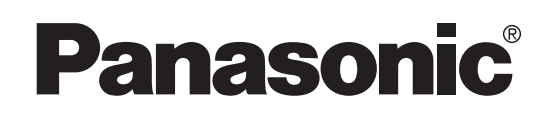

Manuel d'utilisation

## **Enregistreur de DVD-Vidéo** Modèle **DMR-E75V**

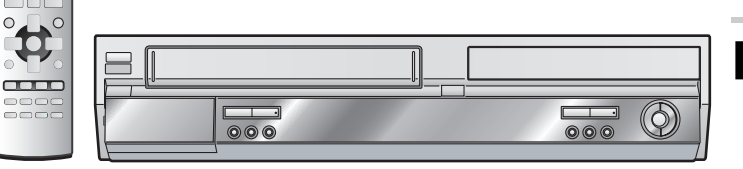

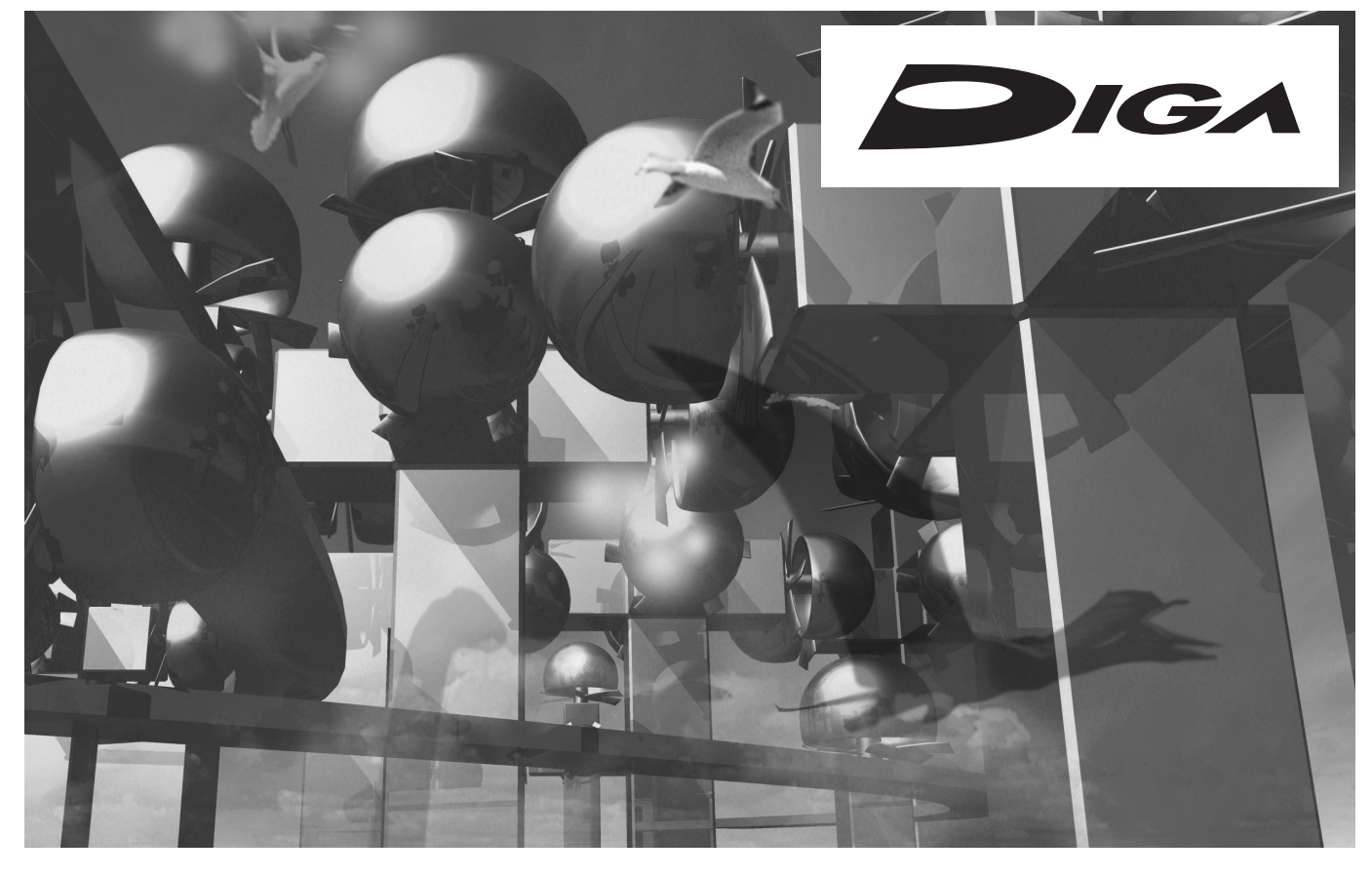

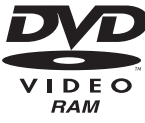

 $O<sub>0</sub>$ 

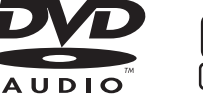

์ N

5

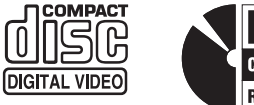

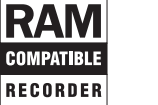

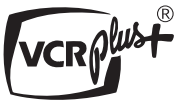

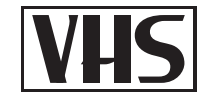

## **Cher client**

Nous vous remercions d'avoir arrêté votre choix sur cet appareil. Pour en tirer un rendement optimal, lire attentivement le présent manuel.

Il est recommandé de lire attentivement le présent manuel avant d'utiliser l'appareil. Conserver ce manuel.

La garantie se trouve à la page [71](#page-70-0).

### <span id="page-1-1"></span><span id="page-1-0"></span>**Mise en garde et renseignements importants**

### **ATTENTION!**

**CET APPAREIL EST DOTÉ D'UN LECTEUR AU LASER. L'UTILISATION DE COMMANDES OU LE RECOURS À DES RÉGLAGES AUTRES QUE CEUX INDIQUÉS DANS CE MANUEL PEUVENT PRÉSENTER DES RISQUES D'EXPOSITION À DES RADIATIONS. NE PAS OUVRIR LE BOÎTER. TOUTE RÉPARATION DOIT ÊTRE FAITE PAR UN PERSONNEL QUALIFIÉ ET NON PAR L'USAGER.**

## **MISE EN GARDE:**

**AFIN DE PRÉVENIR TOUT RISQUE D'INCENDIE OU DE CHOCS ÉLECTRIQUES, AINSI QUE TOUT DOMMAGE À L'APPAREIL, NE PAS L'EXPOSER À LA PLUIE, À DES ÉCLABOUSSURES OU À UNE HUMIDITÉ EXCESSIVE. ÉVITER ÉGALEMENT DE PLACER DES CONTENANTS AVEC DU LIQUIDE, TEL UN VASE, SUR L'APPAREIL.**

### **ATTENTION!**

**NE PAS INSTALLER CET APPAREIL DANS UNE BIBLIOTHÈQUE, UNE ARMOIRE OU TOUT AUTRE ESPACE CONFINÉ. S'ASSURER QUE LA VENTILATION DE L'APPAREIL EST ADÉQUATE. AFIN D'ÉVITER TOUT RISQUE DE CHOC ÉLECTRIQUE OU D'INCENDIE DÛ À UN SURCHAUFFEMENT, S'ASSURER QUE RIDEAUX OU TOUT OBJET QUELCONQUE NE BOUCHENT LES ÉVENTS D'AÉRATION DE L'APPAREIL.**

### **ATTENTION:**

**POUR ÉVITER LES CHOCS ÉLECTRIQUES, INTRODUIRE LA LAME LA PLUS LARGE DE LA FICHE DANS LA BORNE CORRESPONDANTE DE LA PRISE ET POUSSER JUSQU'AU FOND.**

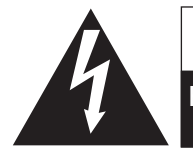

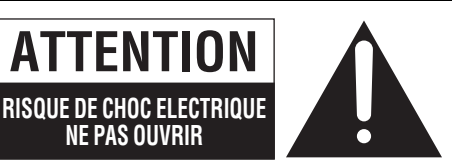

ATTENTION: AFIN DE PRÉVENIR LE RISQUE DE CHOCS ÉLECTRIQUES, NE PAS RETIRER LES VIS. TOUTE RÉPARATION DEVRAIT ÊTRE CONFIÉE À UN PERSONNEL QUALIFIÉ.

**NE PAS OUVRIR**

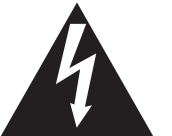

Le symbole de l'éclair dans un triangle équilatéral indique la présence d'une tension suffisamment élevée pour engendrer un risque de chocs électriques.

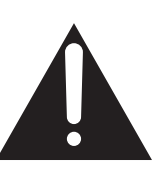

Le point d'exclamation dans un triangle équilatéral indique que le manuel d'utilisation inclus avec l'appareil contient d'importantes recommandations quant au fonctionnement et à l'entretien de ce dernier.

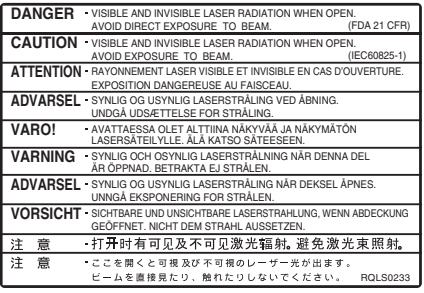

(Intérieur de l'appareil)

## <span id="page-2-0"></span>**IMPORTANTES MISES EN GARDE**

Avant d'utiliser l'appareil, lire attentivement les instructions qui suivent. Se conformer tout particulièrement aux avertissements inscrits sur l'appareil et aux consignes de sécurité indiquées cidessous. Conserver le présent manuel pour consultation ultérieure.

- (1) Lire attentivement ces instructions.
- (2) Conserver ces instructions.
- (3) Lire toutes les mises en garde.
- (4) Suivre toutes les instructions.
- (5) Ne pas utiliser cet appareil près d'une source d'eau.
- (6) Nettoyer qu'avec un chiffon sec.
- (7) Ne pas bloquer les évents d'aération. Installer l'appareil selon les instructions du fabricant.
- (8) Ne pas installer l'appareil près d'un appareil de chauffage tel qu'un radiateur, une cuisinière, un registre de chaleur ou tout dispositif émettant de la chaleur (y compris un amplificateur).
- Pour des raisons de sécurité, ne pas modifier la fiche polarisée ou celle de mise à la terre. Une fiche polarisée est une fiche à deux lames, dont une plus large. Une fiche de mise à la terre est une fiche à deux lames avec une broche de masse. La lame plus large ou la broche de masse procure une protection accrue. Si ce genre de fiche ne peut être inséré dans une prise de courant, communiquer avec un électricien pour remplacer la prise.
- (10) S'assurer que le cordon est placé dans un endroit où il ne risque pas d'être écrasé, piétiné ou coincé. Faire particulièrement
- attention à ses extrémités de branchement, y compris sa fiche. (11) N'utiliser que les accessoires ou périphériques recommandés par le fabricant.
- (12) N'utiliser l'appareil qu'avec un chariot, meuble, trépied, support ou table recommandé par le fabricant ou vendu avec l'appareil. Lors de l'utilisation d'un chariot, le déplacer avec le plus grand soin afin d'éviter tout dommage.

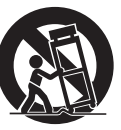

- (13) Débrancher cet appareil lors d'un orage ou en cas de non-utilisation prolongée.
- (14) Confier l'appareil à un technicien qualifié pour toute réparation: cordon d'alimentation ou fiche endommagé, liquide renversé ou objet tombé dans l'appareil, exposition à la pluie ou à une humidité excessive, mauvais fonctionnement ou échappement de l'appareil.

**Le fabricant n'assume aucune responsabilité et ne saurait être tenu de verser des dédommagements quels qu'ils soient en cas d'une anomalie de l'enregistreur entraînant une perte d'enregistrements ou de données d'édition ou causant ultérieurement des dommages.**

**Exemples des causes de telles pertes :**

- ≥Un disque qui a été enregistré ou édité sur cet appareil est utilisé dans un enregistreur DVD ou dans le lecteur DVD d'un ordinateur personnel d'un autre fabricant.
- ≥Un disque qui a été utilisé comme indiqué ci-dessus est de nouveau utilisé sur cet appareil.
- ≥Un disque qui a été enregistré ou édité sur un enregistreur DVD ou un lecteur DVD d'un ordinateur personnel d'un autre fabricant est utilisé sur cet appareil.

### <span id="page-2-1"></span>**À propos des descriptions du présent manuel**

Les renvois de pages sont indiqués ainsi  $(\rightarrow$  00).

Les explications portant sur les disques sont identifiées [DVD], celles portant sur le magnétoscope sont identifiées [VHS].

### <span id="page-2-2"></span>**Accessoires**

Vérifier les accessoires en les cochant. Lors de la commande de pièces de rechange, utiliser les numéros indiqués entre parenthèses. **Pour la commande d'accessoires, contacter** 

#### **le détaillant où l'appareil a été acheté.**

∏ **1 cordon d'alimentation c.a.**  (K2CB2CB00006)

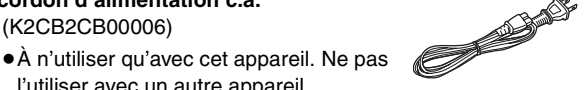

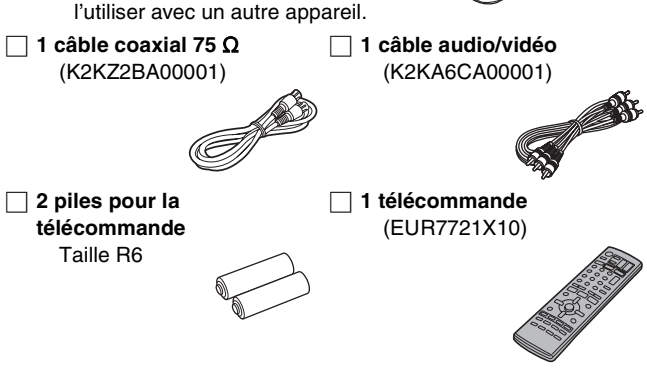

### <span id="page-2-3"></span>**Caractéristiques utiles**

Cet appareil vous permet d'utiliser à la fois des fonctions VHS et DVD.

Cet enregistreur DVD avec magnétoscope enregistre des images de haute qualité sur un médium DVD-RAM à accès direct rapide. Il en résulte plusieurs caractéristiques nouvelles qui surpassent les formats sur bande plus anciens. Les renseignements suivants résument quelques-unes de ces caractéristiques.

### **Lecture instantanée (→ [21](#page-20-0), [33](#page-32-0))**

Il n'est pas nécessaire de faire de marche arrière ni de recherche avant rapide. Le navigateur direct vous guide immédiatement vers le début de l'enregistrement vidéo.

### **Enregistrement instantané (→ [26\)](#page-25-0)**

Il n'est plus nécessaire de chercher l'espace disponible sur le disque. Sur pression de la touche d'enregistrement, l'appareil trouve l'espace disponible et démarre l'enregistrement aussitôt. Plus besoin de s'inquiéter de remplacer un contenu déjà enregistré.

### Suivi en lecture (→ [25\)](#page-24-0)

Il n'est pas nécessaire d'attendre la fin de l'enregistrement. Sans interrompre l'enregistrement, il est possible de faire la lecture de la vidéo qui s'enregistre à partir du début.

### **Enregistrement et lecture simultanés (→ [25](#page-24-1))**

En cours d'enregistrement, il est possible de faire la lecture d'un autre programme enregistré auparavant.

### **Glissement temporel (→ [23,](#page-22-0) [25](#page-24-2))**

En cours de lecture et d'enregistrement, il est possible de passer à une scène qu'on désire regarder en spécifiant la durée de décalage.

### **Repiquage express (→ [58](#page-57-0), [60](#page-59-0))**

Les contenus intéressants sur VHS peuvent facilement être repiqués sur DVD. Le "repiquage/transfert express dans les deux sens" vous permet de copier de VHS à DVD et vice-versa.

### <span id="page-3-0"></span>**Table des matières**

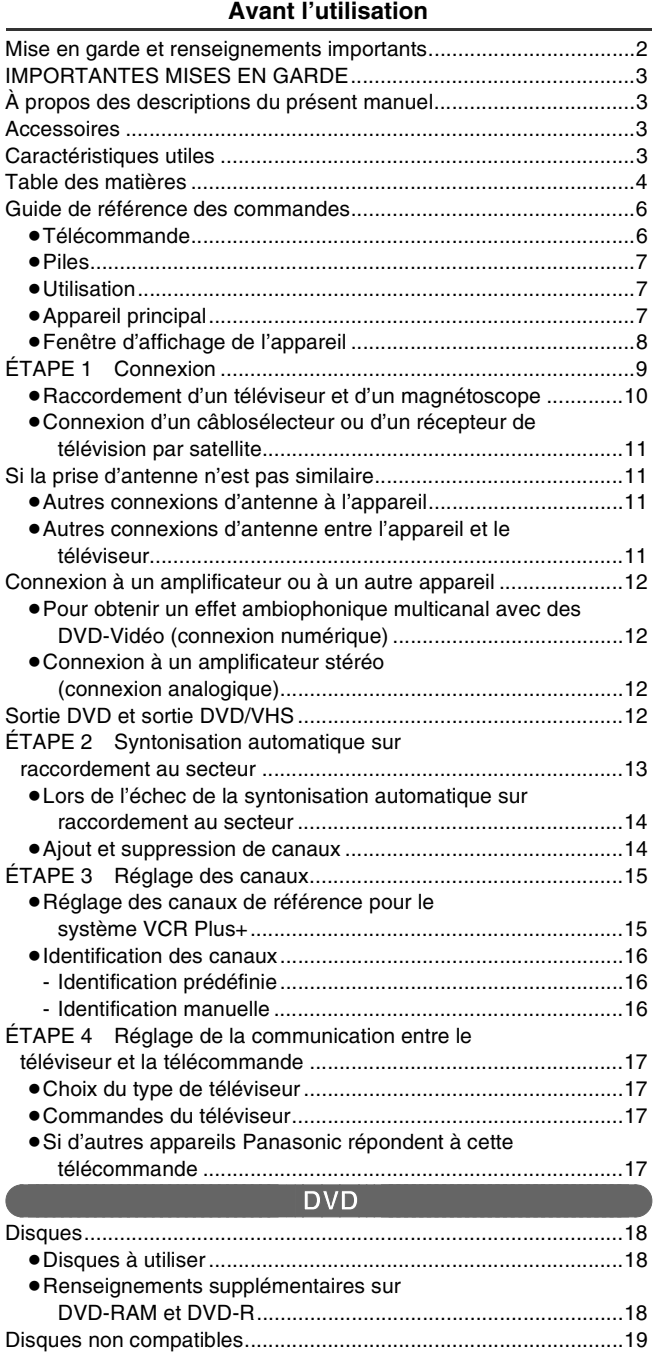

[Entretien .........................................................................................19](#page-18-1) [Manipulation de disques.................................................................19](#page-18-2) [Chargement des disques................................................................20](#page-19-0)

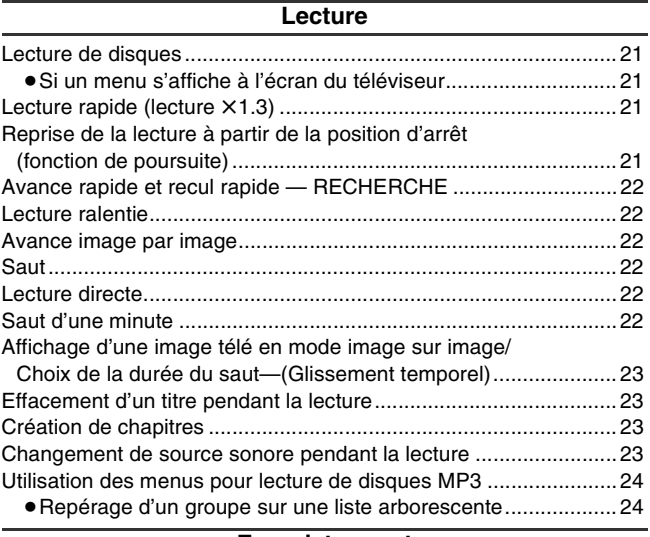

#### **[Enregistrement](#page-24-3)**

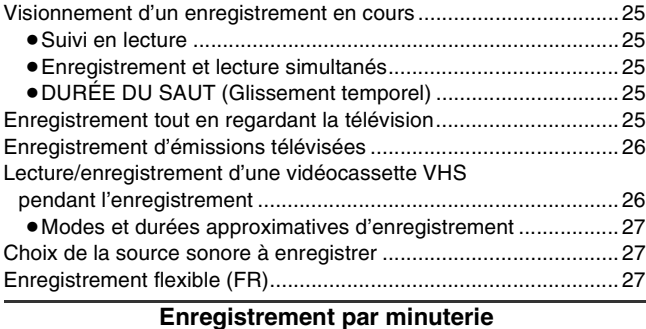

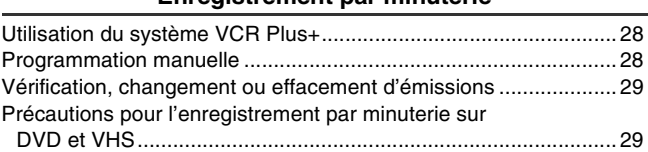

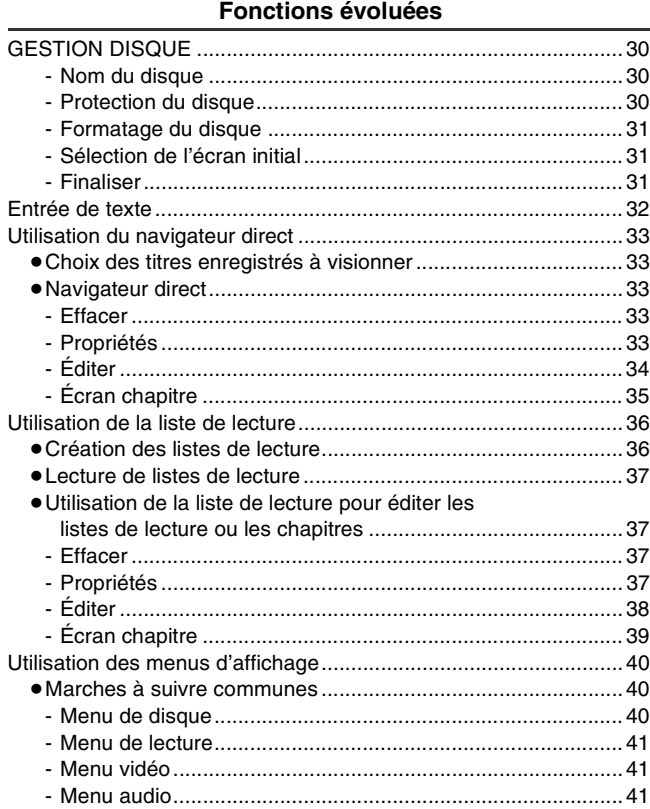

#### **[Réglages variés](#page-41-0)**

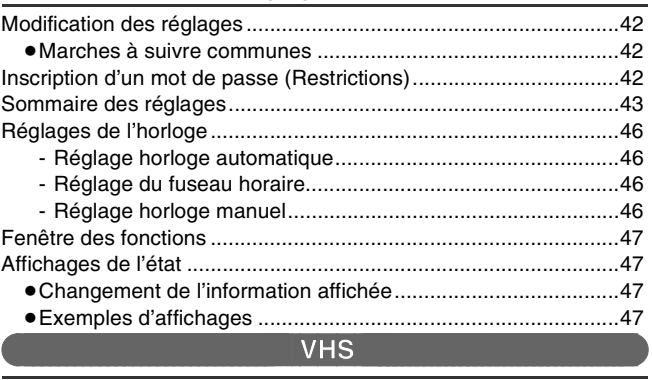

#### **[Mise en route](#page-47-1)**

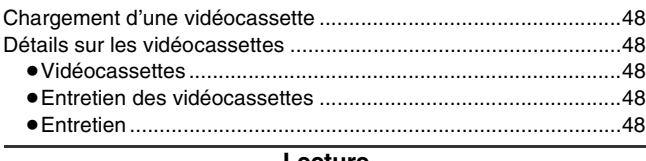

#### **[Lecture](#page-48-0)**

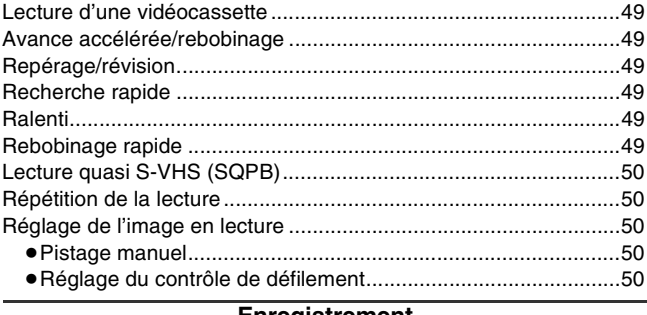

#### **[Enregistrement](#page-50-0)**

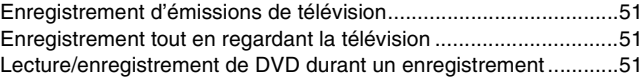

#### **[Enregistrement par minuterie](#page-51-0)**

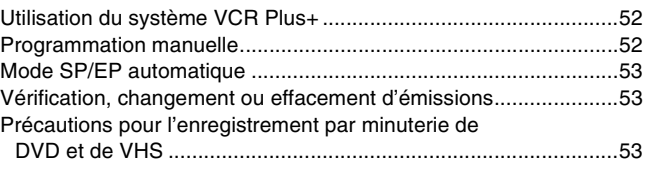

#### **[Fonctions évoluées](#page-53-0)**

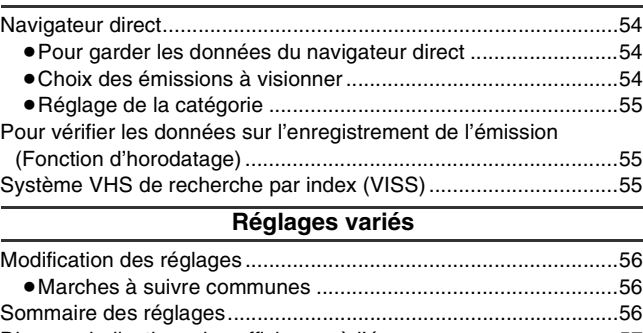

#### [Diverses indications des affichages à l'écran .................................57](#page-56-0) [Modification du signal audio ...........................................................57](#page-56-1) [Fonction de choix bilingue automatique .........................................57](#page-56-2)

### $\overline{\textsf{DVD}/\textsf{VHS}}^{\textsf{N}}$

#### **[Fonctions évoluées](#page-57-2)**

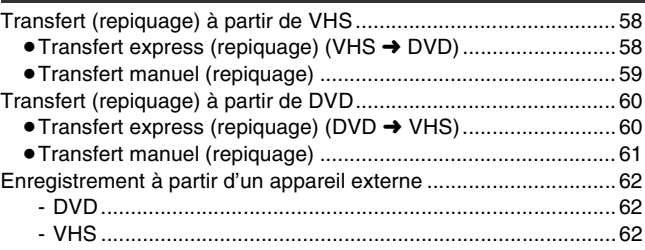

#### **[Conseils pratiques](#page-62-0)**

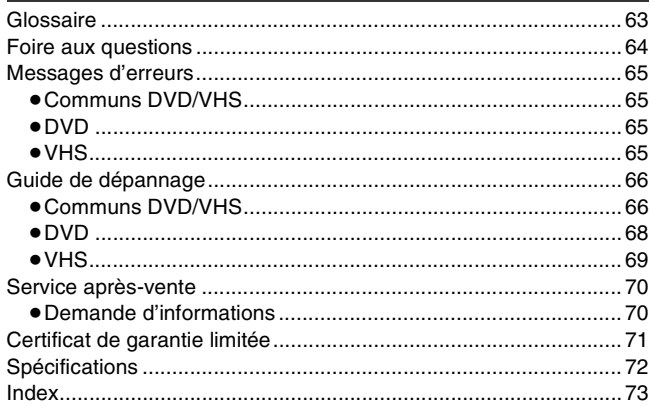

### <span id="page-5-0"></span>**Guide de référence des commandes**

### <span id="page-5-1"></span>∫ **Télécommande**

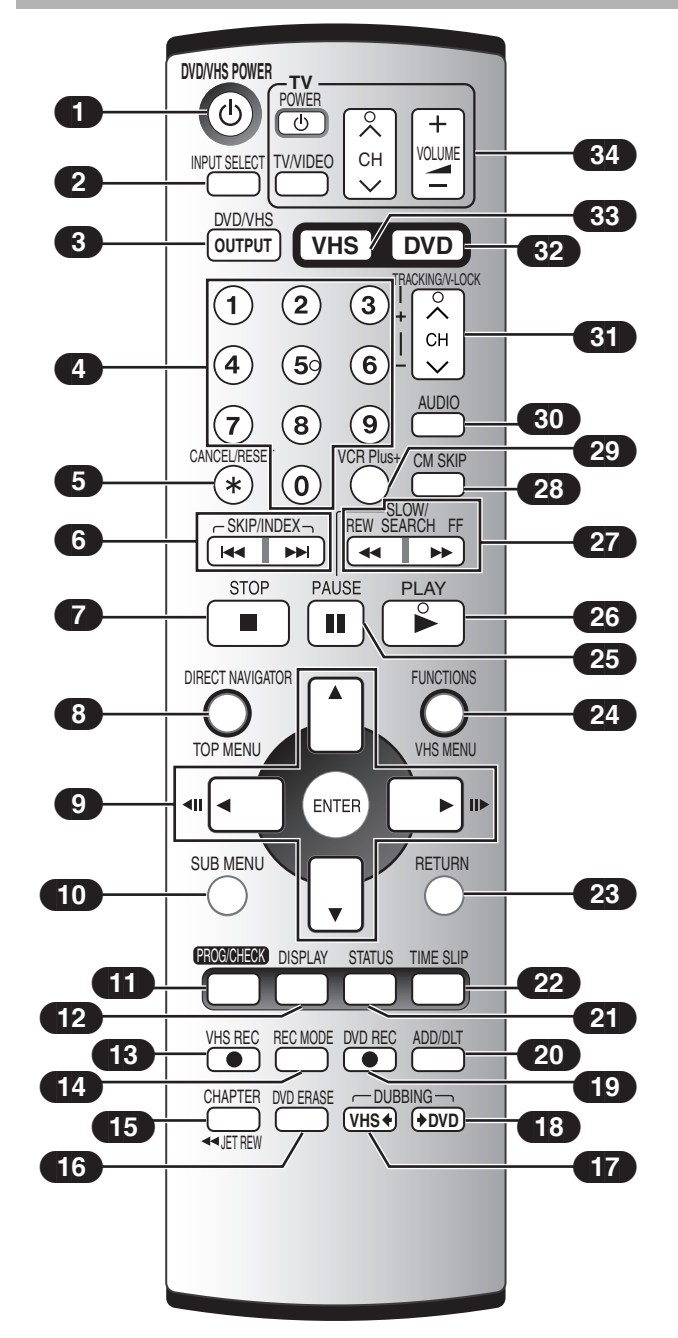

#### ∫**Touches [VHS] et [DVD] [DVD]**

≥Commute le mode de la télécommande à DVD. S'assurer d'appuyer sur cette touche avant de commander le DVD. En mode DVD, la touche [DVD] s'allume chaque fois qu'on appuie sur une des touches de la télécommande.

#### **[VHS]**

≥Commute le mode de la télécommande à VHS. S'assurer d'appuyer sur cette touche avant de commander le VHS. En mode VHS, la touche [VHS] s'allume chaque fois qu'on appuie sur une des touches de la télécommande.

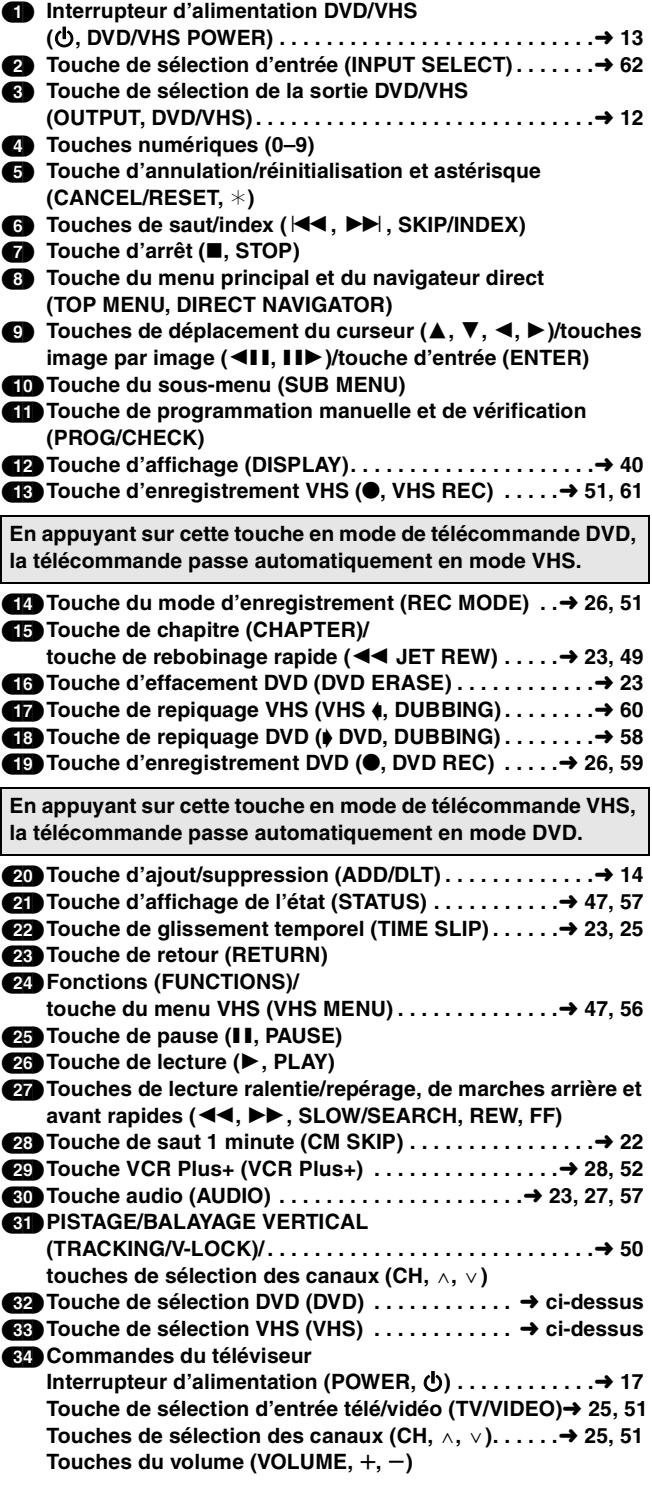

### <span id="page-6-0"></span>∫ **Piles**

- $\bullet$  Insérer les piles en respectant les polarités (+ et -).
- ≥Ne pas utiliser de piles rechargeables.

#### **Ne pas :**

- ≥Utiliser conjointement une pile usagée et une pile neuve.
- ≥Utiliser simultanément des piles de types différents.
- Chauffer ni exposer les piles au feu.
- ≥Démonter les piles ou les court-circuiter.
- ≥Tenter de recharger une pile alcaline ou au manganèse.
- ≥Utiliser des piles dont l'enveloppe a été retirée.

Une mauvaise manipulation des piles peut causer une fuite de l'électrolyte, lequel peut endommager les pièces en contact et engendrer un incendie.

Retirer les piles si la télécommande ne doit pas être utilisée pendant un long laps de temps. Ranger dans un lieu frais et obscur.

#### **Nota**

≥Si le fonctionnement du téléviseur ou de l'enregistreur ne peut pas être télécommandé après le remplacement des piles, reprogrammer les codes  $(\rightarrow 17)$  $(\rightarrow 17)$  $(\rightarrow 17)$ .

### <span id="page-6-1"></span>∫ **Utilisation**

Pointer la télécommande vers le capteur, en évitant les obstacles, à distance maximale de 7 m (23 pieds) en face de l'appareil.

- ≥Garder propres la fenêtre de transmission de la télécommande et le capteur de l'appareil.
- ≥Le fonctionnement peut être affecté par des lumières fortes, comme les rayons du soleil, et par les portes vitrées des armoires.

Détecteur du signal de télécommande

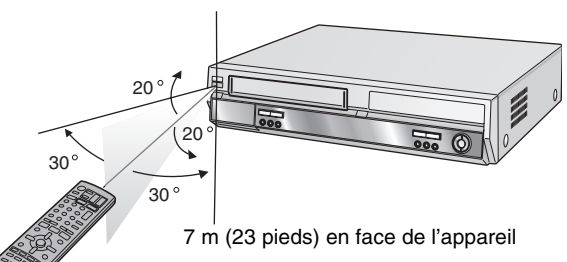

<span id="page-6-2"></span>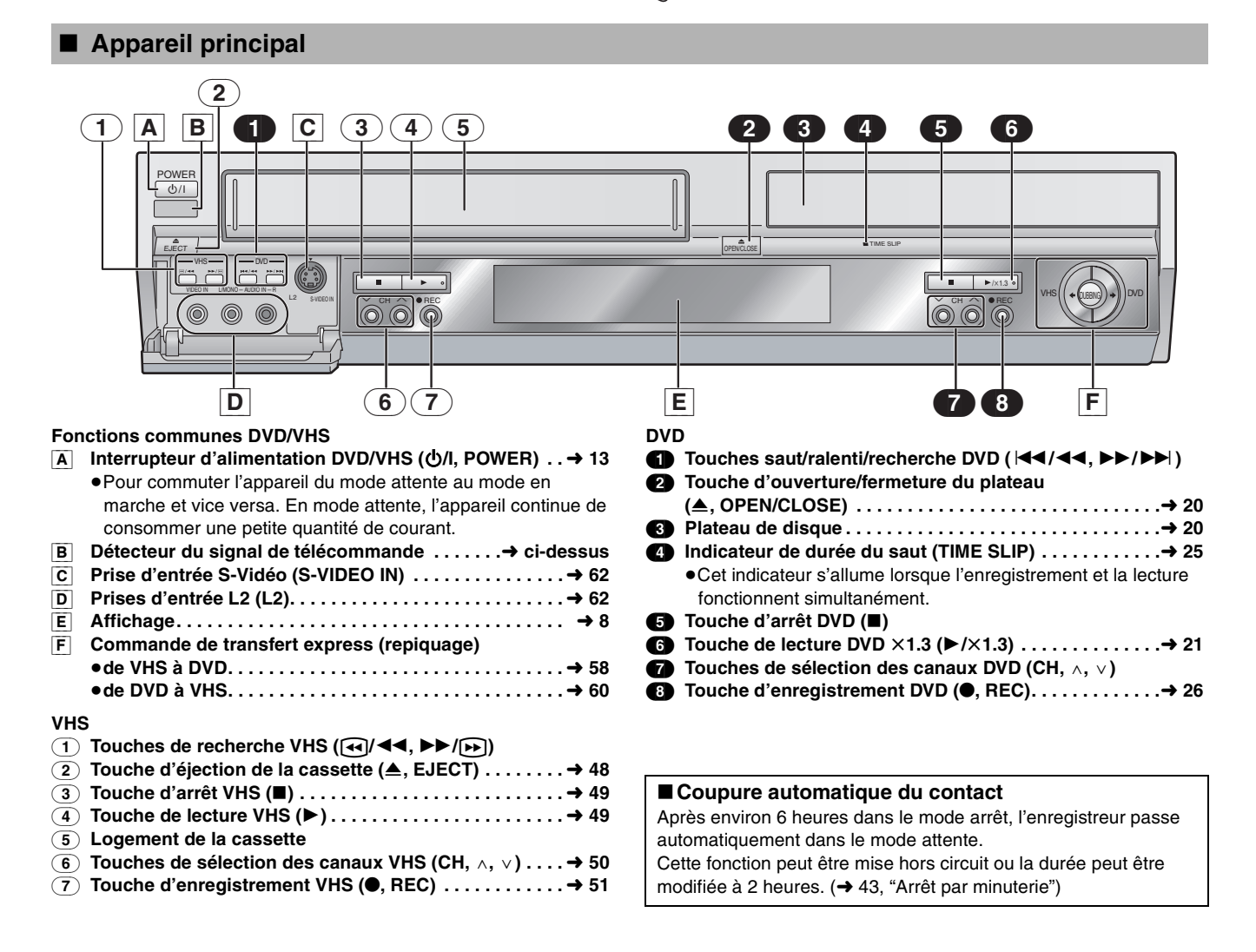

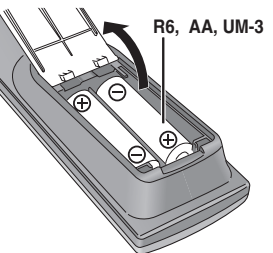

<span id="page-7-0"></span>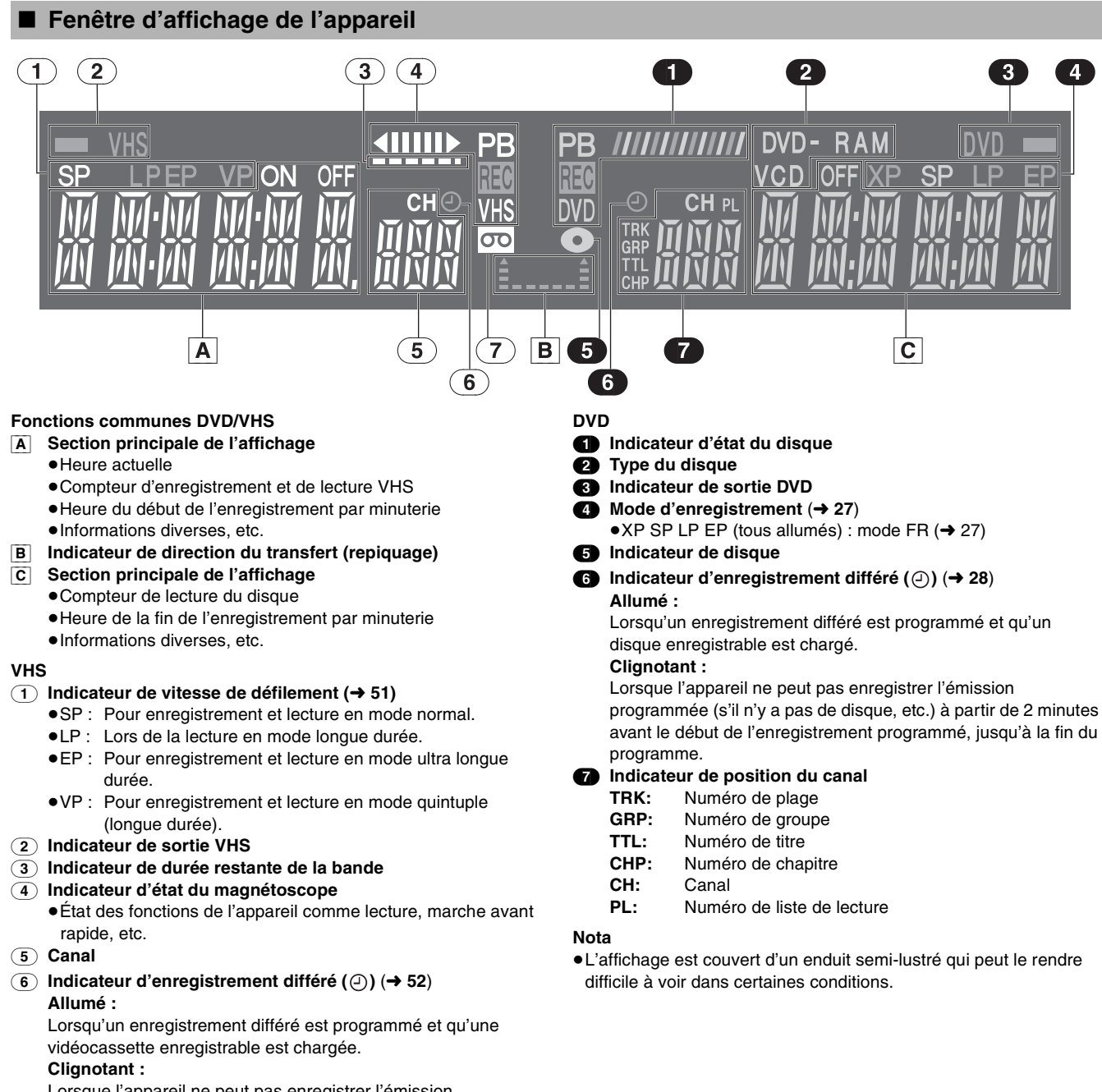

Lorsque l'appareil ne peut pas enregistrer l'émission programmée (s'il n'y a pas de vidéocassette, etc.) à partir de 2 minutes avant le début de l'enregistrement programmé, jusqu'à la fin du programme.

(7) **Indicateur de bande** 

### <span id="page-8-0"></span>**ÉTAPE 1 Connexion**

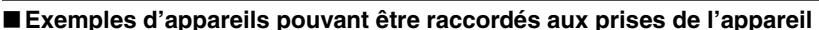

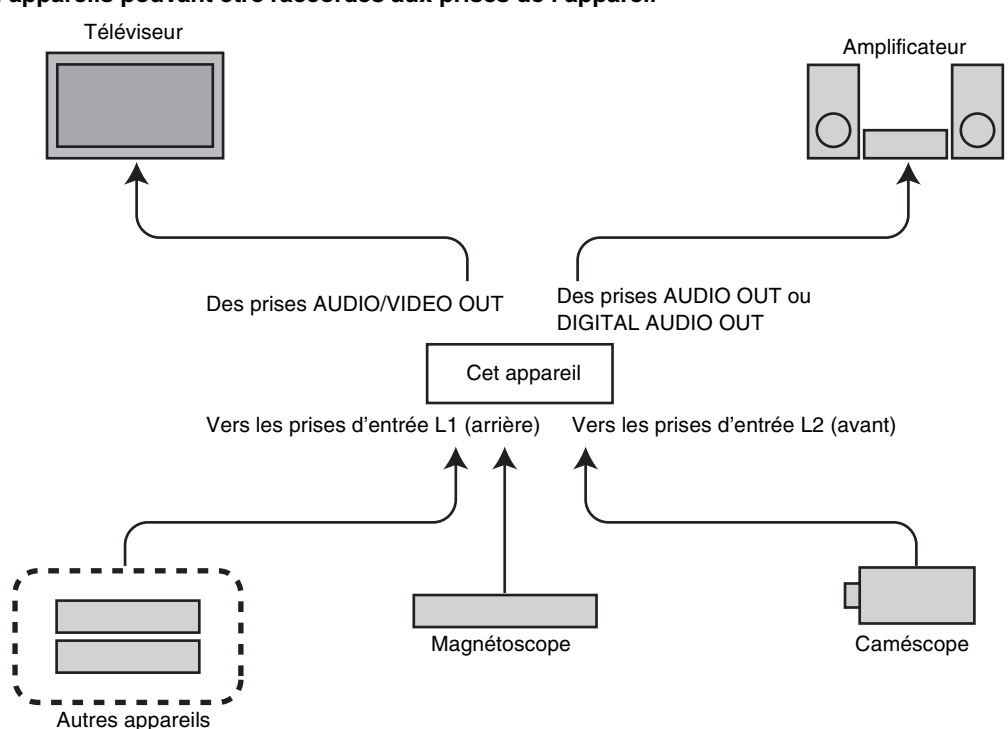

**Ne pas mettre l'appareil sur un amplificateur ni sur tout autre appareil qui risque de chauffer.** La chaleur peut endommager irrémédiablement l'appareil.

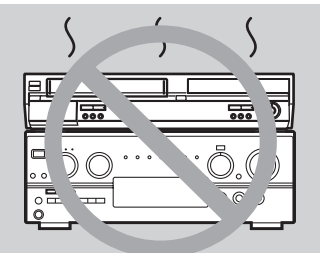

**Avant de déplacer l'appareil s'assurer que le plateau du disque est vide. Autrement, l'appareil et le disque pourraient être endommagés.**

#### ∫**Lorsque l'appareil ne doit pas être utilisé pendant longtemps**

Pour économiser l'énergie, débrancher l'appareil de l'alimentation secteur. Cet appareil consomme une petite quantité d'énergie même lorsqu'il est hors marche (environ 2 W).

#### ∫**Ne pas effectuer les raccordements via un magnétoscope**

Les signaux acheminés via un magnétoscope seront affectés par le système antipiratage et l'image ne sera pas convenablement affichée au téléviseur.

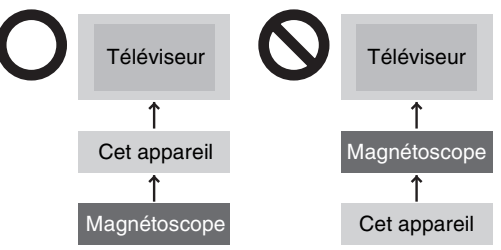

≥Pour raccorder l'appareil à un téléviseur avec magnétoscope incorporé, le raccorder aux prises d'entrée du téléviseur et non du magnétoscope.

- ≥Les connexions d'appareils décrites ne sont données qu'à titre d'exemples.
- ≥Avant de faire les connexions, mettre tous les appareils hors marche et lire leurs manuels d'utilisation.
- ≥Sauf indication contraire, tous les appareils périphériques et les câbles facultatifs sont vendus séparément.

### <span id="page-9-0"></span>∫ **Raccordement d'un téléviseur et d'un magnétoscope**

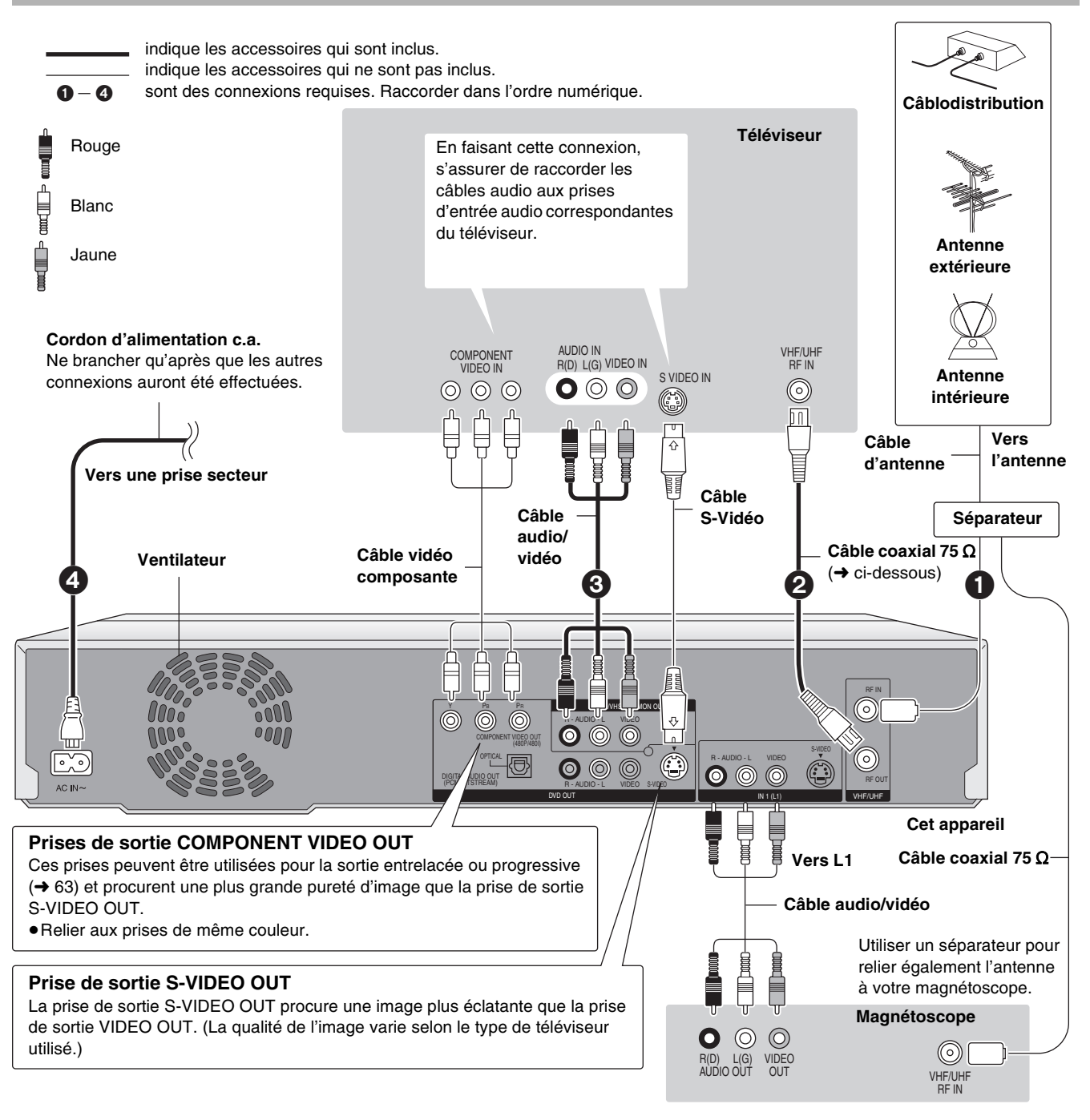

#### ■ Câble coaxial 75 Ω

- ≥Le signal de l'image et du son provenant de cet appareil ne passe pas par le câble coaxial 75  $\Omega$  pour se rendre au téléviseur. S'assurer de relier une des prises suivantes de l'appareil au téléviseur : prise AUDIO/VIDEO OUT, prise S-VIDEO OUT ou prise COMPONENT VIDEO OUT. Si le téléviseur n'est muni d'aucune de ces prises, consulter un détaillant.
- ≥Consulter la page [11](#page-10-1) si la fiche de l'antenne n'est pas similaire.

### <span id="page-10-0"></span>■ Connexion d'un câblosélecteur ou d'un récepteur de télévision par satellite

≥Un abonnement auprès d'un câblodistributeur ou d'un fournisseur de télévision par satellite est requis pour recevoir leurs émissions. ≥Communiquer avec ce fournisseur pour obtenir le câblosélecteur ou le récepteur de télévision par satellite approprié.

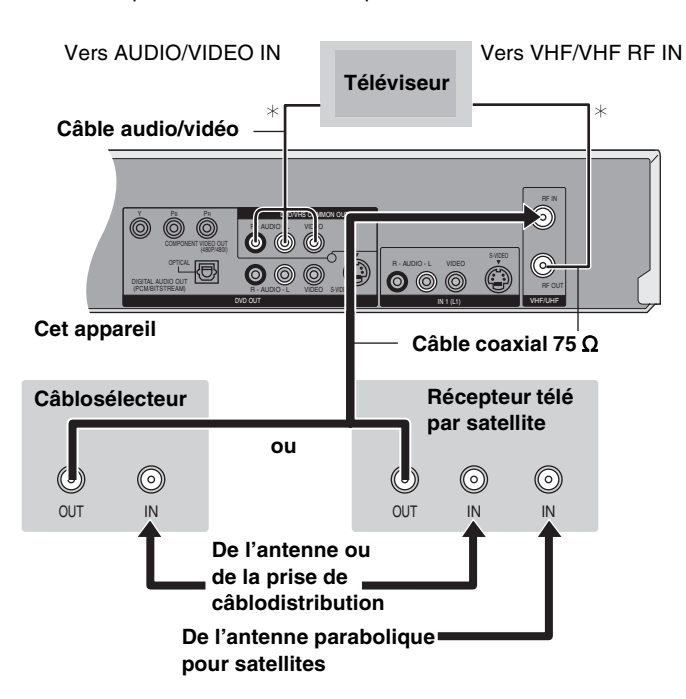

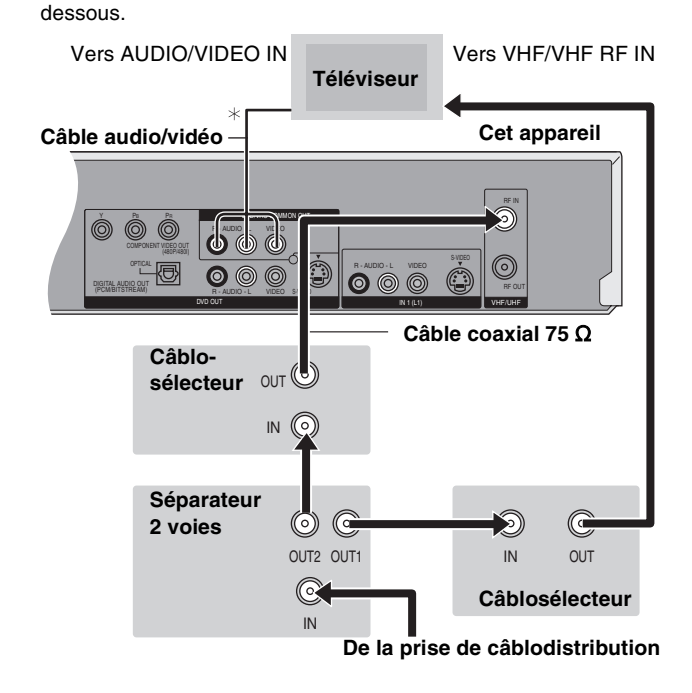

≥Il est possible d'enregistrer et de visionner simultanément des canaux brouillés et non brouillés avec les raccordements ci-

 $*$  Pour de plus amples renseignements sur les connexions ( $\rightarrow$  [10](#page-9-0))

### <span id="page-10-1"></span>**Si la prise d'antenne n'est pas similaire**

### <span id="page-10-2"></span>∫ **Autres connexions d'antenne à l'appareil**

Utiliser l'une des connexions ci-dessous selon le type de fil

- d'amenée de l'antenne. ≥Si le téléviseur est muni de prises bifilaires et d'une prise coaxiale
- VHF, utiliser la prise bifilaire pour réduire la perte de signal.

### ∫**Une seule prise bifilaire**

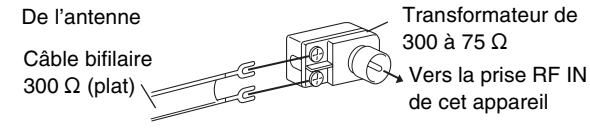

### ∫**Un câble bifilaire et un câble coaxial**

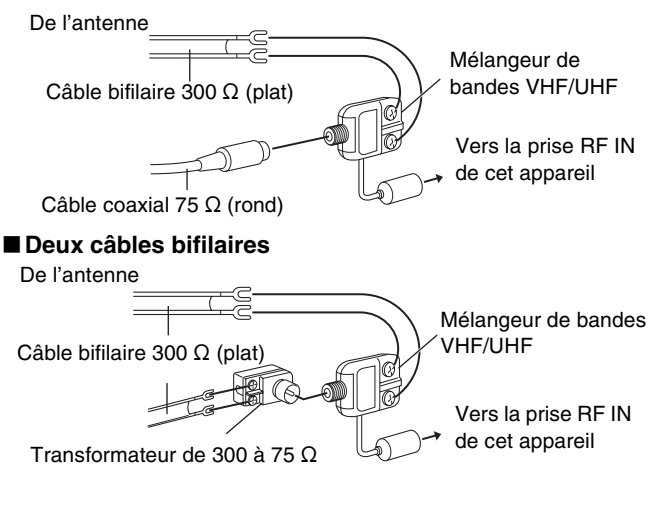

### <span id="page-10-3"></span>■ Autres connexions d'antenne entre **l'appareil et le téléviseur**

Utiliser l'une des connexions ci-dessous selon le type de prises d'antenne sur le téléviseur. Consulter le manuel d'utilisation du téléviseur.

#### ∫**Une prise bifilaire et une prise coaxiale**

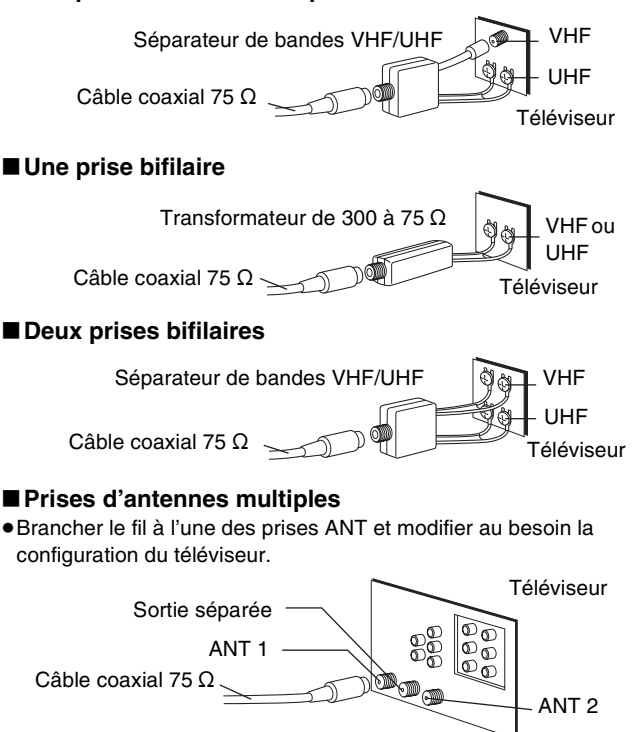

### <span id="page-11-5"></span><span id="page-11-0"></span>**Connexion à un amplificateur ou à un autre appareil**

### <span id="page-11-1"></span>■ Pour obtenir un effet ambiophonique **multicanal avec des DVD-Vidéo (connexion numérique)**

Raccorder un amplificateur avec décodeur incorporé comportant ces logos.

- ≥Utiliser un câble audio numérique à fibres optiques.
- Changer les réglages dans "Sortie audio numérique" (→ [44\)](#page-43-0).
- ≥On ne peut pas utiliser de décodeurs ambiophoniques DTS ne convenant pas au DVD.
- ≥Même avec cette connexion, la sortie ne comportera que 2 canaux à l'écoute de DVD-Audio.
- (1) Panneau arrière de cet appareil
- (2) Insérer à fond avec ce côté vers le haut. (Ne pas trop plier le câble lors du raccordement.)
- (3) **Câble audio numérique à fibres optiques**  (vendu séparément)
- (4) Vers une entrée numérique à fibres optiques
- (5) Panneau arrière de l'amplificateur

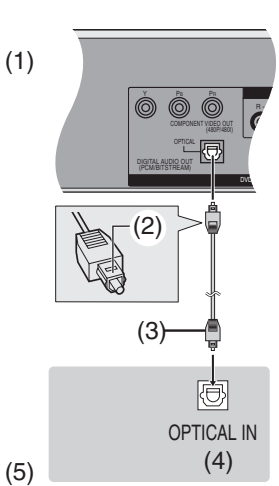

 $\Box$  DOLBY

**DIGITAL** 

7 I IT

#### **Dolby Digital (→ [44](#page-43-1))**  $\prod$  DOLBY

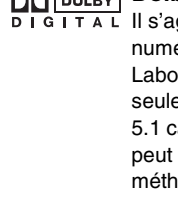

Il s'agit d'une méthode de codage de signaux numériques mise au point par la société Dolby Laboratories. Les signaux peuvent être non seulement stéréophoniques (2 canaux) mais aussi à 5.1 canaux. Une grande quantité d'information audio peut être enregistrée sur un seul disque avec cette méthode.

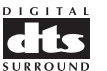

#### **Ambiophonie numérique dts (→ [44](#page-43-2))**

Il s'agit d'une méthode utilisée dans plusieurs salles de cinéma. La séparation entre les canaux est bonne et le rapport de compression est faible, rendant possibles des effets sonores réalistes. Les plages sonores DTS sont produites en supposant que tous les canaux seront utilisés.

### <span id="page-11-2"></span>∫ **Connexion à un amplificateur stéréo (connexion analogique)**

- (1) Panneau arrière de cet
- appareil (2) Vers AUDIO OUT (G/D)
- (3) Câble audio
	- (vendu séparément) **A** Rouge (D)
	- **B** Blanc (G)
- (4) Entrée audio (G/D)
- (5) Panneau arrière de

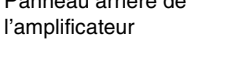

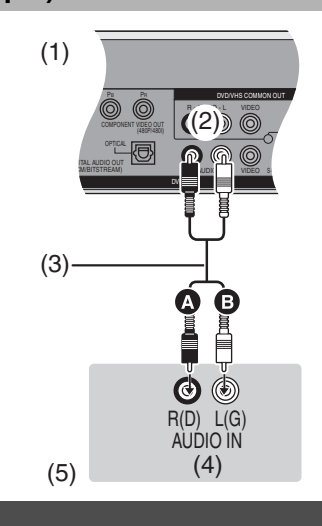

### <span id="page-11-3"></span>**Sortie DVD et sortie DVD/VHS**

Cet appareil est doté de prises de sortie DVD/VHS COMMON qui sont communes aux DVD et aux VHS, ainsi que de prises de sortie DVD qui sont utilisées uniquement pour les DVD.

#### **Sortie commune DVD/VHS COMMON OUT** Y PB PR DVD/VHS COMMON OUT  $\circledcirc$ R - AUDIO - L VIDEO COMPONENT VIDEO OUT (480P/480I) OPTICAL RESERVED AND ALL AUDIO AUDIO AUDIO AUDIO AUDIO AUDIO AUDIO AUDIO AUDIO AUDIO AUDIO AUDIO AUDIO AUDIO AU DIGITAL AUDIO OUT (PCM/BITSTREAM) R - AUDIO - L VIDEO S-VIDEO DVD OUT

#### <span id="page-11-4"></span>**Sortie DVD OUT**

- ≥Pour les prises de sortie communes DVD/VHS, les sorties DVD et VHS peuvent être commutées toutes deux.
- ≥Les prises de sortie DVD ne peuvent fournir que le signal DVD.
- ≥Même si "Automatique" est sélectionné dans "Sortie DVD / VHS" du menu "[Réglage](#page-42-2)" (→ [43\)](#page-42-3), il est possible que la sortie désirée ne puisse pas être sélectionnée, selon l'opération. Le cas échéant, appuyer sur [DVD/VHS OUTPUT] de la télécommande pour commuter le mode.
- ≥Lorsque la vidéo est commutée de DVD à VHS ou l'inverse, le volume sonore peut augmenter ou diminuer brusquement. La raison en est que lorsque cet appareil est raccordé au téléviseur ou à un autre appareil, le niveau audio du DVD est généralement plus bas. Si on augmente le niveau sonore du téléviseur ou de l'amplificateur pour la lecture de DVD-Audio, le réduire après la lecture.

#### **Préparatifs**

- Appuyer sur [DVD].
- [1] **En mode arrêt**
	- **Appuyer sur [FUNCTIONS]. (+[47](#page-46-5))**
- **<u>■</u> Choisir "SETUP" à l'aide de [▲, ▼, ◀, ▶] puis appuyer sur [ENTER].**
- **8** Choisir "Réglage" à l'aide de [▲, ▼] et appuyer **sur [**2**,** 1**].**
- [4] **Choisir "Sortie DVD / VHS" à l'aide de [**3**,** 4**] et appuyer sur [ENTER].**
- [5] **Choisir "Automatique" ou "Manuellement" à l'aide de [**3**,** 4**] et appuyer sur [ENTER].**

### <span id="page-12-1"></span><span id="page-12-0"></span>**ÉTAPE 2 Syntonisation automatique sur raccordement au secteur**

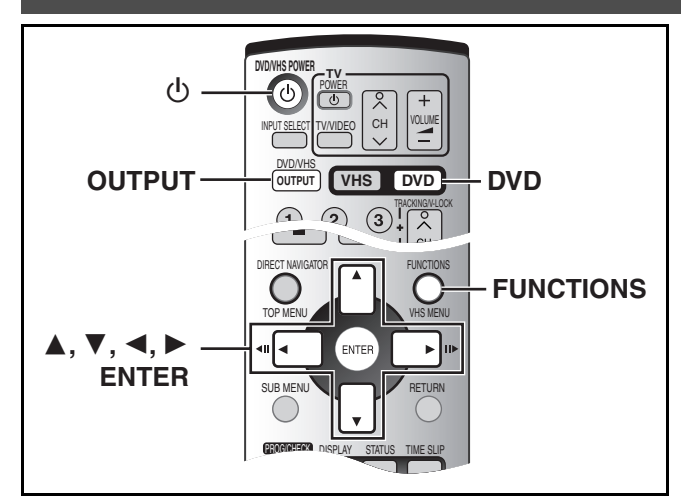

Une fois que l'appareil est branché à la prise secteur c.a. et qu'une pression a été exercée sur [①, DVD/VHS POWER] pour établir le contact la première fois, l'appareil offre une sélection de langue d'affichage, capte automatiquement tous les canaux offerts et règle l'horloge.

L'appareil détermine automatiquement le type de transmission (télédiffusion ou câble) et règle les canaux comme suit.

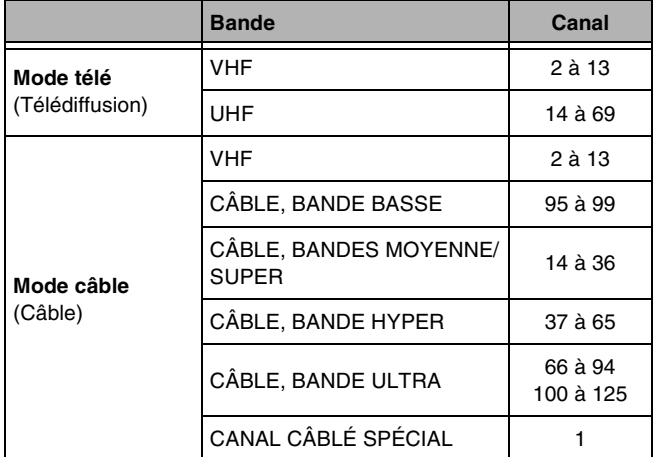

#### **Préparatifs**

- ≥Établir le contact sur le téléviseur et sélectionner l'entrée vidéo qui convient aux branchements de l'appareil.
- ≥Si l'appareil est raccordé à un câblosélecteur ou à un récepteur de télévision par satellite  $($  [11\)](#page-10-0), syntoniser la chaîne PBS locale afin de permettre le réglage automatique de l'horloge.

S'il n'y a pas de chaîne PBS locale, régler l'horloge manuellement (→ [46,](#page-45-5) "[Réglage horloge manuel"](#page-45-5)).

≥Appuyer sur [DVD].

### [1] **Appuyer sur [**Í**, DVD/VHS POWER].**

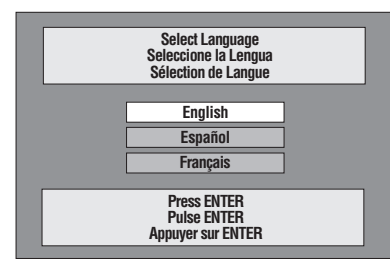

[2] **Utiliser [**3**,** 4**] pour choisir la langue et appuyer sur [ENTER].**

[3] **Appuyer sur [ENTER] pour lancer la syntonisation automatique sur raccordement au secteur.**

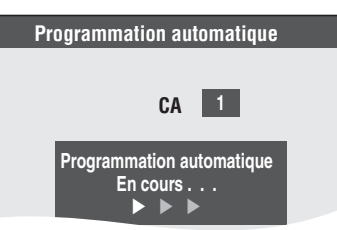

L'appareil procède ensuite au réglage automatique de l'horloge. Une fois le réglage terminé, l'heure s'affiche.

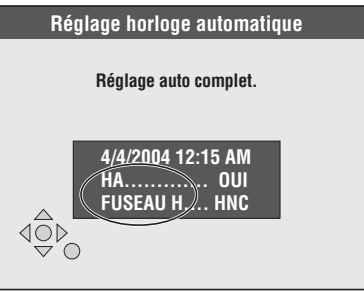

- ≥L'indication HA, heure avancée, confirme que l'heure d'été a été réglée.
- ≥L'indication FUSEAU H indique la différence par rapport au temps universel (T.U.).

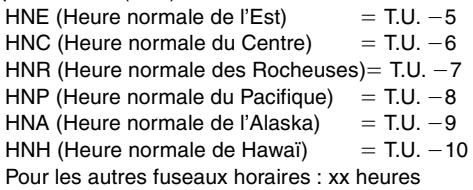

### [4] **Appuyer sur [ENTER].**

∫**Si l'horloge est en avance ou en retard d'une heure** Choisir "-1" ou "+1" dans "Réglage du fuseau horaire" du menu SETUP  $(4.46)$  $(4.46)$ .

∫**Si l'appareil n'a pas pu régler l'heure automatiquement** Régler l'heure manuellement (+ [46](#page-45-5), ["Réglage horloge manuel](#page-45-5)").

∫**Pour lancer à nouveau la syntonisation automatique sur raccordement au secteur** 

**(après un déménagement, par exemple)**

**Les réglages du système d'antenne, d'identification des canaux, et des canaux du système VCR Plus+ retournent à leurs valeurs par défaut lorsque la marche à suivre suivante est effectuée. En même temps, les réglages de la minuterie d'enregistrement sont effacés.**

Lorsque l'appareil est en marche et en mode arrêt

 $\blacksquare$  Maintenir enfoncées [CH,  $\wedge$ ] et [CH,  $\vee$ ] du DVD de l'appareil principal durant 5 secondes.

L'appareil est mis hors marche.

**2** Appuyer sur [b, DVD/VHS POWER] pour mettre l'appareil en marche.

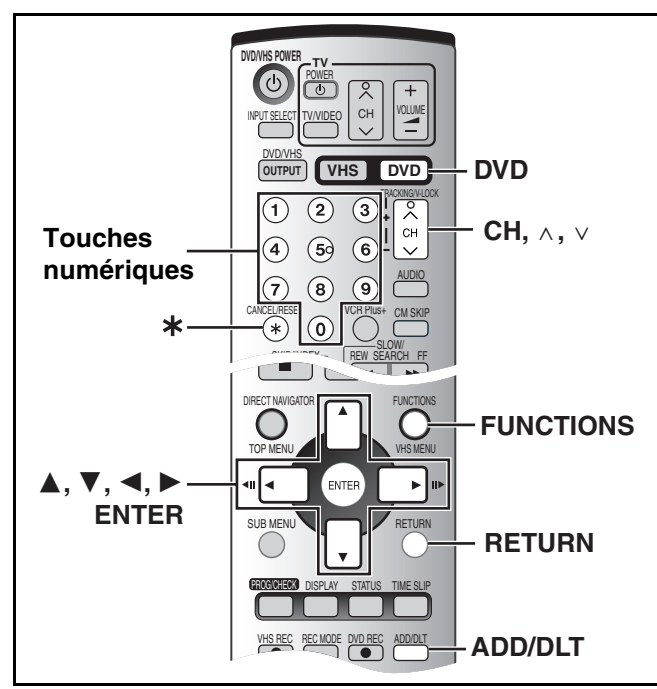

**Préparatifs**

≥**Appuyer sur [DVD].**

- <span id="page-13-0"></span>■ Lors de l'échec de la syntonisation **automatique sur raccordement au secteur**
- [1] **En mode arrêt**
	- **Appuyer sur [FUNCTIONS]. (** $\rightarrow$  **[47\)](#page-46-5)**
- **2** Choisir "SETUP" à l'aide de [▲, ▼, ◀, ▶] puis **appuyer sur [ENTER].**

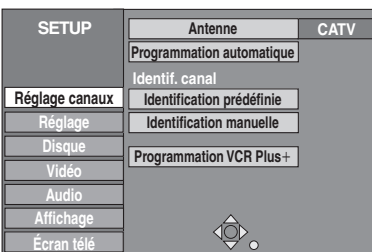

- **8** Choisir "Réglage canaux" à l'aide de [▲, ▼] **puis appuyer sur [**√, ▶].
- [4] **Choisir "Antenne" à l'aide de [**3**,** 4**] puis appuyer sur [ENTER].**

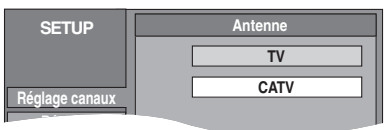

[5] **Choisir "TV" ou "CATV" à l'aide de [**3**,** 4**] et appuyer sur [ENTER].**

[6] **Choisir "Programmation automatique" à l'aide de [**3**,** 4**] puis appuyer sur [ENTER].**

- [7] **Appuyer sur [ENTER].** La programmation automatique débute. Cela prend quelques minutes.
- [8] **Appuyer sur [ENTER].**

∫**Pour annuler le réglage en cours**  Appuyer sur [RETURN].

∫**Lorsque le réglage est terminé**  Appuyer sur [RETURN].

## <span id="page-13-2"></span><span id="page-13-1"></span>■ Ajout et suppression de canaux

Pour ajouter ou supprimer des canaux si les canaux nécessaires ne sont pas réglés ou si des canaux non nécessaires ont été réglés par erreur.

[1] **Appuyer sur les touches numériques pour choisir les canaux.**

**Mode télé (Télédiffusion)** ex.: "5":  $[0] \rightarrow [5]$ <br>"15":  $[1] \rightarrow [5]$  $[1] \rightarrow [5]$ 

**Mode câble (Câble)**<br>ex. : "5": [0]→ ex.: "5":  $[0] \rightarrow [0] \rightarrow [5]$ <br>"15":  $[0] \rightarrow [1] \rightarrow [5]$  $[0] \rightarrow [1] \rightarrow [5]$ 

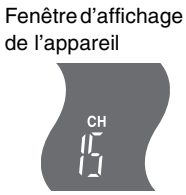

● Les touches [CH, A, V] servent aussi à supprimer un canal.

### [2] **Appuyer sur [ADD/DLT].**

Exemple : Le canal est supprimé.

"115":  $[1] \rightarrow [1] \rightarrow [5]$ 

**CANAL 15 EFFACÉ**

### <span id="page-14-0"></span>**ÉTAPE 3 Réglage des canaux**

### <span id="page-14-1"></span>■ Réglage des canaux de référence pour le **système VCR Plus+**

Régler les canaux de ce guide afin de pouvoir utiliser le système VCR Plus+ pour programmer des enregistrements. Avant de commencer la configuration, préparer un tableau montrant les canaux, les noms des stations et les canaux guides.

Exemple :

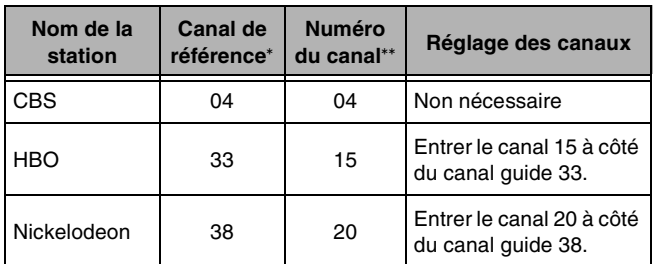

Consulter un télé-horaire pour connaître les stations des canaux guide.

\*\* Écrire toutes les stations reçues.

≥Si un câblosélecteur ou un récepteur de télévision par satellite a été raccordé, le système VCR Plus\_ ne fonctionne pas. Il n'est donc pas nécessaire de régler les canaux guide.

#### **Préparatifs**

● Appuyer sur [DVD].

- [1] **En mode arrêt**
- **Appuyer sur [FUNCTIONS]. (+[47\)](#page-46-5) 2** Choisir "SETUP" à l'aide de [▲, ▼, ◀, ▶] puis **appuyer sur [ENTER].**

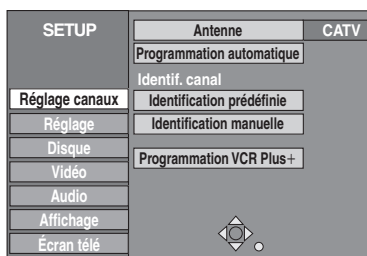

[3] **Choisir "Réglage canaux" à l'aide de [**3**,** 4**] puis appuyer sur [◀, ▶].** 

[4] **Choisir "Programmation VCR Plus**r**" à l'aide de [**3**,** 4**] puis appuyer sur [ENTER].**

Exemple : "Antenne" est réglé à "CATV".

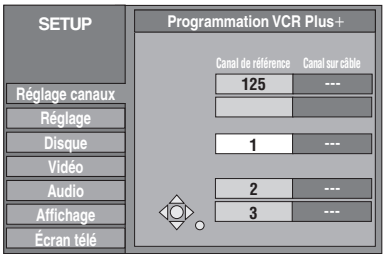

- [5] **Utiliser [**3**,** 4**] pour sélectionner le canal de référence à régler, puis appuyer sur [**1**].**
	- ≥En sélectionnant le canal de référence, maintenir enfoncées [A,  $\Pi$ ] pour faire défiler l'affichage à l'écran vers le haut ou le bas.

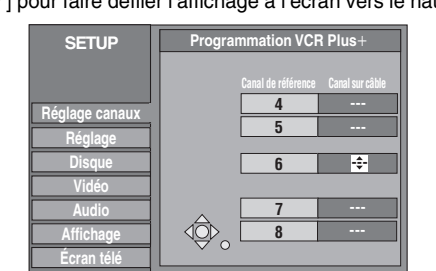

[6] **Utiliser [**3**,** 4**] pour sélectionner le canal correspondant au canal de référence, puis appuyer sur [**2**].**

≥Pour supprimer un chiffre, appuyer sur [CANCEL/RESET, ¢]. ≥Répéter les étapes 5 et 6 pour inscrire d'autres canaux.

[7] **Appuyer sur [ENTER].**

∫**Retour au menu précédent** Appuyer sur [RETURN].

∫**Lorsque le réglage est terminé**

Appuyer sur [RETURN].

### <span id="page-15-0"></span>∫ **Identification des canaux**

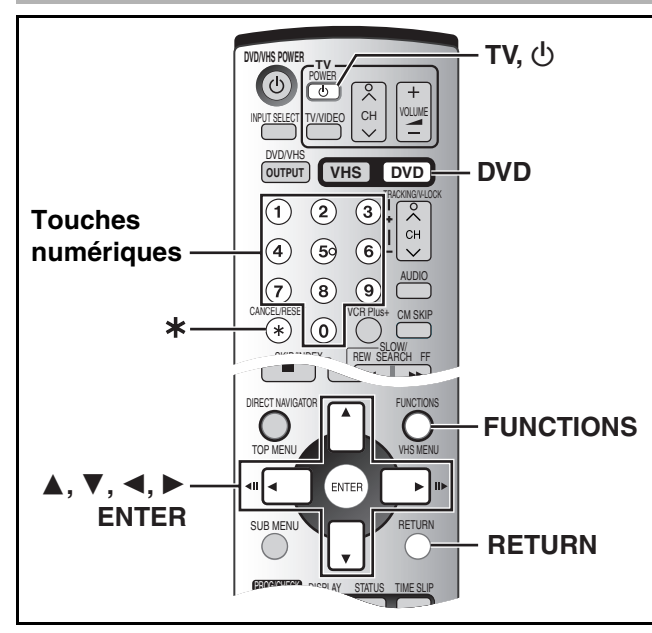

### <span id="page-15-1"></span> $\blacktriangleright$  **Identification prédéfinie**

### [4] **Choisir "Identification prédéfinie" à l'aide de [**3**,** 4**] puis appuyer sur [ENTER].**

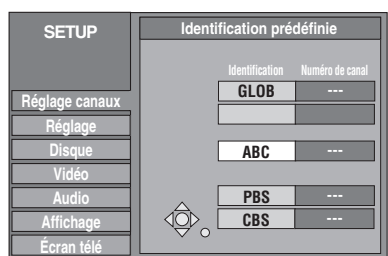

### [5] **Utiliser [**3**,** 4**] pour choisir l'identification, puis appuyer sur [**1**].**

Les identifications suivantes sont disponibles : ABC, PBS, CBS, CNN, FOX, ESPN, NBC, HBO, A&E, AMC, FAM, MAX, MTV, SHOW, TBS, USA, TNT, CBC, UPN, CTV, WB, TSN, DSC, GLOB

- En sélectionnant l'identification, maintenir enfoncées [▲, ▼] pour faire défiler l'affichage à l'écran vers le haut ou le bas.
- [6] **Utiliser [**3**,** 4**] pour sélectionner le canal correspondant à l'identification, puis appuyer sur [**2**].**
	- ≥Les canaux ne s'affichent pas s'ils ne comportent pas de station ou si une identification leur a été ajoutée.
	- ≥Pour supprimer le numéro de canal, appuyer sur [CANCEL/ RESET, ¢].
	- ≥Répéter les étapes 5 et 6 au besoin.

#### [7] **Appuyer sur [ENTER].**

Les identifications préréglées peuvent être utilisées ou modifiées manuellement par l'utilisateur.

Les identifications attribuées s'affichent lorsque le canal est affiché et dans l'écran du navigateur direct.

#### **Préparatifs**

● Appuyer sur [DVD].

- [1] **En mode arrêt**
- **Appuyer sur [FUNCTIONS]. (** $\rightarrow$  **[47](#page-46-5)) 2** Choisir "SETUP" à l'aide de [▲, ▼, ◀, ▶] puis **appuyer sur [ENTER].**

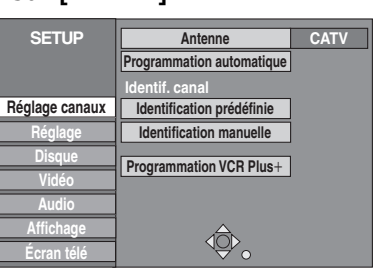

[3] **Choisir "Réglage canaux" à l'aide de [**3**,** 4**] puis appuyer sur [**√, ▶].

### <span id="page-15-2"></span>**1** Identification manuelle

- [4] **Choisir "Identification manuelle" à l'aide de [**3**,** 4**] puis appuyer sur [ENTER].**
- [5] **Utiliser [**3**,** 4**] pour choisir le canal, puis appuyer sur [**1**].**

≥Les canaux ne s'affichent pas s'ils ne comportent pas de station ou si une identification préréglée a été ajoutée.

- [6] **Utiliser [**3**,** 4**] pour choisir le premier caractère, puis appuyer sur [**1**].**
	- ≥Il est possible de choisir entre les caractères suivants : A à Z, 0 à 9, -, &, !, /, (espace)
	- ≥Pour supprimer l'identification, appuyer sur [CANCEL/RESET, ¢].
	- Répéter cette étape pour inscrire les autres caractères.

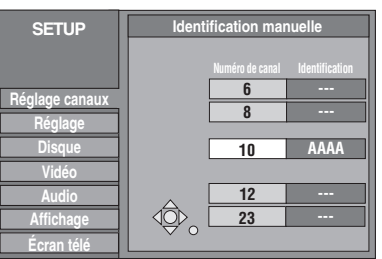

- [7] **Utiliser [**2**,** 1**] pour revenir à la colonne "Numéro de canal".**
	- ≥Répéter les étapes 5 à 7 pour inscrire d'autres canaux.
- [8] **Appuyer sur [ENTER].**

∫**Retour au menu précédent** Appuyer sur [RETURN].

∫**Lorsque le réglage est terminé** Appuyer sur [RETURN].

### <span id="page-16-0"></span>**ÉTAPE 4 Réglage de la communication entre le téléviseur et la télécommande**

### <span id="page-16-1"></span>■ Choix du type de téléviseur

Il n'y a pas de réglages à changer pour se raccorder à un téléviseur standard 4:3 qui n'est pas compatible avec la sortie progressive.

#### $($  [63](#page-62-3)) **Préparatifs**

≥Appuyer sur [DVD].

#### [1] **En mode arrêt**

- **Appuyer sur [FUNCTIONS]. (** $\rightarrow$  **[47\)](#page-46-5)**
- [2] **Choisir "SETUP" à l'aide de [**3**,** 4**,** 2**,** 1**] puis appuyer sur [ENTER].**
- **8}** Choisir "Écran télé" à l'aide de [▲, ▼] puis **appuyer sur**  $[$ **4**, ▶ 1.
- [4] **Choisir "Type télé" à l'aide de [**3**,** 4**] et appuyer sur [ENTER].**

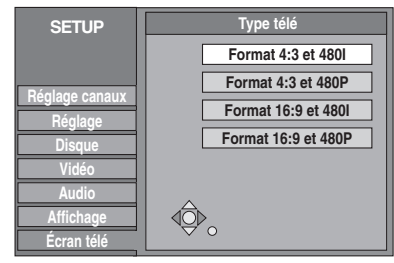

≥Format 4:3/Format 16:9 :

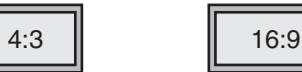

Téléviseur standard 4:3 Téléviseur grand écran 16:9

≥480P/480I :

Choisir "480P" si le téléviseur est compatible avec la sortie progressive.

[5] **Utiliser [**3**,** 4**] pour choisir le format et appuyer sur [ENTER].**

### <span id="page-16-4"></span><span id="page-16-2"></span>∫ **Commandes du téléviseur**

Il est possible de configurer les touches de commande du téléviseur de la télécommande pour mettre le téléviseur en/hors marche, pour changer le mode d'entrée, pour choisir un canal et changer le volume.

#### **Pointer la télécommande vers le téléviseur**

#### **En tenant enfoncée [**Í **POWER TV], entrer le code avec les touches numériques.**

Exemple : 01: appuyer sur  $[0] \rightarrow [1]$ .

#### **Fabricant et n° de code**

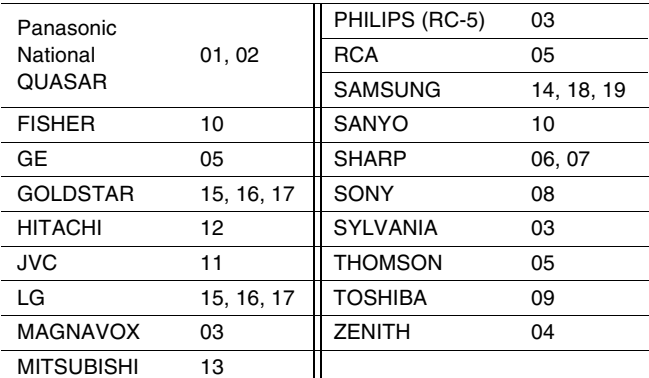

Faire des essais en allumant le téléviseur et en changeant de canal. Répéter la marche à suivre jusqu'à ce que le code qui permet un fonctionnement correct soit trouvé.

≥Si la marque du téléviseur n'apparaît pas dans la liste ou si le code indiqué pour le téléviseur ne permet pas de télécommander le téléviseur, la télécommande n'est pas compatible avec le téléviseur.

#### <span id="page-16-5"></span><span id="page-16-3"></span>∫ **Si d'autres appareils Panasonic répondent à cette télécommande**

Pour éviter d'influencer d'autres appareils Panasonic se trouvant à proximité, il est possible de changer le code de l'appareil principal et de la télécommande (qui doivent correspondre). Utiliser le code "1", défini en usine, dans des circonstances normales.

#### **Préparatifs**

● Appuyer sur [DVD].

- [1] **En mode arrêt**
	- **Appuyer sur [FUNCTIONS]. (** $\rightarrow$  **[47](#page-46-5))**
- **2** Choisir "SETUP" à l'aide de [▲, ▼, ◀, ▶] puis **appuyer sur [ENTER].**
- **8** Choisir "Réglage" à l'aide de [▲, ▼] et appuyer **sur [**2**,** 1**].**
- [4] **Choisir "Code de télécommande" à l'aide de [**3**,** 4**] puis appuyer sur [ENTER].**
- [5] **Utiliser [**3**,** 4**] pour choisir le code (1, 2, ou 3) et appuyer sur [ENTER].** Le code de l'appareil est réglé.
- [6] **En maintenant enfoncée [ENTER], appuyer durant 2 secondes sur la touche numérique ([1], [2] ou [3]) correspondant au code choisi à l'étape 5.**
- Le code de la télécommande est réglé. [7] **Appuyer sur [ENTER].**

∫**Lorsque l'indication suivante s'affiche sur l'appareil**

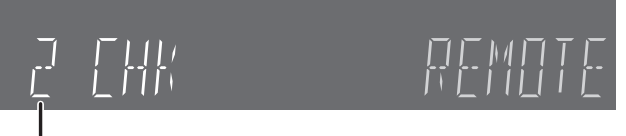

Code de télécommande de l'appareil

Changer le code de la télécommande pour qu'il corresponde à celui de l'appareil principal (→ étape 6).

∫**Retour au menu précédent** Appuyer sur [RETURN].

∫**Lorsque le réglage est terminé** Appuyer sur [RETURN].

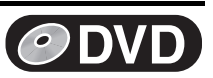

### <span id="page-17-1"></span><span id="page-17-0"></span>**Disques**

### <span id="page-17-2"></span>∫ **Disques à utiliser**

≥Les fabricants de DVD-Audio, de DVD-Vidéo et de CD-Vidéo peuvent contrôler le comportement de ces disques. Il s'ensuit qu'avec certains disques, il pourrait ne pas être possible de piloter toutes les fonctions décrites dans le présent manuel. Lire les renseignements accompagnant les disques pour plus de détails.

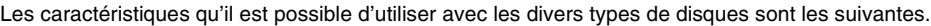

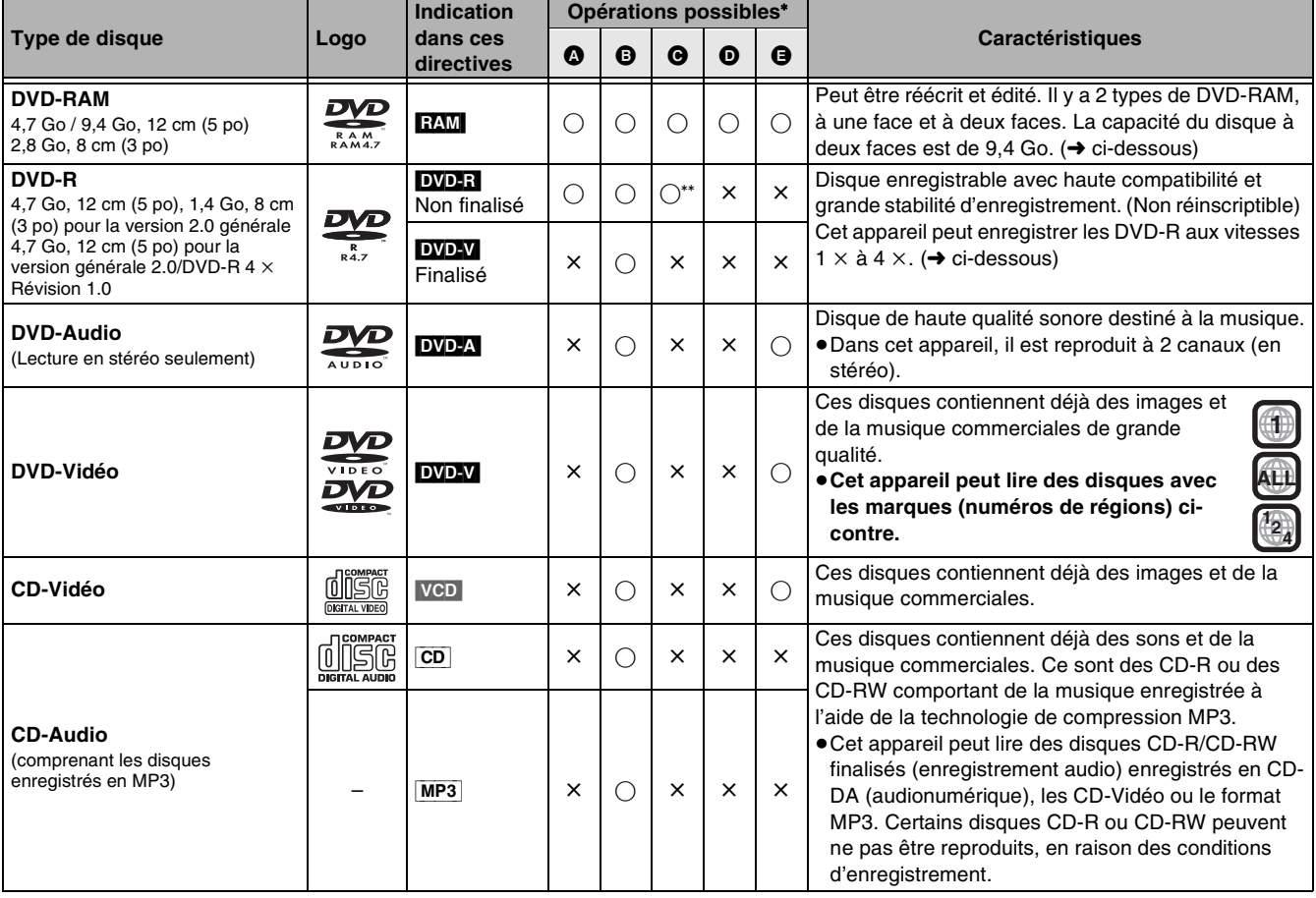

\* Opérations possibles ( $\bigcirc$ : oui  $\times$ : non)

\*\* L'espace restant du disque n'est pas augmenté par l'effacement. AEnregistrement BLecture CSuppression de titres/Entrée de texte DCréation de listes de lecture ESélection de source sonore

### <span id="page-17-3"></span>■ Renseignements supplémentaires sur DVD-RAM et DVD-R

#### **DVD-RAM**

- ≥Cet enregistreur est compatible avec le système antipiratage **CPRM** (Content Protection for Recordable Media). Il est donc possible de faire une copie d'émissions l'autorisant, telles que certaines émissions câblodistribuées, sur des disques DVD-RAM de 4,7/9,4 Go (ces supports sont conformes à la norme CPRM). Il n'est pas possible d'enregistrer ces émissions sur un DVD-R ou sur un DVD-RAM de 2,8 Go.
- ≥Les DVD-RAM enregistrés avec cet appareil ne peuvent pas être lus par des lecteurs incompatibles.
- ≥L'utilisation de DVD-RAM de marque Panasonic est recommandée, car leur compatibilité est assurée.
- ≥Le format des images enregistrées sera le même que celui des images originales.

#### <span id="page-17-4"></span>∫**Protection de la cartouche du disque** Il est possible de protéger le contenu des

disques.

≥En plaçant la languette de protection en position de verrouillage, il devient impossible d'enregistrer, d'éditer ou d'effacer le disque.

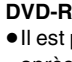

- ≥Il est possible de lire les DVD-R dans les lecteurs DVD compatibles après les avoir finalisés avec cet appareil.
- ≥Le format de l'image enregistrée sera de 4:3.
- ≥Les DVD-R ne peuvent être enregistrés que selon les deux types audio (Principal ou SAP). Sélectionner le type audio désiré dans "[Sélection MTS"](#page-43-3)  $(44)$  $(44)$ .
- ≥Certaines émissions comportent des signaux qui ne permettent de les copier qu'une fois, mais on ne peut pas les enregistrer sur DVD-R. Utiliser des DVD-RAM pour enregistrer cette sorte d'émissions.
- ≥Avant la finalisation, la suppression de titres n'augmentera pas la durée enregistrable du disque.
- ≥Après la finalisation, ces DVD-R ne pourront plus être enregistrés ni édités.
- ≥Cet appareil pourrait être incapable de lire des DVD-R autres que les produits Panasonic, selon les conditions d'enregistrement. L'utilisation de DVD-R de marque Panasonic est recommandée, car leur compatibilité est assurée.
- ≥Dans certains cas, les DVD-R enregistrés par cet appareil ne peuvent pas être enregistrés par d'autres enregistreurs DVD de Panasonic.

**PROTECT**

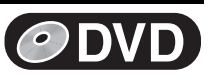

### <span id="page-18-0"></span>**Disques non compatibles**

- ≥Les DVD-RAM de 2,6 et de 5,2 Go, 12 cm (5 po)
- ≥Les DVD-R de création (Authoring) de 3,95 et de 4,7 Go
- ≥Les DVD-R non finalisés enregistrés par d'autres appareils
- ≥Les disques PAL (on peut tout de même écouter la bande sonore des DVD-Audio)
- ≥Les DVD-Vidéo dont le numéro de région n'est pas "1" ou "ALL" (toutes),

DVD-ROM, DVD-RW, +R, +RW, CD-ROM, CDV, CD-G, Photo CD, CVD, SVCD, SACD, MV-Disc, PD, disques vidéo Divx, etc.

### <span id="page-18-1"></span>**Entretien**

**Les pièces de précision de cet appareil sont aisément affectées par l'environnement, particulièrement la température, l'humidité et la poussière. La fumée de cigarette peut également entraîner un mauvais fonctionnement ou une panne.**

#### **Pour nettoyer l'appareil, l'essuyer avec un tissu doux et sec.**

- ≥Ne jamais utiliser de benzène, de solvant ou d'alcool pour nettoyer l'appareil.
- ≥Avant d'utiliser des linges imprégnés de produits chimiques, en lire attentivement le mode d'emploi.

#### **Observer les mesures suivantes pour apprécier longuement cet appareil.**

La poussière et la saleté peuvent coller aux lentilles de l'appareil à la longue, rendant impossibles l'enregistrement et la lecture des disques.

Utiliser le disque de nettoyage de lentilles **DVD-RAM/PD** 

**(LF-K123LCA1)** environ une fois l'an, selon la fréquence et l'environnement de l'utilisation.

Lire attentivement les directives qui accompagnent le nettoyeur de lentille avant de l'utiliser.

### <span id="page-18-2"></span>**Manipulation de disques**

#### ∫**Comment tenir un disque**

Ne jamais toucher la surface enregistrée.

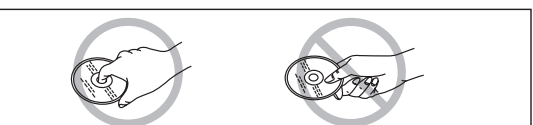

#### ∫**S'il y a de la saleté ou de la condensation sur le disque** RAM DVD-R

- ≥Le nettoyer avec un nettoyeur de disque DVD-RAM/PD (**LF-K200DCA1**, s'il est disponible).
- ≥Ne pas utiliser de nettoyeurs pour CD ni de tissus.

#### DVD-A**DVD-V** VCD CD

Nettoyer avec un linge humide, puis essuyer.

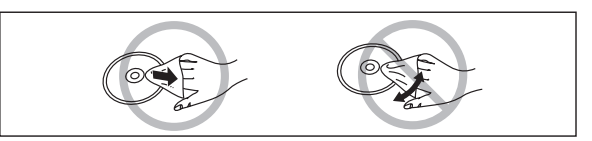

#### ∫**Précautions de manipulation**

- ≥Ne pas apposer d'étiquettes ni de collants sur les disques. (Cela pourrait faire gondoler les disques et déséquilibrer leur rotation, les rendant inutilisables.)
- ≥Ne pas écrire sur le côté de l'étiquette avec un crayon à bille ou tout autre instrument d'écriture.
- ≥Ne pas utiliser les nettoyeurs en vaporisateur, le benzène, le diluant pour peinture, les liquides antistatiques ou tout autre solvant.
- ≥Ne pas utiliser les protecteurs ni les couvercles anti-éraflures.
- ≥Ne pas utiliser les disques suivants :
	- Disques maculés d'adhésif provenant d'une étiquette ou d'un ruban adhésif retiré (disques loués, etc.).
- Disques gondolés ou fissurés.
- Disques de forme irrégulière (en forme de cœur par exemple).

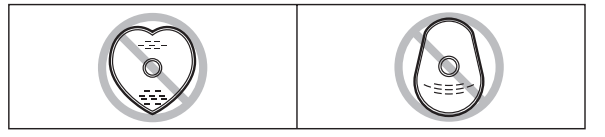

- ≥Ne pas laisser les disques dans les endroits suivants :
- Au soleil.
- Dans des endroits poussiéreux ou humides.
- Près d'une source de chaleur.

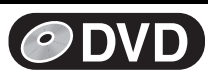

### <span id="page-19-1"></span><span id="page-19-0"></span>**Chargement des disques**

[1] **Appuyer sur [**<**, OPEN/CLOSE] de l'appareil principal pour ouvrir le plateau.** Il est possible de charger un disque avec ou sans cartouche. [2] **Appuyer sur [**<**, OPEN/CLOSE] de l'appareil principal pour fermer le plateau.**

≥Au chargement d'un DVD-RAM dont la languette de protection est en position de verrouillage "PROTECT" (→ [18](#page-17-4)), la lecture commence automatiquement.

. . . . . . . . . . . . . . . . . .  $\overline{a}$   $\overline{a}$   $\overline{a}$   $\overline{a}$ **Nota**

- ≥Introduire les disques à double face avec l'étiquette de la face à lire ou à enregistrer vers le haut.
- ≥Sur un disque à deux faces, il n'est pas possible de passer sans interruption d'une face à l'autre. Il est en effet nécessaire de retirer le disque et de le retourner.
- ≥Si un disque DVD-RAM de 8 cm (3 po) est utilisé, retirer le disque de sa cartouche, puis l'introduire en prenant soin qu'il soit bien aligné avec la rainure.

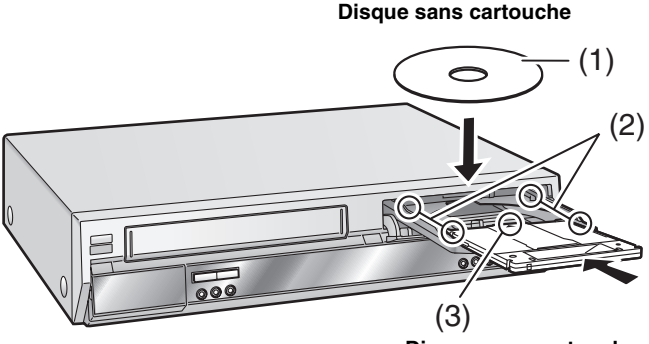

**Disque avec cartouche**

- (1) L'étiquette doit être dirigée vers le haut.
- (2) Insérer entre les guide du plateau.
- (3) Charger le disque, l'étiquette vers le haut et la flèche pointant vers l'appareil.

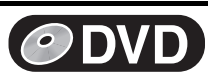

### <span id="page-20-2"></span><span id="page-20-1"></span><span id="page-20-0"></span>**Lecture de disques**

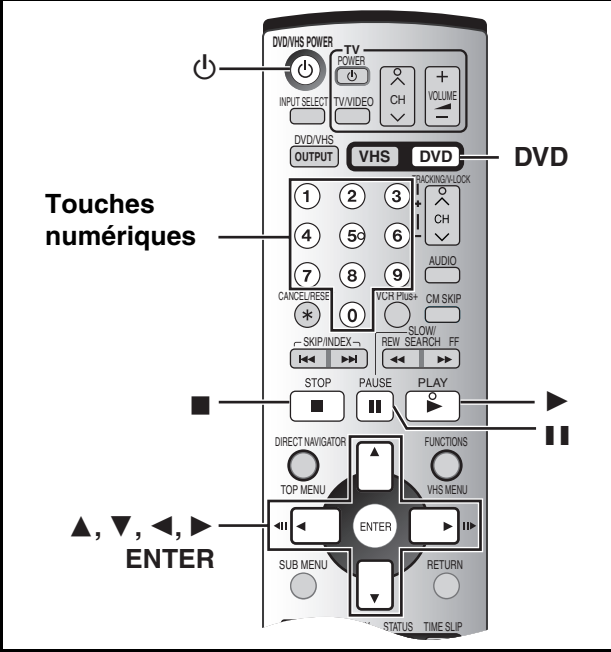

#### RAM DVD-R DVD-A DVD-V VCD CD MP3

#### **Préparatifs**

● Appuyer sur [DVD].

#### [1] **Appuyer sur [**Í**, DVD/VHS POWER] pour mettre l'appareil en marche.**

**Z** Insérer un disque. (+ [20\)](#page-19-0)

#### [3] **Appuyer sur [**1**, PLAY].**

Le plateau du disque se referme et la lecture commence. (L'enregistreur prend quelques instants pour vérifier le disque avant que la lecture débute.)

- ≥La lecture commence par celle du titre enregistré le plus récemment. RAM DVD-R
- ≥La lecture commence à partir du début du disque. [DVD-A] [DVD-V] [VCD] [CD] [MP3]

#### ∫**Interruption de la lecture**

Appuyer sur [■, STOP]. (→ à droite, "fonction de poursuite")

≥Un écran semblable à celui de droite peut s'afficher à l'arrêt de la lecture. Appuyer sur [■, STOP] à nouveau pour utiliser le

syntonisateur de cet appareil afin de regarder la télévision. DVD-A DVD-V

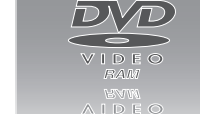

#### ∫**Pause de la lecture**

VCD CD MP3

Appuyer sur [II, PAUSE]. (Appuyer à nouveau pour poursuivre la lecture.)

## <span id="page-20-3"></span>∫ **Si un menu s'affiche à l'écran du téléviseur**

### DVD-A DVD-V VCD

#### $VCD$

**Appuyer sur les touches numériques pour faire la sélection.**  $ex. :$  "5":  $[0] \rightarrow [5]$ 

#### "15":  $[1] \rightarrow [5]$ DVD-A DVD-V

#### **Appuyer sur [**3**,** 4**,** 2**,** 1**] pour sélectionner une rubrique, puis appuyer sur [ENTER].**

≥Il est également possible de sélectionner une rubrique à l'aide des touches numériques.

#### **Autres touches pouvant contrôler les menus**

Lire les directives sur le disque pour plus de détails sur le fonctionnement.

#### **Nota**

≥**Si le symbole " " s'affiche à l'écran du téléviseur,** cette action est prohibée par l'appareil ou le disque.

### <span id="page-20-4"></span>**Lecture rapide (lecture**  $\times$ **1.3)**

[RAM] (Seulement en mode Dolby Digital)

La vitesse de lecture peut être

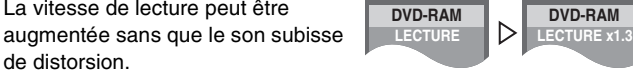

### **Pendant la lecture**

de distorsion.

#### **Maintenir enfoncée [**1**, PLAY].**

#### ∫**Pour revenir à la vitesse normale**

Appuyer sur [▶, PLAY].

#### **Nota**

- La sortie est en PCM avec une connexion numérique (→ [12\)](#page-11-5).
- ≥Cette fonction est annulée lors d'un saut, d'une pause ou lorsque la lecture atteint une position où la bande son est autre que Dolby Digital.
- ≥Cette fonction ne peut pas être utilisée si "Non" est réglé dans "Recherche avec son/LECTURE  $\times 1.3$ " ( $\rightarrow 44$ ).
- ≥Cette fonction ne peut pas être utilisée lors d'enregistrements en mode XP ou FR en enregistrement et lecture simultanés  $(425)$  $(425)$ . [RAM]

### <span id="page-20-5"></span>**Reprise de la lecture à partir de la position d'arrêt (fonction de poursuite)**

RAM DVD-R DVD-A DVD-V VCD CD MP3

#### [1] **Pendant la lecture**

**Appuyer sur [**∫**, STOP].**

ex. : Lecture normale

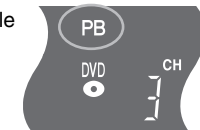

≥"PB" s'allume à l'affichage de l'appareil (lecture normale seulement). L'appareil mémorise la position.

#### [2] **Appuyer sur [**1**, PLAY].**

≥La lecture se poursuit à partir de l'endroit où elle s'était arrêtée.

#### ∫**Pour annuler la fonction de poursuite (lecture normale seulement)**

Appuyer sur [∫, STOP] alors que l'appareil se rappelle la position. (La position est aussi annulée à la mise hors marche de l'appareil.)

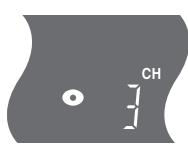

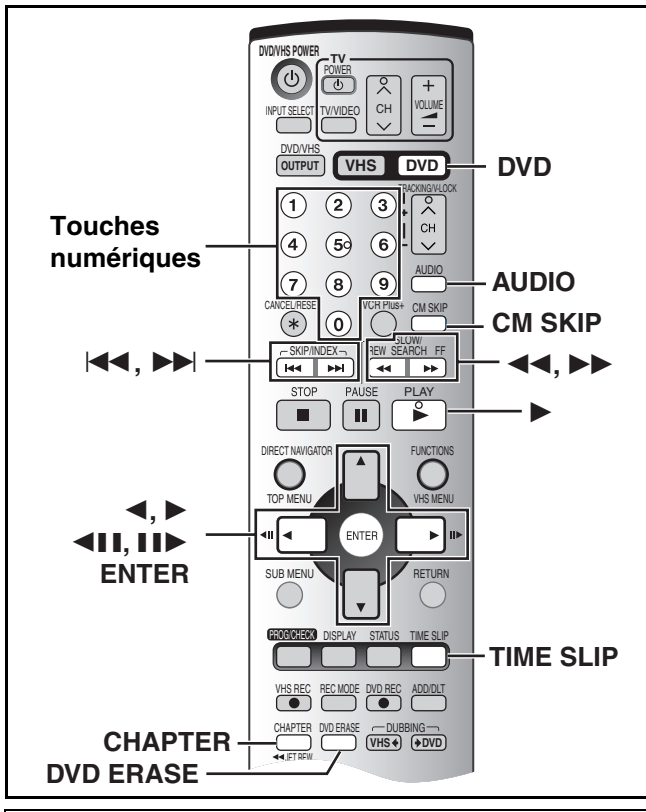

#### **Préparatifs**

● Appuyer sur [DVD].

### <span id="page-21-0"></span>**Avance rapide et recul rapide — RECHERCHE**

#### RAM DVD-R DVD-A DVD-V VCD CD MP3

**Pendant la lecture**

### **Appuyer sur [**6**, SLOW/SEARCH] ou sur [**5**, SLOW/SEARCH].**

- ≥Sur l'appareil principal, maintenir enfoncée [:/6] ou  $[$  $\blacktriangleright$  $\blacktriangleright$  $/$  $\blacktriangleright$  $\blacktriangleright$  $]$ .
- ≥Il y a 5 vitesses rapides. Chaque pression sur la touche accélère le défilement.
- Appuyer sur [▶, PLAY] pour poursuivre la lecture.
- ≥Le son ne joue qu'à la première vitesse rapide avant. Pour les DVD-A (sauf les séquences vidéo), les CD et les MP3, le son joue à toutes les vitesses.
- Ce son peut être éteint à volonté (→ 44, "Audio"— "Recherche avec son/LECTURE  $\times$ 1.3").

### <span id="page-21-1"></span>**Lecture ralentie**

**RAM** DVD-R DVD-A (Séquences vidéo seulement) DVD-V VCD

#### **En mode pause**

#### **Appuyer sur [**6**, SLOW/SEARCH] ou sur [**5**, SLOW/SEARCH].**

- Sur l'appareil principal, maintenir enfoncée [ $\blacktriangleleft$ / < 1] ou  $[$  $\blacktriangleright\blacktriangleright$  $/$  $\blacktriangleright\blacktriangleright$  $]$
- ≥La lecture ralentie s'interrompt automatiquement après 5 minutes environ.
- ≥La vitesse augmente progressivement en 5 paliers.
- ≥Appuyer sur [1, PLAY] pour poursuivre la lecture.
- ●Direction avant ([ $\blacktriangleright\blacktriangleright$ ], [ $\blacktriangleright\blacktriangleright$ / $\blacktriangleright$ H]) seulement. [VCD]

### <span id="page-21-2"></span>**Avance image par image**

[RAM] [DVD-R] [DVD-A] (Séquences vidéo seulement) [DVD-V] [VCD] **En mode pause**

### **Appuyer sur [**2;**], [**;1**], [**2**] ou sur [**1**].**

- ≥À chaque pression, l'image suivante ou précédente s'affiche.
- ≥Appuyer sur [1, PLAY] pour poursuivre la lecture.
- ●Direction avant ([III→], [▶]) seulement. VCD

### <span id="page-21-3"></span>**Saut**

#### RAM DVD-R DVD-A DVD-V VCD CD MP3

#### **En mode lecture ou pause Appuyer sur [**:**, SKIP] ou sur [**9**, SKIP].**

- 
- Sur l'appareil principal, appuyer sur [ $\blacktriangleleft$ / $\blacktriangleleft$ ] ou sur [ $\blacktriangleright$ / $\blacktriangleright$ i].
- ≥Chaque pression augmente le nombre de sauts.

### <span id="page-21-4"></span>**Lecture directe**

#### RAM DVD-R DVD-A DVD-V VCD CD MP3

Début de la lecture à partir d'un titre, d'un chapitre ou d'une plage choisie.

#### **Pendant la lecture**

#### **Appuyer sur les touches numériques pour faire la sélection.**

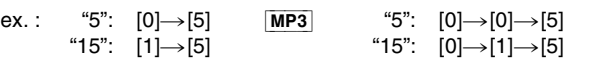

#### DVD-A

Il est possible de spécifier un numéro de groupe alors que l'économiseur d'écran est affiché.

ex. : "5": [5]

- ≥Ceci ne fonctionne qu'à l'arrêt (l'économiseur d'écran affiché) avec certains disques.
- ≥**Lecture de groupes en prime**

Certains disques comportent des groupes en prime. Si un écran invitant à entrer un mot de passe s'affiche à la suite de la sélection d'un groupe, entrer le mot de passe à l'aide des touches numériques puis appuyer sur [ENTER]. Se reporter également au livret accompagnant le disque.

### <span id="page-21-6"></span><span id="page-21-5"></span>**Saut d'une minute**

#### RAM DVD-R

Il est possible de sauter environ 1 minute par pression sur la touche. **Pendant la lecture**

**Appuyer sur [CM SKIP].**

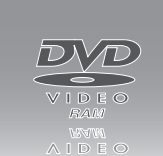

Économiseur d'écran

G D

DVD-RAM

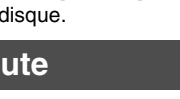

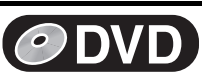

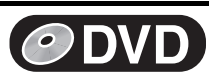

### <span id="page-22-1"></span><span id="page-22-0"></span>**Affichage d'une image télé en mode image sur image/ Choix de la durée du saut—(Glissement temporel)**

#### RAM DVD-R

#### Saute la durée spécifiée.

Affiche l'image télé en mode image sur image.

#### [1] **Pendant la lecture**

#### **Appuyer sur [TIME SLIP]. (Appuyer à nouveau pour annuler.)**

- ≥La piste son de l'enregistrement se fait entendre.
- ≥L'arrière-plan bleu n'apparaît pas à l'écran même lors de la sélection de "Oui" sous "Arrière-plan bleu" au menu SETUP  $\left(\rightarrow 45\right)$ .

#### [2] **Appuyer sur [**3**,** 4**] pour entrer la durée, puis appuyer sur [ENTER].**

- ≥L'indicateur de durée disparaît après environ 5 secondes, mais il réapparaît en réglant l'indicateur.
- La durée spécifiée est sautée.
- ≥Appuyer pour modifier la durée d'une minute à la fois. Maintenir enfoncée pour une modification par tranches de 10 minutes.

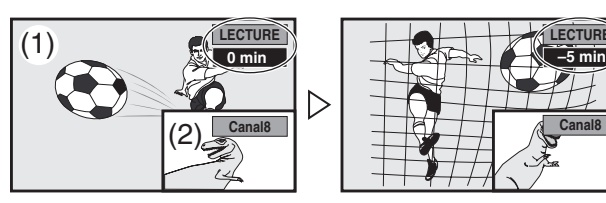

(1) Images en lecture

- (2) Images télévisées actuelles
	- ≥Il est possible de modifier le canal reçu en appuyant sur  $[CH, \wedge, \vee]$ .
	- ≥Le canal de réception ne peut pas être modifié durant l'enregistrement.

#### ∫**Pour afficher plein écran les images en lecture** Appuyer sur [TIME SLIP].

### <span id="page-22-5"></span><span id="page-22-2"></span>**Effacement d'un titre pendant la lecture**

#### RAM DVD-R

- Les titres peuvent être effacés pendant la lecture.
- ≥Un titre effacé ne peut pas être reconstitué. Procéder avec précaution.
- **Effacer** [1] **Pendant la lecture Appuyer sur 0 : 58(SP) Durée enreg. resta [DVD ERASE]. Chapitre correspondant de liste lect. sera effacé.** [2] **Choisir**  Effacer **Annuler "Effacer" à l'aide**  াতী **de [**2**] puis appuyer sur [ENTER]. Pour référence**
- ≥Il n'est pas possible d'effacer un titre en cours d'enregistrement et de lecture simultanés ( $\rightarrow$  [25\)](#page-24-6). **[RAM]**
- ≥Il n'est pas possible d'effacer un titre en cours d'enregistrement.
- ≥La durée d'enregistrement restante du DVD-R n'augmente pas en effaçant des titres.

### <span id="page-22-6"></span><span id="page-22-3"></span>**Création de chapitres**

#### RAM<sub></sub>

#### [1] **Pendant la lecture**

- **Appuyer sur [CHAPTER].**
	- ●Appuyer sur [ $\blacktriangleleft$ , SKIP] ou sur [ $\blacktriangleright$ ), SKIP] pour sauter au début d'un chapitre.
	- ≥Il n'est pas possible de diviser un programme en cours d'enregistrement et de lecture simultanés.

### <span id="page-22-7"></span><span id="page-22-4"></span>**Changement de source sonore pendant la lecture**

#### RAM DVD-A DVD-V VCD

Il est possible de changer de source sonore pour la lecture.

#### **Appuyer sur [AUDIO] pour sélectionner le type de signal audio.**

- RAM  $VCD$   $(\rightarrow$  [47](#page-46-3))
- $GD \rightarrow G \rightarrow D$

**LECTURE**

**Canal8**

^--------------} ≥À la lecture d'une émission SAP (deux voies) enregistrée sur DVD-RAM :

 $ex.:$  RAM "G D" est sélectionné

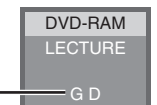

# $PRINCIPAL \longleftrightarrow SAP$

#### $DVD-A$   $DVD-V$   $(→ 40)$  $(→ 40)$

Il est possible de changer le numéro du canal audio en appuyant sur la touche [AUDIO]. Ceci permet de changer des éléments comme la langue de la piste sonore.

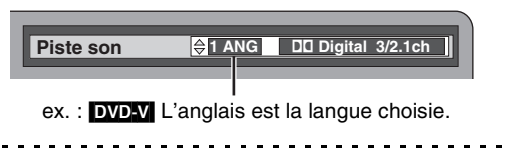

**Nota**

Lorsqu'il n'est pas possible de changer le type de signal audio lors d'un raccordement avec un câble audio numérique à fibres optiques, régler "Dolby Digital" à "PCM" (→ 44). Il est également possible de raccorder l'amplificateur à l'aide d'un câble audio/vidéo et de changer d'entrée à l'amplificateur en fonction de la connexion.

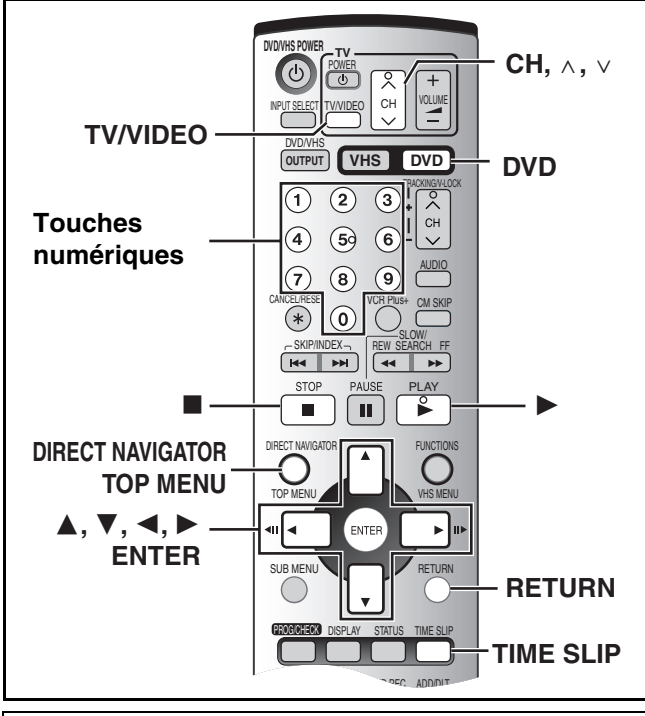

#### **Préparatifs**

≥Appuyer sur [DVD].

### <span id="page-23-0"></span>**Utilisation des menus pour lecture de disques MP3**

#### $\overline{\text{MP3}}$

Cet appareil prend en charge les fichiers MP3 enregistrés sur les CD-R/RW conçus pour les enregistrements sonores finalisés  $(4.63)$  $(4.63)$ à l'ordinateur. Les fichiers sont traités à la manière de plages tandis que les dossiers sont considérés comme étant des groupes de plages.

#### [1] **En mode arrêt ou pendant la lecture Appuyer sur [TOP MENU].**

≥La liste de fichiers apparaît.

**G: T:** 

N° et nom du groupe sélectionné

Le numéro du groupe Le numéro de la plage dans le groupe **TOTAL:**  Numéro de la plage sélectionnée/Nombre total de plages

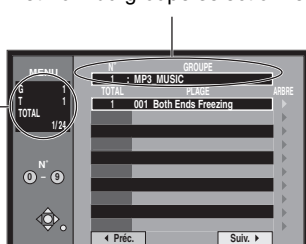

#### [2] **Appuyer sur [**3**,** 4**] pour choisir la plage, puis appuyer sur [ENTER].**

La lecture se poursuit jusqu'à la dernière plage du dernier groupe.

- " <sub>3</sub>" indique la plage en cours.
- ≥Il est également possible de sélectionner directement les plages avec les touches numériques.
- ex. : La plage "006.mp3" du groupe "002" de l'illustration de droite,

$$
\text{``6":} \quad [0] \rightarrow [0] \rightarrow [6]
$$

La plage "010.mp3" du groupe "003" de l'illustration de droite,<br>"10":  $[0] \rightarrow [1] \rightarrow [0]$ 

#### ∫**Pour afficher d'autres pages**

Choisir "◀ Préc." ou "Suiv. ▶" à l'aide de [▲, ▼, ◀, ▶] puis appuyer sur [ENTER].

≥Après l'affichage de toutes les plages d'un groupe, la liste du groupe suivant s'affiche.

∫**Pour quitter la liste des fichiers**

Appuyer sur [TOP MENU] ou sur [RETURN].

- <span id="page-23-1"></span>■ Repérage d'un groupe sur une liste **arborescente**
- [1] **Lors de l'affichage de la liste des fichiers Appuyer sur [**1**] alors qu'une plage est en surbrillance pour afficher la liste arborescente.**

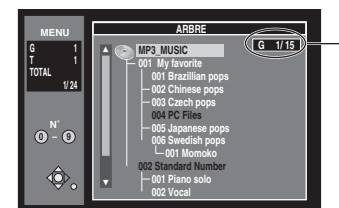

**ARBRE Numéro du groupe sélectionné/Nombre total de groupes**

**DVD**

≥Si le groupe ne contient aucune plage, "– –" est affiché comme nombre de groupe.

≥Le dossier sans plages MP3 est indiqué en noir. On ne peut pas sélectionner de groupes ne contenant aucun fichier MP3.

#### [2] **Appuyer sur [**3**,** 4**] pour choisir un groupe, puis appuyer sur [ENTER].**

≥La liste de menus du groupe s'affiche.

**Pour référence**

≥Appuyer sur [2, 1] pour changer de couche dans la liste arborescente.

## ∫**Pour revenir à la liste des fichiers**

Appuyer sur [RETURN].

#### ∫**Conseils pour faire des disques MP3**

- ≥Les disques doivent satisfaire aux normes ISO9660 de niveau 1 ou 2 (sauf dans le cas des formats étendus).
- ≥Taux de compression compatible : de 32 kbps à 320 kbps
- ≥Fréquences d'échantillonnage compatibles :16 kHz, 22,05 kHz, 24 kHz, 32 kHz, 44,1 kHz et 48 kHz
- ≥Nombre maximum de plages et de groupes pouvant être pris en charge : 999 plages et 99 groupes
- ≥Cet appareil est compatible avec les enregistrements multisession.
- ≥Cet appareil n'est pas compatible avec les étiquettes ID3 ou l'écriture par paquets.
- ≥Selon l'enregistrement, il est possible que certaines plages ne puissent pas être lues.
- ≥La lecture du disque peut s'effectuer lentement s'il y a beaucoup d'images fixes ou de sessions.
- ≥L'ordre de l'affichage peut être différent de celui qui s'affiche à l'ordinateur.

#### ∫**Appellation des dossiers et des fichiers**

Au moment de l'enregistrement, attribuer un préfixe ordinal (à trois chiffres) au nom des dossiers et des fichiers en fonction de l'ordre dans lequel leur lecture doit se faire (peut ne pas fonctionner).

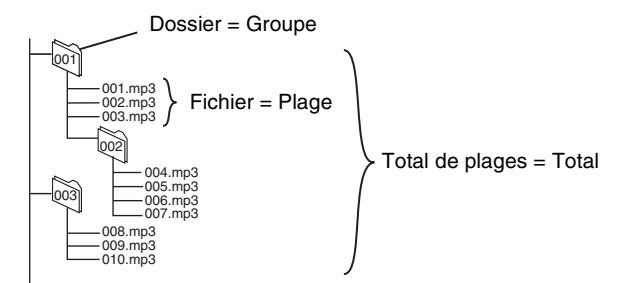

- ≥Le nom des fichiers MP3 doit comporter l'extension ".MP3" ou ".mp3".
- ≥L'alphabet latin et les chiffres arabes sont indiqués correctement. Les autres caractères peuvent ne pas être indiqués correctement.

## <span id="page-24-3"></span>**Enregistrement**

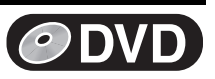

### <span id="page-24-4"></span>**Visionnement d'un enregistrement en cours**

#### RAM

**Préparatifs**

#### ≥Appuyer sur [DVD].

### **Conseil**

≥Le son est coupé pendant l'avance accélérée.

#### <span id="page-24-5"></span><span id="page-24-0"></span>■ Suivi en lecture

Il est possible de faire la lecture du début d'un titre tout en continuant de l'enregistrer.

#### **En cours d'enregistrement ou d'enregistrement par minuterie Appuyer sur [**1**, PLAY].**

L'indicateur de glissement temporel s'allume sur l'appareil principal. **Pour référence**

≥La lecture ne peut pas débuter moins de 2 secondes après le début de l'enregistrement.

#### <span id="page-24-6"></span><span id="page-24-1"></span>∫ **Enregistrement et lecture simultanés**

On peut démarrer la lecture d'un titre en cours d'enregistrement ou lire un titre enregistré au préalable.

### **Pendant l'enregistrement ou l'enregistrement par minuterie** [1] **Appuyer sur [DIRECT NAVIGATOR].**

#### [2] **Utiliser [**3**,** 4**,** 2**,** 1**] pour choisir un titre et appuyer sur [ENTER].**

≥L'indicateur de glissement temporel s'allume sur l'appareil principal.

●: Enregistrement en cours

#### Exemple :

Pour visionner un film enregistré la veille (titre 08) tout en enregistrant un match sportif (titre 09).

La lecture du titre 08 s'effectue alors que le titre 09 s'enregistre.

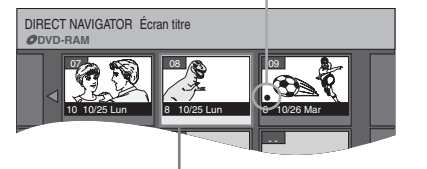

Sélection du titre 08

#### ∫**Pour quitter l'écran du navigateur direct** Appuyer sur [DIRECT NAVIGATOR].

#### **Pour référence**

- ≥En cours de lecture et d'enregistrement simultanés, on ne peut pas éditer ni effacer les listes de lecture ni les données du navigateur direct.
- ≥Si on commence une lecture alors que l'appareil est en attente d'un enregistrement par minuterie, l'enregistrement débute lorsque l'heure réglée est atteinte.

### <span id="page-24-7"></span><span id="page-24-2"></span>∫ **DURÉE DU SAUT (Glissement temporel)**

Il est possible de faire la lecture d'un titre en cours d'enregistrement pour en vérifier l'enregistrement. Il est aussi possible d'en vérifier des parties préalablement enregistrées.

#### **Pendant l'enregistrement ou l'enregistrement par minuterie** [1] **Appuyer sur [TIME SLIP].**

L'indicateur de glissement temporel s'allume sur l'appareil principal. La lecture débute à partir de 30 secondes plus tôt. Les images qui s'enregistrent actuellement apparaissent en incrustation et on entend leur piste sonore.

- (1) Images en lecture (enregistrées 30 secondes plus tôt)
- (2) Enregistrement actuel
- [2] **Appuyer sur [**3**,** 4**] pour sélectionner la durée, puis appuyer sur [ENTER].**
- ≥L'indicateur de durée disparaît après environ 5 secondes, mais il réapparaît en réglant l'indicateur.

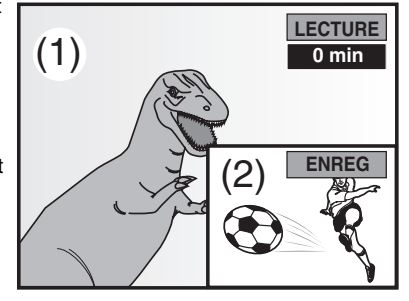

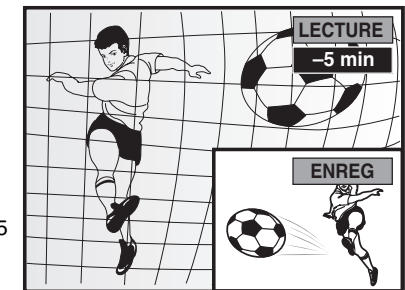

● Appuyer sur [▲, ▼] pour modifier la durée d'une minute à la fois. Maintenir enfoncées  $[\triangle, \blacktriangledown]$  pour une modification par tranches de 10 minutes.

#### ∫**Pour afficher plein écran les images en lecture** Appuyer sur [TIME SLIP].

● Appuyer sur [TIME SLIP] pour revenir en mode image sur image.

#### **Pour référence**

≥L'image du petit écran peut être déformée ou fluctuer, selon le contenu de la scène. L'image enregistrée n'est toutefois pas affectée.

#### ∫**Pour arrêter la lecture et l'enregistrement**

- [1] Appuyer sur [∫, STOP]. La lecture s'arrête.
- (Attendre 2 secondes ou plus)
- 2 Appuyer sur [■, STOP]. L'enregistrement s'arrête.
	- ≥On ne peut pas arrêter l'enregistrement à l'aide de [∫, STOP] en cours d'enregistrement par minuterie. Pour interrompre l'enregistrement, appuyer sur [■, STOP], puis sur [ENTER] en moins de 5 secondes.
	- On peut aussi maintenir enfoncée la touche [■] de l'appareil principal durant plus de 3 secondes pour arrêter l'enregistrement par minuterie.

### <span id="page-24-9"></span><span id="page-24-8"></span>**Enregistrement tout en regardant la télévision**

- [1] **Appuyer sur [TV/VIDEO] pour changer l'entrée du signal à "TV".**
- **2** Appuyer sur [CH,  $\land$ ,  $\lor$ ] de la section TV de la **télécommande pour choisir les canaux de télévision désirés.**

#### ------------**Pour référence**

- ≥On peut aussi procéder de cette façon en cours d'enregistrement par minuterie.
- ≥L'enregistrement n'en est pas affecté.

## **Enregistrement**

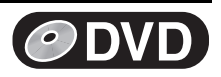

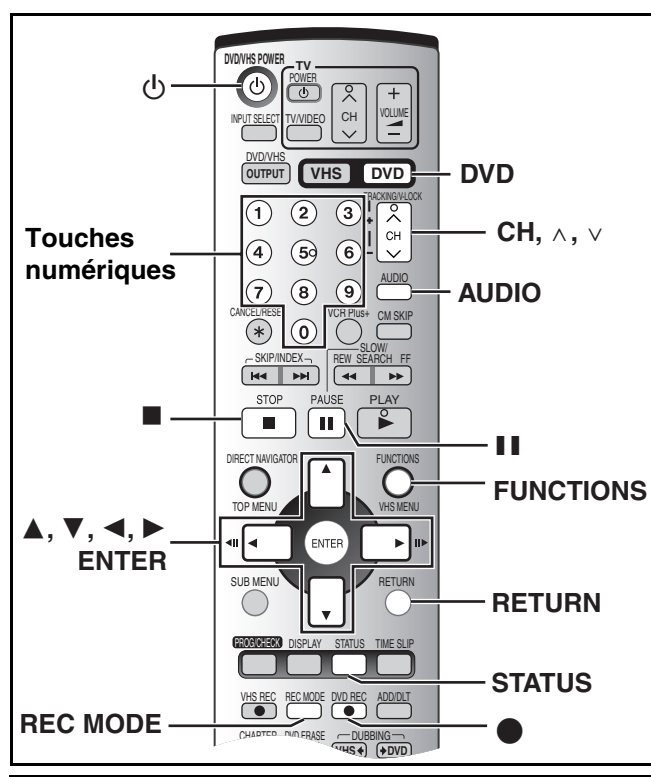

#### **Préparatifs**

<span id="page-25-0"></span>≥Appuyer sur [DVD].

### <span id="page-25-1"></span>**Enregistrement d'émissions télévisées**

#### RAM DVD-R

- ≥Un disque peut enregistrer jusqu'à 99 titres.
- ≥Les DVD-RAM/DVD-R comportent des limites d'enregistrement  $($  [18\)](#page-17-1).
- ≥L'enregistrement se loge dans les espaces libres du disque. Aucune donnée n'est effacée.
- ≥S'il ne reste pas d'espace sur le disque, effacer les titres non désirés  $(423, 33)$  $(423, 33)$  $(423, 33)$  $(423, 33)$  ou utiliser un nouveau disque.

#### **Préparatifs**

● Annuler la protection (disque → [30](#page-29-3), cartouche → [18](#page-17-3)). RAM ≥Appuyer sur [DVD].

### [1] **Appuyer sur [**Í**, DVD/VHS POWER] pour mettre l'appareil en marche.**

#### **Z** Charger un disque.  $(4.20)$  $(4.20)$  $(4.20)$

- ≥Lors de la première utilisation d'un DVD-RAM dans cet appareil, il faut le formater pour assurer un enregistrement précis (+ [31,](#page-30-0) "[Formatage du disque](#page-30-0)").
- **8** Appuyer sur [CH,  $\land$ ,  $\lor$ ] pour sélectionner le **canal.**

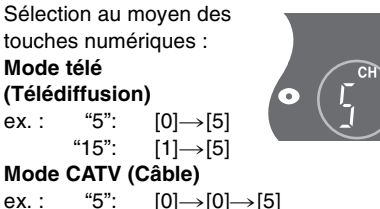

### ex.: "5":  $[0] \rightarrow [0] \rightarrow [5]$ <br>"15":  $[0] \rightarrow [1] \rightarrow [5]$ "15": [0]→[1]→[5]<br>"115": [1]→[1]→[5]

 $[1] \rightarrow [1] \rightarrow [5]$ 

### [4] **Appuyer sur [REC MODE] pour choisir le mode d'enregistrement.**

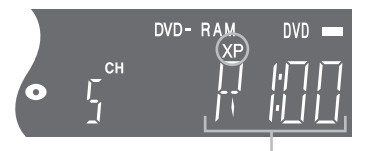

DVD-RAM

Durée restante sur le disque

### [5] **Appuyer sur [**¥**, DVD REC] pour commencer l'enregistrement.**

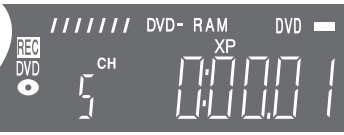

≥Il est impossible de changer de canal ou de mode d'enregistrement pendant un enregistrement. Pour y parvenir, mettre l'enregistrement en pause, mais le contenu s'enregistrera alors sous un titre séparé.

#### ∫**Pause à l'enregistrement**

Appuyer sur [II, PAUSE]. (Appuyer de nouveau pour poursuivre l'enregistrement.)

● Le titre n'est pas divisé en un titre séparé.

#### ∫**Arrêt de l'enregistrement**

- Appuyer sur [■, STOP].
- ≥Enregistré en 1 même titre jusqu'à la position de l'arrêt.
- ≥Il faut environ 30 secondes à l'appareil pour compléter le traitement des DVD-R à la fin de l'enregistrement.

### ∫**Pour préciser l'heure de fin de l'enregistrement Pendant l'enregistrement**

#### **Appuyer sur [**¥**, DVD REC] pour sélectionner la durée d'enregistrement.**

● Sur l'appareil principal, appuyer sur [<sup>●</sup>, REC].

#### **Affichage de l'appareil**

À chaque pression de la touche : Compteur (annuler)  $\rightarrow$  0:30  $\rightarrow$  1:00  $\rightarrow$  1:30  $-4:00 \leftarrow 3:00 \leftarrow 2:00 \leftarrow$ 

#### **Pour référence**

- Cette fonction ne peut pas être utilisée pendant un enregistrement par minuterie ou un enregistrement flexible.
- ≥L'enregistrement s'arrête et l'heure réglée s'efface si la touche [∫, STOP] est enfoncée.
- ≥La durée réglée est effacée lorsque le mode d'enregistrement ou le canal est modifié lors d'une pause à l'enregistrement.

### <span id="page-25-2"></span>**Lecture/enregistrement d'une vidéocassette VHS pendant l'enregistrement**

Il est possible de faire la lecture ou l'enregistrement de cassettes en cours d'enregistrement. L'enregistrement n'en sera pas affecté.

- Lecture d'une vidéocassette VHS (→ [49\)](#page-48-9)
- Enregistrement d'une vidéocassette VHS (→ [51](#page-50-4))
- Lorsqu'un canal de télévision est enregistré sur DVD, on ne peut enregistrer que le même canal sur VHS.

## **Enregistrement**

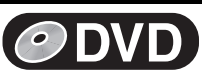

### <span id="page-26-4"></span><span id="page-26-0"></span>∫ **Modes et durées approximatives d'enregistrement**

Selon le contenu enregistré, les durées d'enregistrement peuvent être plus courtes que ce qui est indiqué.

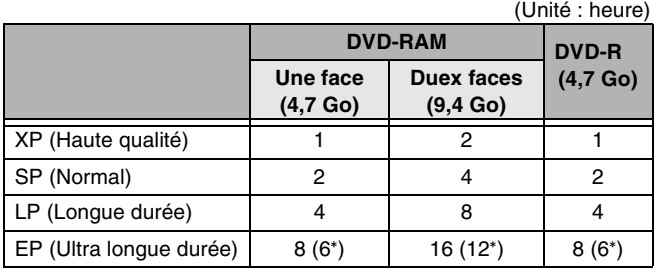

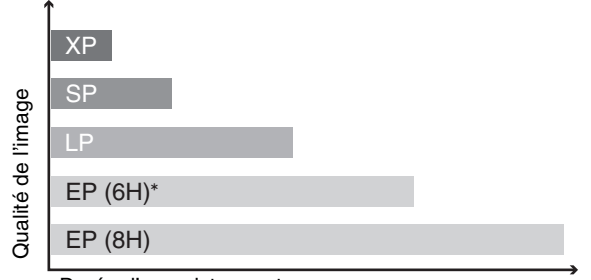

#### Durée d'enregistrement

Lorsque ["Durée d'enregistrement mode EP"](#page-42-4) a été réglé à "EP (6H)" au menu SETUP ( $\rightarrow$  [43\)](#page-42-4). En mode "EP (8H)", la qualité sonore est inférieure aux autres

modes d'enregistrement. <u>. . . . . . . . . . . . . . .</u>

### **Nota**

Pour les enregistrements sur DVD-RAM en mode EP (8 H), la lecture peut être impossible dans certains lecteurs DVD compatibles avec DVD-RAM. Dans ce cas, utiliser le mode EP (6H).

#### **FR (enregistrement flexible):**

L'appareil sélectionne automatiquement une vitesse d'enregistrement entre XP et EP (8H) qui permet à l'enregistrement de s'ajuster à l'espace libre sur le disque tout en obtenant la meilleure qualité possible d'enregistrement.

≥Cette fonction peut servir en mode de transfert manuel (repiquage)  $(\rightarrow$  [59\)](#page-58-1) ou d'enregistrement par minuterie ( $\rightarrow$  [28\)](#page-27-1).

≥Tous les indicateurs de mode d'enregistrement s'allument à l'affichage durant l'enregistrement flexible (FR).

### <span id="page-26-3"></span><span id="page-26-1"></span>**Choix de la source sonore à enregistrer**

### [RAM]

**Préparatifs**

### ● Appuyer sur [DVD].

### **Appuyer sur [AUDIO].**

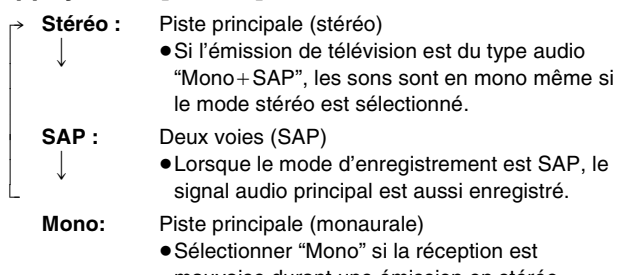

mauvaise durant une émission en stéréo.

Exemple : "Stéréo" est sélectionné. "((" apparaît au moment de la réception du type de signal sélectionné.

≥Si le réglage du son est modifié durant l'enregistrement, il sera également modifié pour l'enregistrement lui-même.

### [DVD-R]

**Choisir la source sonore (Principal ou SAP) dans**  "Sélection MTS" du menu SETUP (→ [44\)](#page-43-3).

### <span id="page-26-5"></span><span id="page-26-2"></span>**Enregistrement flexible (FR)**

### RAM DVD-R

L'appareil calcule la vitesse d'enregistrement en fonction du laps de temps fixé (dans les limites de la durée restante disponible sur le disque) et offrant la meilleure qualité d'image possible.

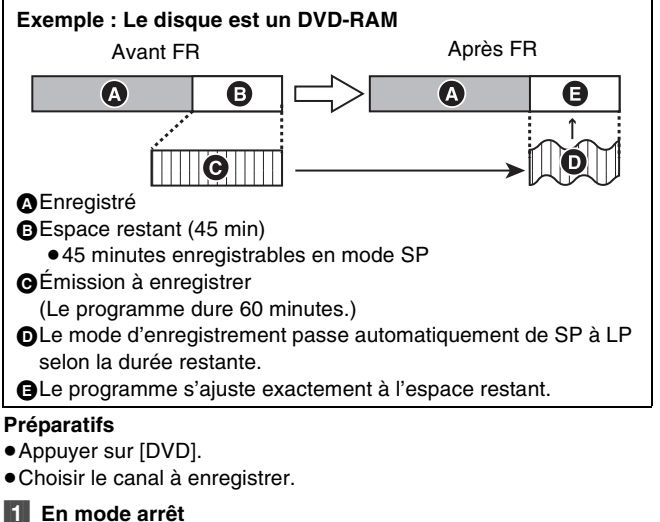

**Appuyer sur [FUNCTIONS]. (+[47\)](#page-46-0)** 

[2] **Choisir "ENREG. FLEXIBLE" à l'aide de [**3**,** 4**,**  2**,** 1**], puis appuyer sur [ENTER].**

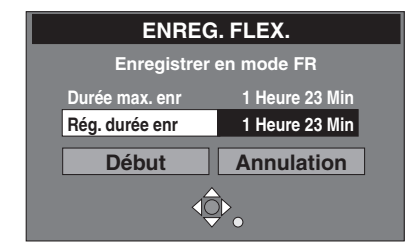

#### [3] **Appuyer sur [**3**,** 4**,** 2**,** 1**] pour fixer la durée de l'enregistrement.**

≥Il est également possible d'utiliser les touches numériques pour fixer la durée de l'enregistrement.

≥La durée maximale d'enregistrement est de 8 heures.

### [4] **Choisir "Début" à l'aide de [**3**,** 4**,** 2**,** 1**] puis appuyer sur [ENTER].**

≥L'enregistrement commence.

#### **Pour référence**

≥Il n'est pas possible de changer de canal ou de mode d'enregistrement durant une pause de l'enregistrement flexible.

∫**Pour sortir de la fenêtre d'enregistrement flexible sans enregistrer**

Appuyer sur [RETURN].

### ∫**Arrêt de l'enregistrement en cours**

Appuyer sur [■, STOP].

∫**Pour afficher la durée restante jusqu'à la fin de l'enregistrement**

Appuyer sur [STATUS] plusieurs fois.

≥La durée s'affiche en minutes.

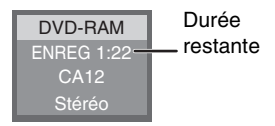

CA12 Pas de disque

((Stéréo

## <span id="page-27-0"></span>**Enregistrement par minuterie**

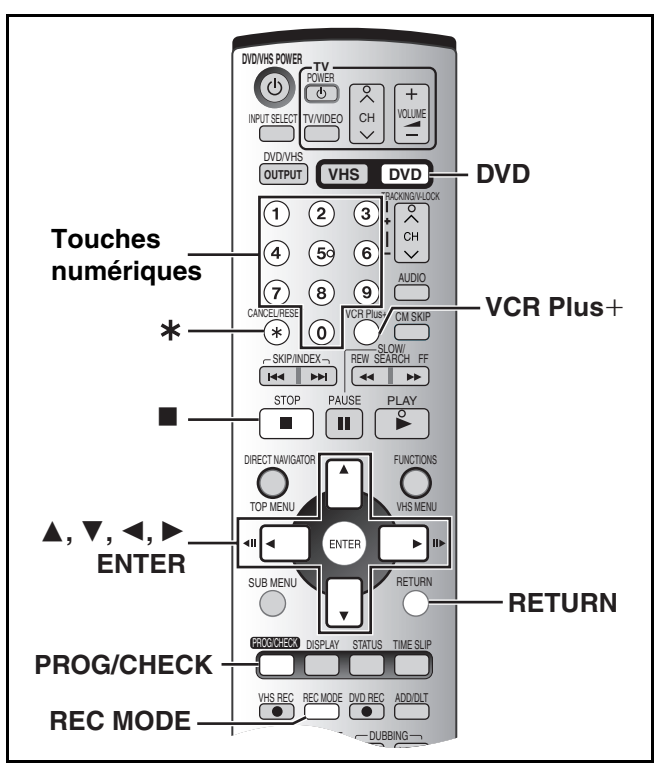

#### RAM DVD-R

#### ∫**Détails sur l'enregistrement par minuterie**

L'enregistrement par minuterie démarre automatiquement à l'heure programmée.

≥L'enregistrement par minuterie peut démarrer, que l'appareil soit en marche ou pas. Lorsque l'appareil est éteint, le son et l'image ne sont pas reproduits par le téléviseur.

Il est possible de programmer d'avance jusqu'à 16 programmes sur une période d'un mois.

#### **Préparatifs**

- $\bullet$  Annuler la protection (disque  $\rightarrow$  [30](#page-29-3), cartouche  $\rightarrow$  [18](#page-17-3)). **RAM**
- Charger un disque (→ [20\)](#page-19-0) et s'assurer qu'il reste assez d'espace pour l'enregistrement  $(4.47)$  $(4.47)$  $(4.47)$ .
- <span id="page-27-3"></span>≥Appuyer sur [DVD].

### <span id="page-27-1"></span>**Utilisation du système VCR Plus+**

Les codes PlusCode facilitent l'enregistrement par minuterie. On trouve ces codes dans les horaires télé des journaux et des magazines.

≥Si un câblosélecteur ou un récepteur de télévision par satellite est raccordé, le système VCR Plus+ ne fonctionne pas. Programmer l'enregistrement par minuterie manuellement  $(\rightarrow$  droite).

### [1] **Appuyer sur [VCR Plus**\_**].**

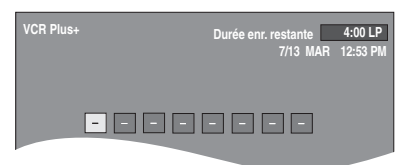

#### [2] **Appuyer sur les touches numériques pour entrer le numéro PlusCode.**

● Appuyer sur [< ] pour reculer et corriger un chiffre

[3] **Appuyer sur [ENTER].** Confirmer la programmation et la corriger, au besoin, à l'aide de  $[\triangle, \blacktriangledown, \blacktriangleleft,$  $\blacktriangleright$ ] ( $\rightarrow$  droite,

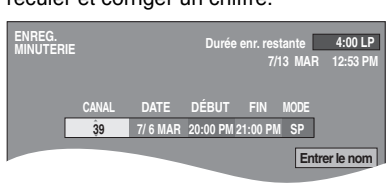

étape 3).

≥Lorsque "XP" s'affiche sur l'appareil, le mode d'enregistrement passe automatiquement à "FR" afin d'éviter la perte d'émission

en raison du manque d'espace. Passer en mode "XP" pour

- régler l'enregistrement par minuterie en utilisant le mode "XP". ≥Le message "Entrée erronée" s'affiche lors de la saisie d'un mauvais numéro PlusCode. Entrer de nouveau le numéro PlusCode.
- ≥**Pour entrer le titre de l'enregistrement**
- Appuyer sur [◀, ▶] pour choisir "Entrer le nom" et appuyer sur  $[ENTER] (\rightarrow 32)$  $[ENTER] (\rightarrow 32)$  $[ENTER] (\rightarrow 32)$ .
- [4] **Si le programme est**

#### **correct Appuyer sur [ENTER].**

 $\bullet$ " $\textcircled{r}$ " s'allume à l'affichage de

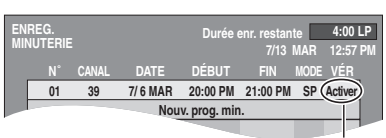

**DVD**

S'assurer que "Activer" est affiché.

l'appareil. ≥Répéter les étapes 1 à 4 pour programmer d'autres enregistrements

### [5] **Appuyer sur [RETURN].**

### <span id="page-27-2"></span>**Programmation manuelle**

≥Pour raccorder un câblosélecteur ou un récepteur de télévision par satellite, choisir le canal sur le câblosélecteur ou sur le récepteur de télévision par satellite avant le début de l'enregistrement par minuterie.

### [1] **Appuyer sur [PROG/CHECK].**

≥S'assurer que "Nouv. prog. min." est sélectionné.

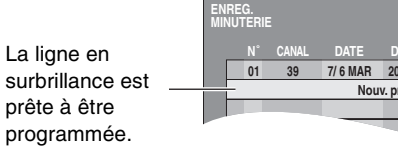

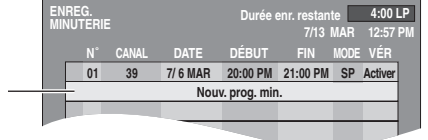

### [2] **Appuyer sur [ENTER].**

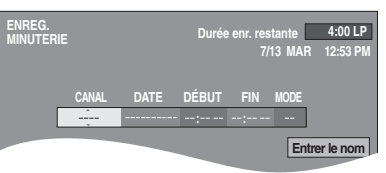

#### [3] **Utiliser [**1**] pour déplacer et changer les rubriques avec [△, ▼].**

- ≥On peut utiliser les touches numériques pour entrer "CANAL", "DATE", "DÉBUT" et "FIN".
- ≥**CANAL** (Position du programme/Nom de la station de télé) ≥**DATE**
- On peut aussi inscrire un programme quotidien ou hebdomadaire.
- Les inscriptions d'un enregistrement quotidien ou hebdomadaire comptent pour un programme.
- ≥**DÉBUT** (heure de début)**/FIN** (heure de fin) Le temps augmente ou diminue par tranches de 30 minutes si la touche est maintenue enfoncée.
- ≥**MODE** (Mode d'enregistrement) Il est également possible d'appuyer sur [REC MODE] pour changer le mode d'enregistrement.  $XP \leftrightarrow SP \leftrightarrow LP \leftrightarrow FR \leftrightarrow XP...$  ( $\rightarrow$  [27](#page-26-0))
- ≥**Entrer le nom** Appuyer sur [◀, ▶] pour choisir "Entrer le nom" et appuyer sur  $[ENTER] (\rightarrow 32)$  $[ENTER] (\rightarrow 32)$  $[ENTER] (\rightarrow 32)$ .

#### [4] **Appuyer sur [ENTER] lorsque les changements sont terminés.** ●"(--" s'allume à

l'affichage de

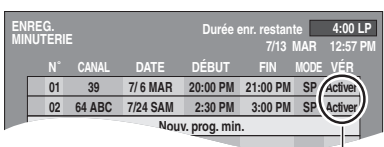

S'assurer que "Activer" est affiché.

l'appareil. ● Pour poursuivre la programmation,

choisir "Nouv. prog. min." et répéter les étapes 2 à 4.

[5] **Appuyer sur [RETURN].**

# **Enregistrement par minuterie**

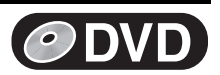

#### [2] **Appuyer sur [**3**,** 4**] pour sélectionner le Nota**

#### **programme.**

- $•$ " (-4)" clignote lorsque l'appareil ne peut pas effectuer d'enregistrement par minuterie (disque non-enregistrable ou protégé, etc.). Inspecter le disque soigneusement.
- ≥La durée enregistrée peut être plus longue que le programme luimême lorsque des enregistrements d'émissions télévisées ont été programmés avec VCR Plus+.
- ≥Au moment de l'enregistrement de plusieurs émissions à la suite, en DVD-RAM les quelques secondes du début ne s'enregistrent pas et en DVD-R ce sont les 30 premières secondes environ, pour la deuxième émission et les suivantes.
- ≥Si l'heure avancée "HA" est réglée à "OUI" lors du réglage manuel de l'horloge (+ [46](#page-45-3)), l'enregistrement par minuterie pourrait ne pas fonctionner lors du changement de l'heure normale à l'heure avancée, et vice versa.
- ≥Lorsque l'appareil effectue un enregistrement par minuterie : - La lecture fonctionne.
- ≥Lorsqu'il n'y a pas de disque chargé ou que le disque chargé est plein ou non-enregistrable, un message d'avertissement s'affiche car l'enregistrement par minuterie est désactivé.

#### ∫**Pour arrêter d'enregistrer lorsqu'un programme est en cours**

**Pour interrompre un enregistrement par minuterie, appuyer sur [**∫**, STOP], puis sur [ENTER] en moins de 5 secondes.** 

● On peut aussi maintenir enfoncée la touche [■] de l'appareil principal plus de 3 secondes pour arrêter l'enregistrement par minuterie.

#### **Préparatifs**

● Appuyer sur [DVD].

### <span id="page-28-0"></span>**Vérification, changement ou effacement d'émissions**

≥Il est possible, sur pression de [PROG/CHECK], de vérifier la liste d'enregistrements par minuterie même si l'appareil est éteint.

#### **Préparatifs**

#### ≥Appuyer sur [DVD].

#### **[1] Appuyer sur [PROG/CHECK].**

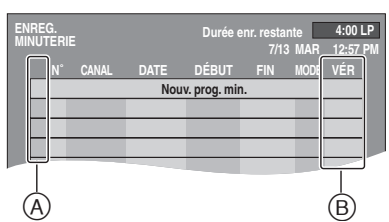

#### **Explication des icônes (**A**)**

- Enregistrement en cours
- **W** Il y a chevauchement de programmes. L'enregistrement du programme ayant l'heure de début la plus tardive commence avant que l'enregistrement du programme précédent soit terminé.
- n Un enregistrement par minuterie quotidien ou hebdomadaire a été interrompu. L'icône disparaît au moment du prochain enregistrement par minuterie.
- F Le disque est plein (pas assez d'espace).
- L'enregistrement de l'émission est interdit par l'antipiratage.
- X L'enregistrement s'est arrêté (disque sale, etc.)

#### **VÉR (**B**)**

#### **Activer:** enregistrable

- → (Date): La dernière journée de l'enregistrement quotidien ou hebdomadaire.
- **!**: enregistrement interrompu (disque absent ou protégé, etc.)
- ≥Il est également possible de choisir le programme en inscrivant un nombre de deux chiffres à l'aide des touches numériques.  $ex. :$  "5":  $[0] \rightarrow [5]$ 
	- "15":  $[1] \rightarrow [5]$
- ≥Utiliser [2, 1] pour passer à la page précédent ou suivant celle affichée.
- [3] **Appuyer sur [CANCEL/RESET,** ¢**] pour supprimer,**

On ne peut pas supprimer de programmes en cours d'enregistrement.

#### **ou appuyer sur [ENTER] pour modifier.**

L'écran de réglage de l'enregistrement par minuterie s'affiche.

[4] **Si la touche [ENTER] a été enfoncée à l'étape 3, Utiliser [**3**,** 4**,** 2**,** 1**] pour changer, puis appuyer sur [ENTER].**

#### [5] **Appuyer sur [RETURN].**

#### **Pour référence**

- ≥Les programmes dont l'enregistrement a échoué ne sont pas supprimés immédiatement (indiqués en gris), mais ils seront automatiquement supprimés de la liste à 4 h deux jours plus tard.
- ≥Pendant qu'un enregistrement par minuterie est en cours, il est possible de modifier l'heure de la fin, à condition que le mode d'enregistrement "FR" n'ait pas été sélectionné.

### <span id="page-28-1"></span>**Précautions pour l'enregistrement par minuterie sur DVD et VHS**

Il n'est pas possible d'enregistrer simultanément par minuterie des émissions de télé sur DVD et VHS.

S'assurer que les heures de début des enregistrements par minuterie ne se chevauchent pas à l'écran de programmation de la minuterie DVD ( $\rightarrow$  gauche) ainsi que VHS ( $\rightarrow$  [53](#page-52-3)).

Lorsque les réglages de l'enregistrement par minuterie se chevauchent :

- ≥Si les deux enregistrements par minuterie ont la même heure de début, l'enregistrement sur DVD a la priorité.
- ≥Si des canaux syntonisés sont précisés pour les enregistrements par minuterie sur VHS et sur DVD, un seul enregistrement par minuterie peut débuter.
- ≥Si l'intervalle entre les deux enregistrements par minuterie sur DVD est d'une minute ou moins, tel qu'il est illustré ci-dessous, le deuxième enregistrement par minuterie sur DVD a préséance sur celui sur VHS, même si son heure de début est plus tard que celle de l'enregistrement sur VHS.

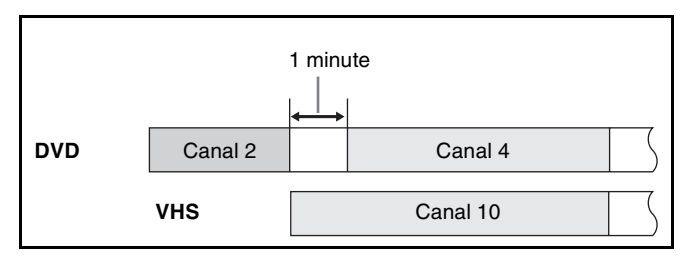

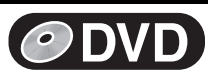

### <span id="page-29-1"></span><span id="page-29-0"></span>**GESTION DISQUE**

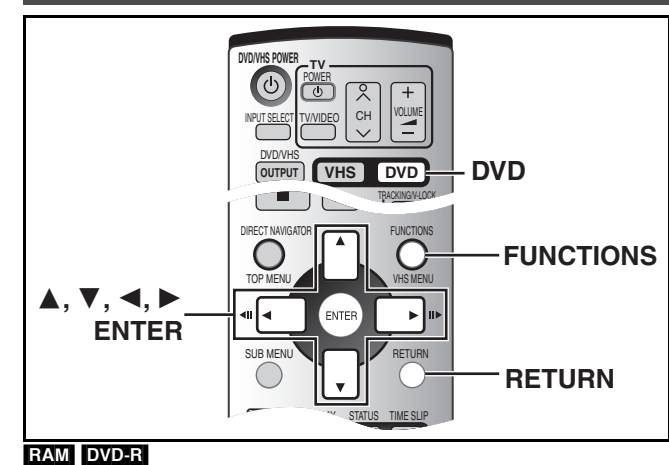

### **Préparatifs**

- Annuler la protection (disque → ci-dessous, cartouche → [18\)](#page-17-3). RAM
- ≥Appuyer sur [DVD].

#### [1] **En mode arrêt Appuyer sur [FUNCTIONS]. (+[47\)](#page-46-0)** ex. : DVD-RAM **DVD** PROTECTION DU DISQUE NON **DVD-RAM** PROTECTION CARTOUCHE NON CT NAVIGATOR **(BBB)** Lecture ENREG. MINUTERIE  $\odot$ Enregistrement ENREG. FLEXIBLE **Computer LECTURE**  $\circledR$ Repiquage /Édition  $\circledcirc$ GESTION DISQUE Réglage SETUP  $\hat{\Phi}_a$ [2] **Choisir "GESTION DISQUE" à l'aide de [**3**,** 4**,**  2**,** 1**] puis appuyer sur [ENTER].**

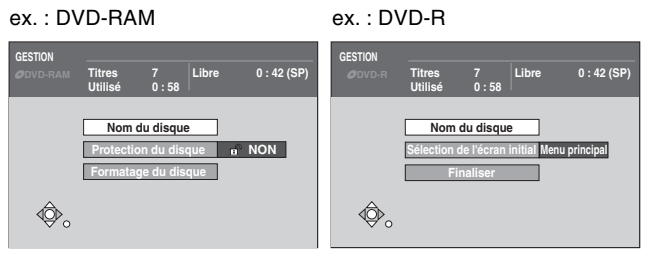

### [3] **Utiliser [**3**,** 4**] pour choisir la rubrique désirée et appuyer sur [ENTER].**

Après cette opération, passer à la rubrique et poursuivre.

**DVD DVD-RAM**

<u>DIRECT NAVIGATOR LECTURE STATE STATE STATE STATE STATE STATE STATE STATE STATE STATE STATE STATE STATE STATE S</u>

PROTECTION DU 123

PROTECTION C/

 $\bigcirc$ 

∫**Pour interrompre à mi-chemin** Appuyer sur [RETURN].

<span id="page-29-2"></span>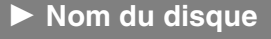

#### RAM DVD-R

Consulter ["Entrée de texte](#page-31-0)". (+ [32\)](#page-31-0)

≥Le nom du disque s'affiche dans la fenêtre des fonctions.

### **Nota**

≥On ne peut pas donner de titres aux DVD-R une fois qu'ils sont finalisés.

#### <span id="page-29-3"></span>**1** Protection du disque

#### RAM

Cette fonction permet de protéger les disques d'un effacement accidentel.

Elle permet aussi d'enlever la protection des disques.

#### [4] **Choisir "Oui" à l'aide de [**2**], puis appuyer sur [ENTER].**

≥Pour protéger ≥Pour enlever la protection

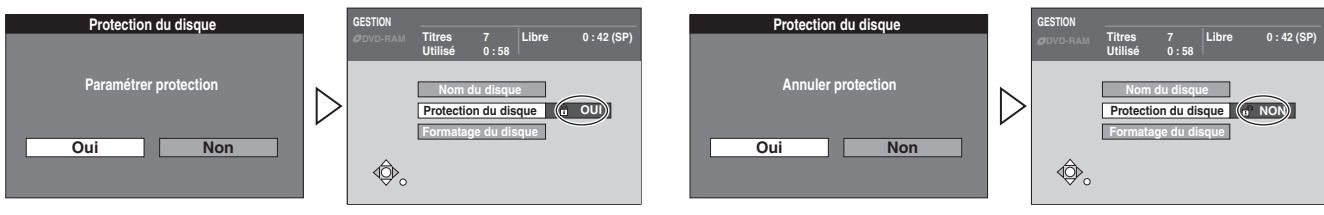

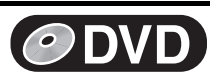

**Finaliser**

**Oui** Non **Finaliser**

**Finaliser permet la lecture seulement. Voulez-vous finaliser le disque ?**

Début **Annul.** 

**Cela prendra environ** ≤ **minutes. Voulez-vous finaliser le disque ?**

### <span id="page-30-0"></span>1 **Formatage du disque**

[RAM] Certains DVD-RAM ne sont pas formatés. Ils doivent être formatés avant d'être utilisés dans cet appareil. Le formatage permet aussi d'effacer tout le contenu du disque. [4] **Choisir "Oui" à l'aide de [**2**], puis appuyer sur [ENTER].** [5] **Choisir "Début" à l'aide de [**2**], puis appuyer sur [ENTER].** ● Le formatage débute. ≥Un message s'affiche lorsque le formatage est terminé. [6] **Appuyer sur [ENTER].** Une fois le disque formaté, le contenu ne peut pas être récupéré. Procéder avec précaution. Le contenu du disque est effacé lors du formatage, même si les titres et le disque ont été protégés en écriture. **Nota** ≥**Ne pas éteindre l'appareil ni débrancher le cordon d'alimentation lorsque le message "Formatage en cours" s'affiche à l'écran du téléviseur. Ceci pourrait rendre le disque inutilisable.** (Cette opération peut prendre jusqu'à 70 minutes (DVD-RAM). Si le formatage prend plus de 2 minutes, il peut être annulé en appuyant sur [RETURN]. Dans ce cas, le disque doit être reformaté.) ≥Toutes les données du disque sont effacées au formatage, y compris les enregistrements effectués avec cet appareil. Les données inscrites sur le disque à l'aide d'un ordinateur sont également effacées. ●Le disque ne peut pas être formaté si la languette de protection (→ [18](#page-17-3)) a été glissée à "PROTECT". Enlever la protection pour poursuivre le formatage. ≥Le message **"Formatage impossible"** apparaît si l'on tente de formater des disques que cet appareil ne peut pas utiliser. **Pour référence** ≥Les DVD-R et les CD-R/RW ne peuvent pas être formatés. [DVD-R] Choisir si le menu principal doit s'afficher après que le disque ait été finalisé. Il faut faire ce choix avant de finaliser le disque. [4] **Utiliser [**3**,** 4**] pour choisir la rubrique désirée et appuyer sur [ENTER].** ≥Menu principal: Le menu principal s'affiche en premier. ≥Titre 1: Le contenu du disque est lu sans que le menu principal s'affiche. 1 **Sélection de l'écran initial Formatage du disque Formater un disque efface son contenu. Cela prendra environ 1 minute. Voulez-vous formater le disque ? Oui** Non **Formatage du disque Tout le contenu de ce disque sera effacé. Voulez-vous formater le disque ?** Début **Annul Sélection de l'écran initial Menu principal Titre 1**

#### <span id="page-30-2"></span><span id="page-30-1"></span>1 **Finaliser**

#### [DVD-R]

On peut lire les DVD-R dans les lecteurs DVD compatibles en les finalisant dans cet appareil, en faisant effectivement des DVD-Vidéo compatibles avec les normes DVD-Vidéo. Le menu créé avec cet appareil peut également être utilisé avec le lecteur.

### [4] **Choisir "Oui" à l'aide de [**2**], puis appuyer sur [ENTER].**

- [5] **Choisir "Début" à l'aide de [**2**], puis appuyer sur [ENTER].**
	- ≥La finalisation débute.
	- ≥Un message s'affiche lorsque la finalisation est terminée.
- [6] **Appuyer sur [ENTER].**

**Nota** ≥**Ne pas éteindre l'appareil ni débrancher le cordon d'alimentation lorsque le message "Finalisation en cours" s'affiche à l'écran du téléviseur. Ceci pourrait rendre le disque inutilisable.**

- La finalisation prend environ 15 minutes.
- ≥On ne peut finaliser que les DVD-R qui ont été enregistrés par cet appareil.
- ≥On ne peut pas enregistrer de DVD-R qui ont été finalisés.
- Après la finalisation
- Le disque n'est utilisable qu'en lecture et ne peut plus être enregistré ni édité.
- Les DVD-R finalisés dans cet appareil peuvent ne pas être reproduits par d'autres lecteurs, en raison des conditions d'enregistrement.

- Il y a une pause de plusieurs secondes entre les titres.
- Les titres sont divisés en chapitres d'environ 5 minutes°.
	- ° Cette durée varie beaucoup en fonction des conditions et du mode d'enregistrement.

≥Consulter le site Web de Panasonic pour de plus amples renseignements sur les DVD.

#### **www.panasonic.ca**

*31*

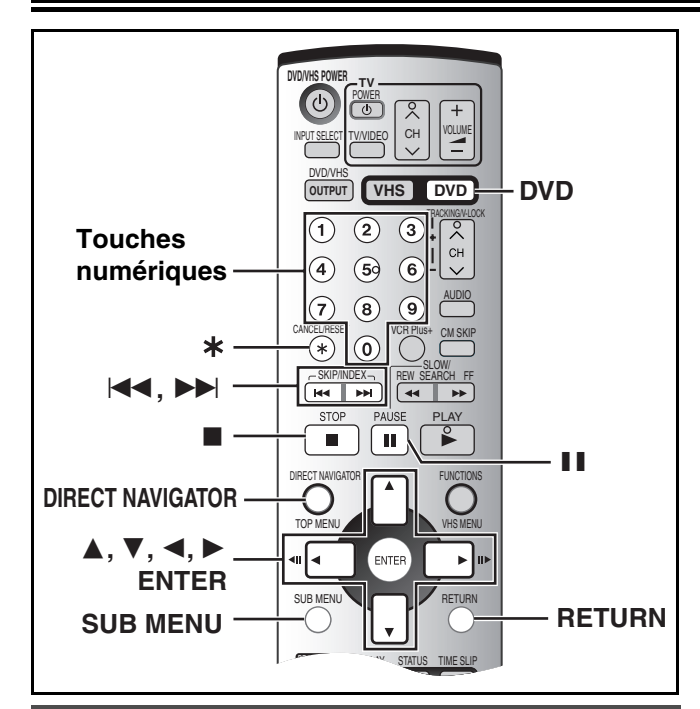

### <span id="page-31-0"></span>**Entrée de texte**

#### RAM DVD-R

On peut donner des noms aux titres enregistrés, etc.

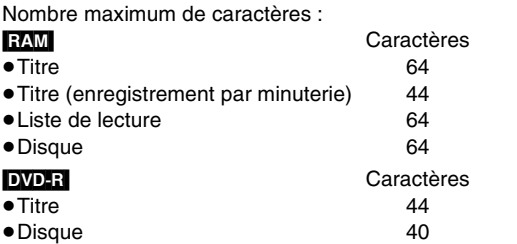

Si le nom est long, il pourrait ne pas s'afficher au complet à certains écrans.

#### **Préparatifs**

- Charger un disque enregistré.
- Annuler la protection.
- Disque ( $\rightarrow$  [30\)](#page-29-3), titre ( $\rightarrow$  34), cartouche ( $\rightarrow$  [18](#page-17-3)) **RAM**
- ≥Appuyer sur [DVD].

Consulter les pages suivantes à propos de l'affichage de l'écran d'entrée des noms.  $\bullet$  Titre ( $\rightarrow$  [34\)](#page-33-0).  $\bullet$  Titre (enregistrement par minuterie)  $\left(\rightarrow 28\right)$ 

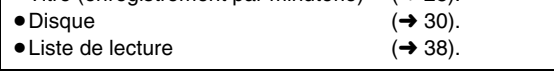

[1] **Lorsque l'écran d'entrée des noms est affiché Utiliser [**3**,** 4**,** 2**,** 1**] pour choisir le caractère à inscrire, puis appuyer sur [ENTER].**

≥Les caractères suivants peuvent être inscrits.

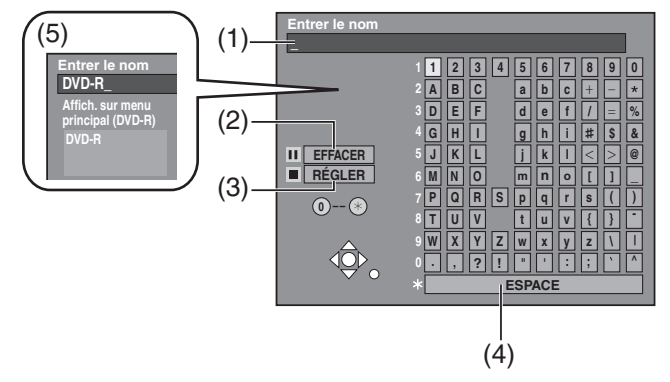

- (1) Cette fenêtre montre le texte qui a été inscrit. (Champ du nom)
- (2) EFFACER [II, PAUSE]
- (3) RÉGLER (lorsque le texte a été inscrit au complet) [■, STOP] (4) ESPACE
- (5) Le titre affiché à l'écran du menu après la finalisation du DVD-R apparaît.  $DVD-R$  ( $\rightarrow$  [34](#page-33-0))

**Pour inscrire d'autres caractères**

### Répéter l'étape 1.

[2] **Appuyer sur [**∫**, STOP].**  Le titre est entré et l'écran disparaît.

≥Pour finir d'entrer le titre, sélectionner "RÉGLER" à l'aide de  $[\triangle, \blacktriangledown, \blacktriangle, \blacktriangleright]$  et appuyer sur [ENTER].

#### ∫**À propos de l'entrée de caractères**

≥Pour effacer des caractères

Appuyer sur [II, PAUSE]. (Les caractères peuvent aussi être effacés en choisissant "EFFACER" à l'aide de [ $\blacktriangle$ ,  $\nabla$ ,  $\blacktriangleleft$ ,  $\blacktriangleright$ ] et en appuyant sur [ENTER].)

● Pour inscrire un espace

Un espace peut être inscrit en appuyant sur [¢] puis en appuyant sur [ENTER].

#### ∫**Utilisation des touches numériques pour la saisie des caractères**

Exemple: entrée de la lettre "R"

- **[1]** Appuyer sur [7] pour aller jusqu'à la  $7^e$ rangée.
- [2] Appuyer à deux reprises sur [7] pour mettre "R" en surbrillance.
- **8** Appuyer sur [ENTER].

#### ∫**Pour corriger un caractère**

- [1] Utiliser [▲, ▼, ◀, ▶] pour choisir le caractère à corriger dans le champ du nom.
- <sup>2</sup> Appuyer sur [II, PAUSE]. (Les caractères peuvent aussi être effacés en choisissant "EFFACER" à l'aide de [▲, ▼, ◀, ▶] et en appuyant sur [ENTER].)
- 3 À l'aide de  $[\triangle, \blacktriangledown, \blacktriangle, \blacktriangleright]$ , choisir le caractère approprié et appuyer sur [ENTER].

#### **Nota**

≥Si le nom entré est long, il s'affiche partiellement à la liste des titres  $(\rightarrow$  [33](#page-32-5)) et à l'écran de la liste de lecture ( $\rightarrow$  [37](#page-36-3)).

#### ∫**Pour annuler en cours de route**

Appuyer sur [RETURN].

● Le texte n'est pas sauvegardé.

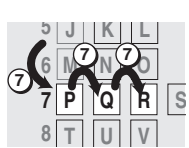

**DVD**

<span id="page-32-2"></span><span id="page-32-0"></span>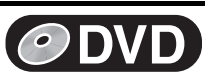

<span id="page-32-3"></span><span id="page-32-1"></span>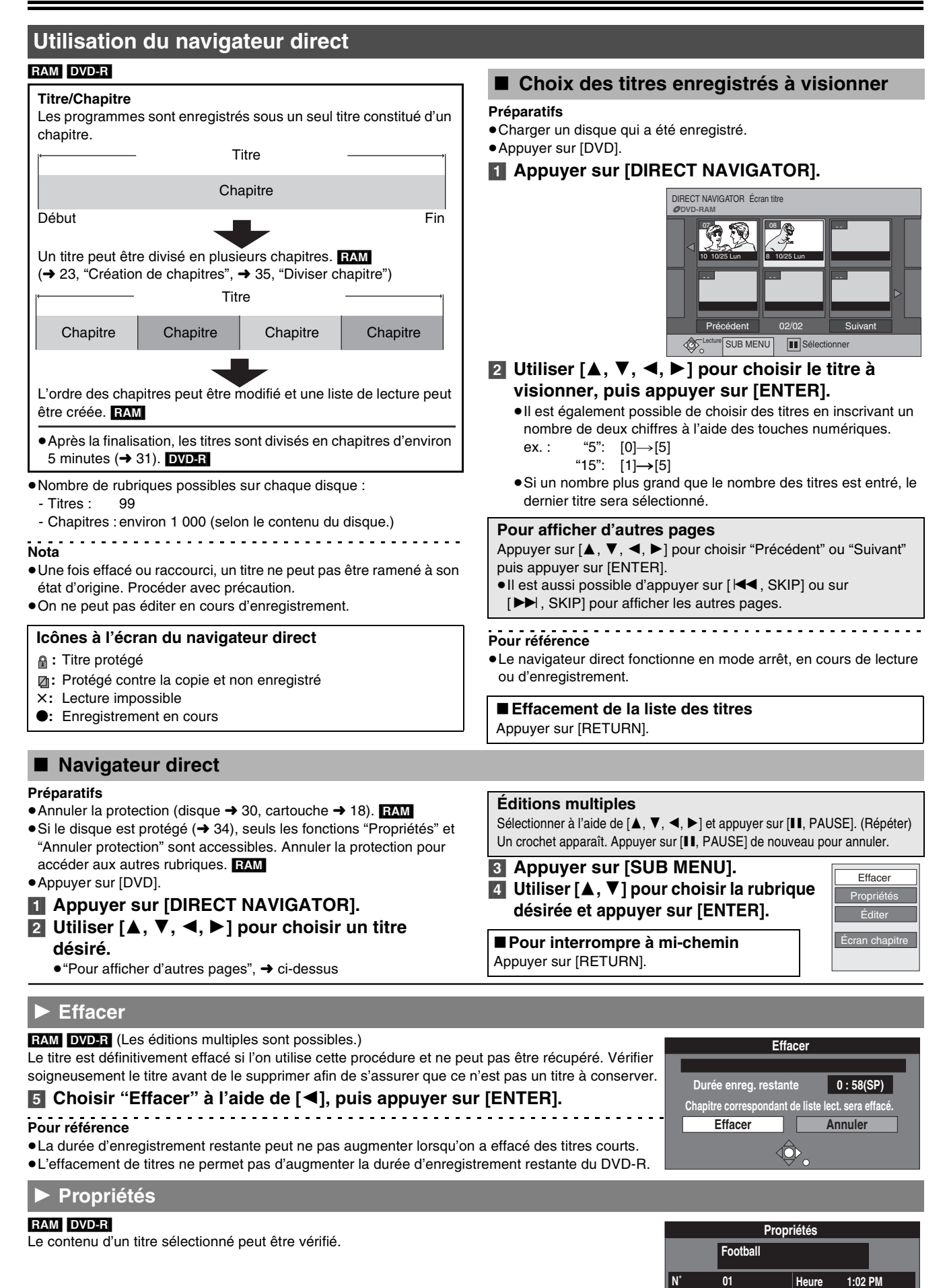

<span id="page-32-5"></span><span id="page-32-4"></span>*33*

<span id="page-32-6"></span>**Date 13/ 7/2004 Mar CA 12**

**Dureé enr. 0:01(SP)**

◁₫

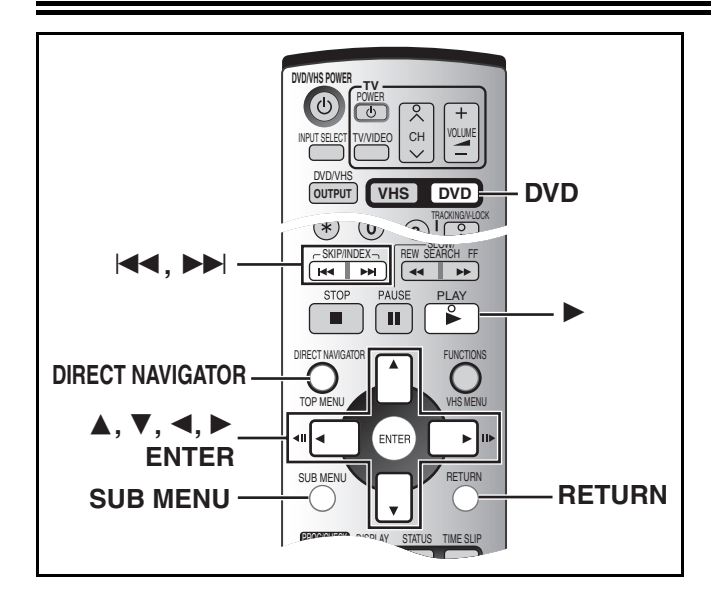

#### **► Entrer le nom**

#### [RAM] [DVD-R]

Consulter ["Entrée de texte](#page-31-0)". (+ [32\)](#page-31-0)

#### **Pour référence**

≥Le nom entier s'affiche à l'écran des "[Propriétés"](#page-32-5), mais si le nom inscrit est long, seule une partie s'affiche dans la liste des titres.

#### ▶▶ Régler protection

**RAM** (Les éditions multiples sont possibles.) Il est possible de prévenir l'effacement accidentel de titres en les protégeant contre l'écriture.

### [6] **Choisir "Oui" à l'aide de [**2**], puis appuyer sur [ENTER].**

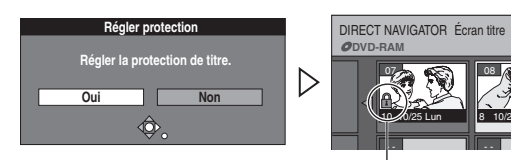

Le symbole du cadenas s'affiche.

#### **Pour référence**

Si le disque est formaté à l'aide de la GESTION DISQUE (+ [31](#page-30-0)), les titres seront effacés même s'ils sont protégés.

#### ▶▶ Annuler protection

#### <span id="page-33-1"></span>[RAM] (Les éditions multiples sont possibles.)

[6] **Choisir "Oui" à l'aide de [**2**], puis appuyer sur [ENTER].**

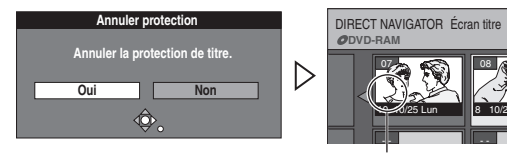

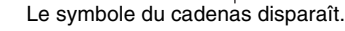

#### **►► Modifier imagette**

#### [RAM] [DVD-R]

Il est possible de modifier l'image qui s'affiche comme imagette à l'écran titre.

#### [6] **Appuyer sur [**1**, PLAY] pour démarrer la lecture.**

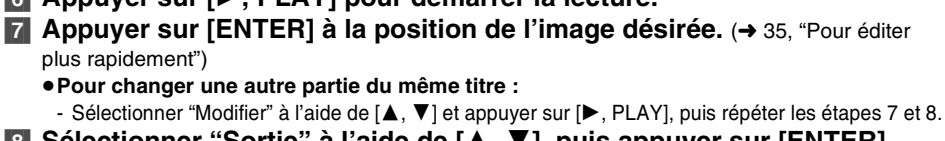

[8] **Sélectionner "Sortie" à l'aide de [**3**,** 4**], puis appuyer sur [ENTER].**

≥L'image affichée se change à cet endroit.

### **Pour référence**

≥Il est impossible de choisir le tout début ou la toute fin du titre.

#### **Préparatifs**

● Annuler la protection (disque → [30,](#page-29-3) cartouche → [18\)](#page-17-3). **RAM** ≥Appuyer sur [DVD].

- [1] **Appuyer sur [DIRECT NAVIGATOR].**
- [2] **Utiliser [**3**,** 4**,** 2**,** 1**] pour choisir un titre désiré.** ● "Pour afficher d'autres pages", → 33
	- ["Éditions multiples](#page-32-6)", → [33](#page-32-6)
- [3] **Appuyer sur [SUB MENU].**
- [4] **Utiliser [**3**,** 4**] pour choisir la rubrique désirée et appuyer sur [ENTER].**

∫**Pour interrompre à mi-chemin** Appuyer sur [RETURN].

### <span id="page-33-0"></span>1 **Éditer**

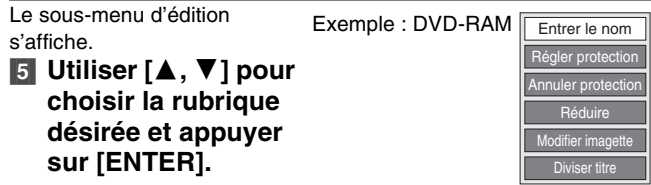

#### [RAM]

Il est possible de supprimer les parties superflues de l'enregistrement, comme les pauses publicitaires.

[6] **Appuyer sur [ENTER] au début et à la fin de la section à effacer.** ( $\rightarrow$  [35](#page-34-1), ["Pour éditer plus](#page-34-1)  [rapidement"](#page-34-1))

11 **Réduire**

[7] **Choisir "Sortie" à l'aide de [**3**,** 4**], puis appuyer sur [ENTER].** [8] **Choisir** 

**"Effacer" à** 

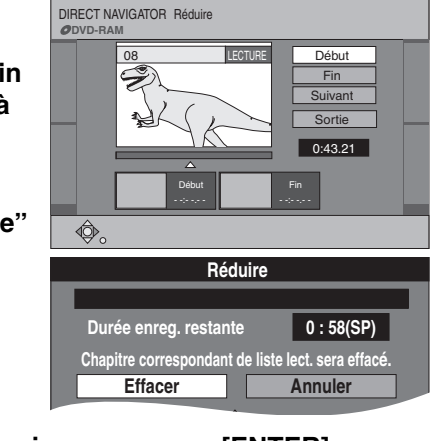

**l'aide de [**2**], puis appuyer sur [ENTER].**

#### ∫**Pour effacer une autre partie du même titre**

Après avoir marqué les positions de "Début" et de "Fin", choisir "Suivant" à l'étape 6 et effectuer l'étape 8, puis répéter les étapes 6 à 8. **Pour référence**

- ≥Il pourrait ne pas être possible de marquer deux positions se trouvant à moins de 3 secondes l'une de l'autre.
- ≥On ne peut pas préciser de positions de début et de fin sur une image gelée.
- ≥L'appareil s'arrête s'il atteint la fin de l'enregistrement en cours de procédure.
- ≥La durée d'enregistrement restante peut ne pas augmenter lorsqu'on a effacé de courtes parties de titres.

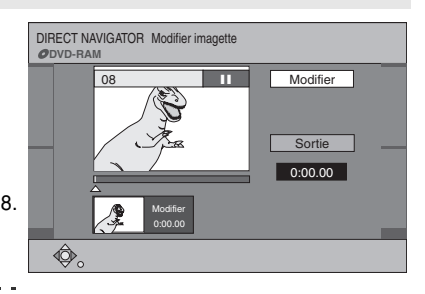

<u>. . . . . . . . . . . . .</u>

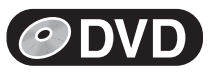

Propriétés Éditer Ecran chapitre

 $Eff_{2.001}$ 

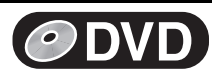

#### $\blacktriangleright$  **Diviser titre**

#### RAM

Un titre choisi peut être divisé en deux. On doit bien s'assurer que le titre doit être divisé, car la division est irréversible.

[6] **Appuyer sur [ENTER] à la position où l'on désire diviser le titre.** (→ ci-dessous, "[Pour éditer plus](#page-34-1)  [rapidement](#page-34-1)") ≥**Pour changer la** 

**position de la** 

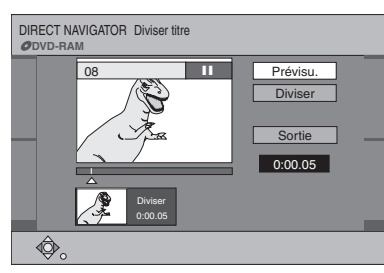

**division :** - Sélectionner "Diviser" à l'aide de [▲, ▼] et appuyer sur [ $\blacktriangleright$ , PLAY], puis répéter les étapes 6 à 8.

[7] **Choisir "Sortie" à l'aide de [**3**,** 4**], puis appuyer sur [ENTER].**

### [8] **Choisir**

**"Diviser" à l'aide de [**2**], puis appuyer sur [ENTER].** ≥Le titre est divisé à

la position choisie.

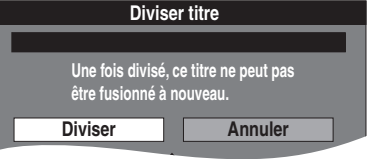

#### ∫**Pour vérifier la position de la division**

En sélectionnant "Prévisu." à l'étape 6 et en appuyant sur [ENTER], la lecture commencera 10 secondes avant la position de la division et se poursuivra jusqu'à 10 secondes après cette position. On peut ainsi vérifier si la position de la division est appropriée.

#### **Pour référence**

- ≥Le titres divisés conservent le nom du titre original. Ils conservent également les propriétés du système CPRM  $(\rightarrow 18)$  $(\rightarrow 18)$  de l'original.
- ≥Utiliser la recherche et le ralenti pour trouver les positions.
- ≥Il n'est pas possible de "Diviser" dans les cas suivants :
- Lorsque les parties résultantes sont extrêmement courtes.
- Lorsque le nombre total de titres dépasse 99.

### <span id="page-34-0"></span> $\blacktriangleright$  **Écran chapitre**

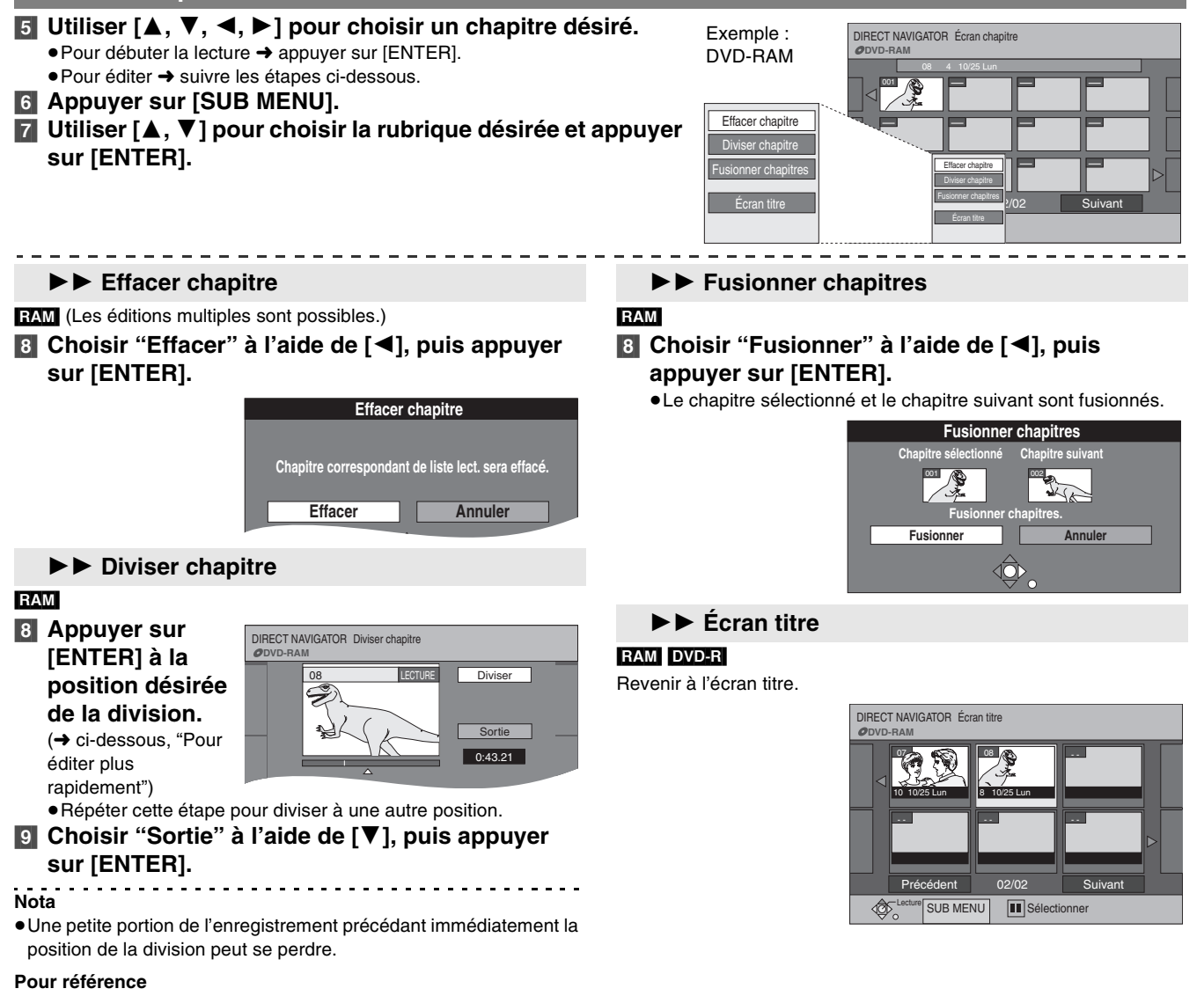

- ≥Le titres divisés conservent le nom du titre original. Ils conservent également les propriétés du système CPRM  $($   $\rightarrow$  [18](#page-17-1)) de l'original.
- ≥Il n'est pas possible de "Diviser" lorsque les parties résultantes sont extrêmement courtes.

#### <span id="page-34-1"></span>**Pour éditer plus rapidement**

- Utiliser la recherche (→ [22\)](#page-21-0), la durée du saut (→ [23](#page-22-1)) ou le ralenti  $(422)$  $(422)$  $(422)$  pour trouver la position désirée.
- ●Appuyer sur [ $\blacktriangleleft$ , SKIP] ou sur [ $\blacktriangleright$ ), SKIP] pour sauter à la fin d'un titre.

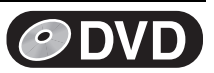

### <span id="page-35-0"></span>**Utilisation de la liste de lecture**

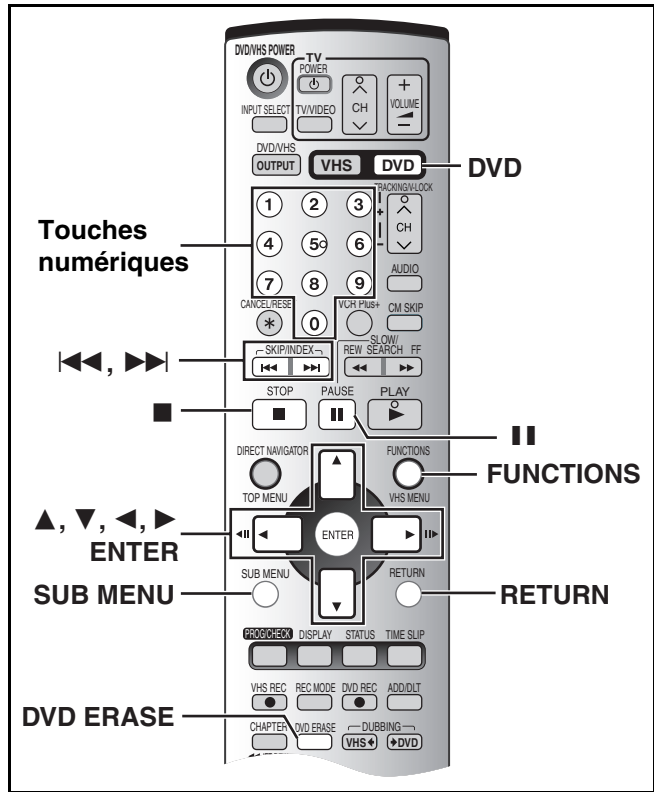

#### [RAM]

Une liste de lecture peut être créée en regroupant les chapitres préférés (+ [33\)](#page-32-1) parmi les enregistrements. Les listes de lecture créées peuvent aussi être éditées.

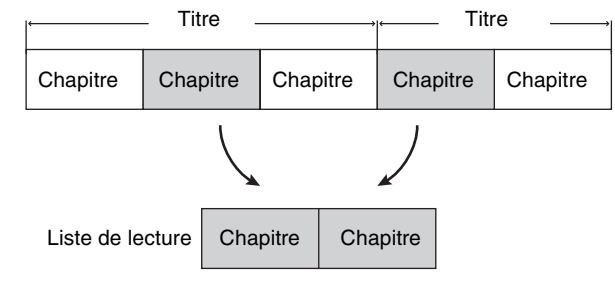

- ≥L'édition des listes de lecture ne modifie pas les données enregistrées.
- ≥Les listes de lecture ne sont pas enregistrées séparément, ainsi cela n'affecte pas beaucoup la capacité du disque.

≥Nombre de rubriques possibles sur chaque disque :

- Titres : 99
- Chapitres : environ 1 000 (selon le contenu du disque.)

#### <span id="page-35-1"></span>■ Création des listes de lecture

#### **Préparatifs**

● Annuler la protection (disque → [30](#page-29-3), cartouche → [18](#page-17-3)). ≥Appuyer sur [DVD].

#### [1] **En mode arrêt**

#### **Appuyer sur [FUNCTIONS]. (** $\rightarrow$  **[47\)](#page-46-0)**

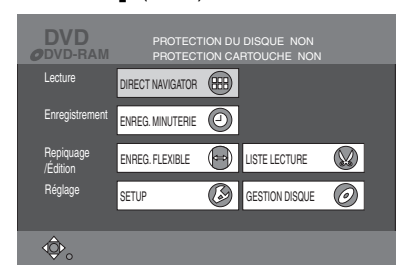

**2** Choisir "LISTE LECTURE" à l'aide de [▲, ▼, ◀, 1**] puis appuyer sur [ENTER].**

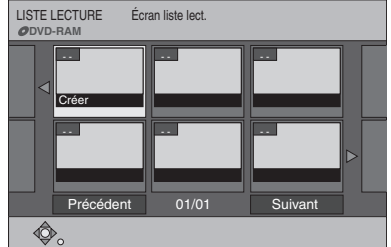

- [3] **Choisir "Créer" à l'aide de [**3**,** 4**,** 2**,** 1**] puis appuyer sur [ENTER].**
- [4] **Utiliser [**2**,** 1**] pour choisir la source titre, puis appuyer sur [**4**].**
	- ∫**Pour sélectionner tous les chapitres du titre :**
	- ●Utiliser [<, ▶] pour sélectionner la source titre et appuyer sur [ENTER], puis passer à l'étape 6.
	- ≥Répéter les étapes 4 à 6 pour ajouter d'autres titres ou d'autres chapitres.

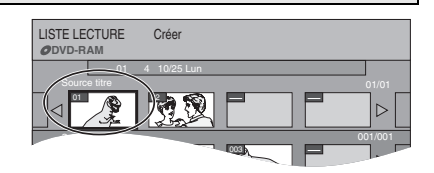

[5] **Utiliser [**2**,** 1**] pour sélectionner le chapitre à ajouter à la liste de lecture et appuyer sur [ENTER].**

● Appuyer sur [▲] pour annuler.

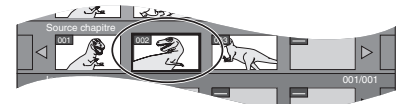

≥Il est également possible de créer un nouveau chapitre à partir de la source titre.

Appuyer sur [SUB MENU] pour choisir "Diviser chapitre", puis appuyer sur [ENTER] ( $\rightarrow$  35, "Diviser chapitre").

[6] **Utiliser [**2**,** 1**] pour choisir la position où insérer le chapitre, puis appuyer sur [ENTER].**

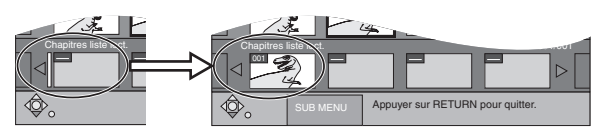

- ≥Répéter les étapes 5 et 6 pour ajouter d'autres chapitres.
- Appuyer sur [▲] pour choisir d'autres sources titres. [7] **Appuyer sur [RETURN].**

∫**Pour arrêter le réglage en cours** Appuyer sur [RETURN].

#### ∫**Fermeture de l'écran des listes de lecture** Appuyer sur [RETURN].

#### **Pour référence**

≥Il est possible que les positions de début ou de fin soient difficiles à préciser si le sujet est une image fixe enregistrée à l'aide d'un autre appareil.
<span id="page-36-0"></span>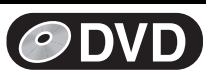

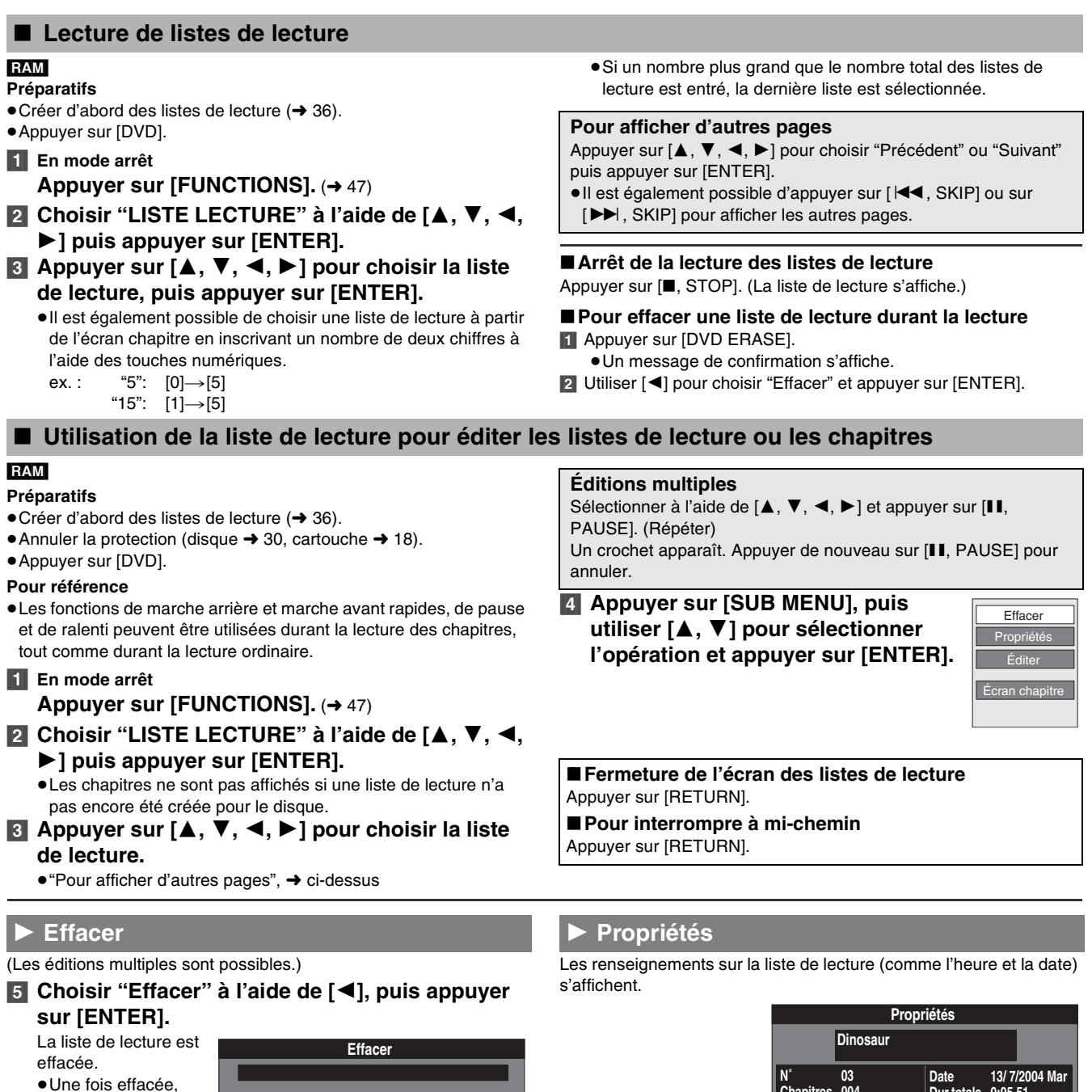

<span id="page-36-2"></span>≥Une fois effacée, une liste de lecture est irrécupérable. Procéder avec précaution.

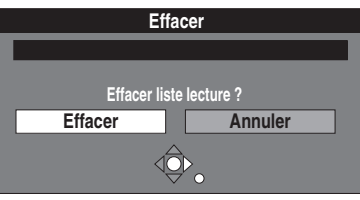

<span id="page-36-1"></span>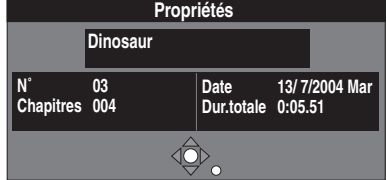

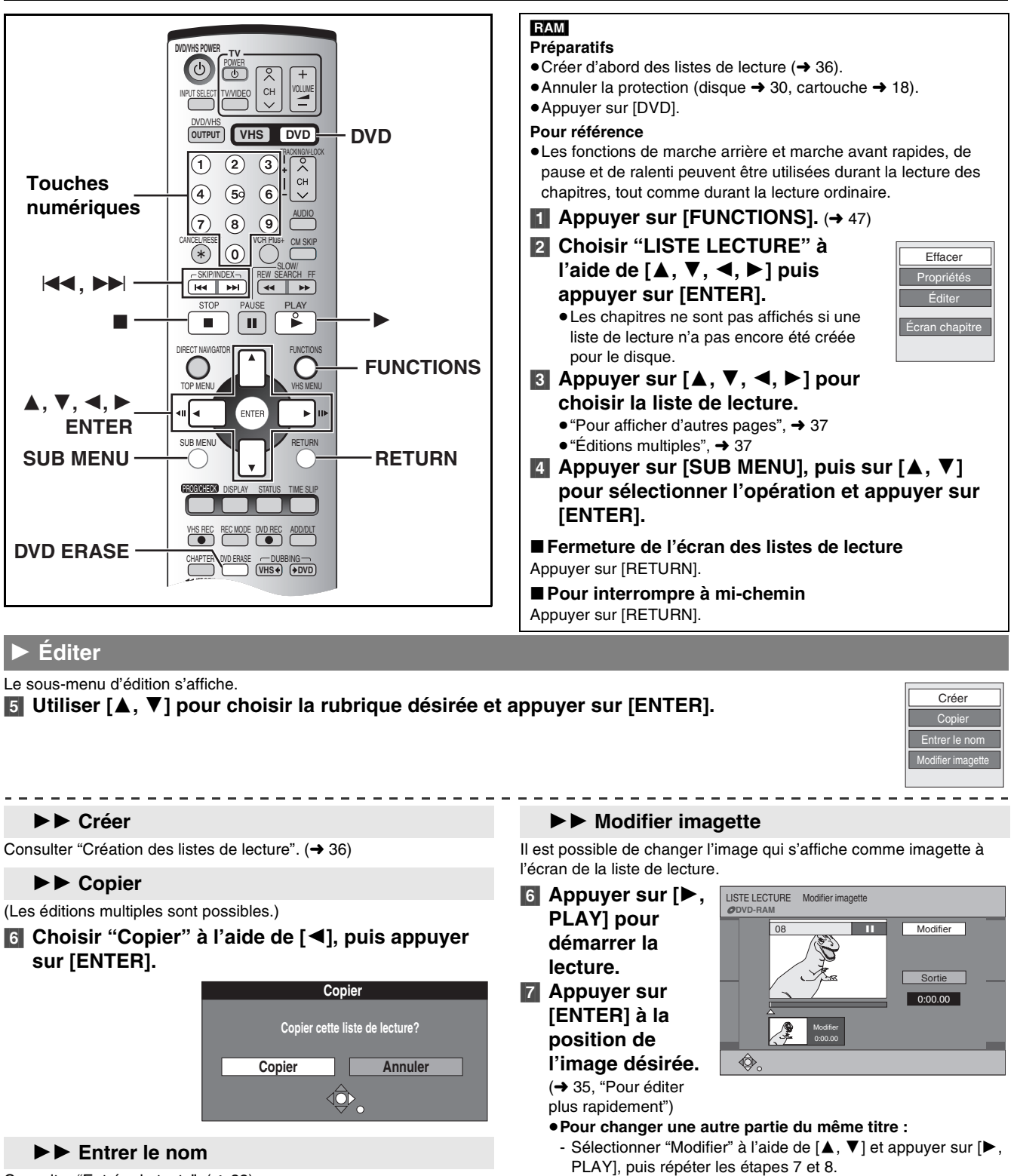

Consulter ["Entrée de texte](#page-31-0)". (+ [32\)](#page-31-0)

. . . . . . . .

### **Pour référence**

≥Le nom entier s'affiche à l'écran des "Propriétés", mais si le nom inscrit est long, seule une partie s'affiche à l'écran de la liste de lecture.

**8** Choisir "Sortie" à l'aide de [▲, ▼], puis appuyer

**sur [ENTER].**

≥L'image affichée se change à cet endroit.

**Pour référence**

**DVD**

≥Il est impossible de choisir le tout début ou la toute fin du titre.

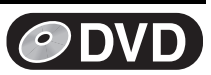

### **1 Écran chapitre**

### [5] **Utiliser [**3**,** 4**,** 2**,** 1**] pour choisir un chapitre désiré.**

- ≥Il est également possible de choisir un chapitre à partir de l'écran chapitre en inscrivant un nombre de trois chiffres à l'aide des touches numériques.
- ex.: "5":  $[0] \rightarrow [0] \rightarrow [5]$ 
	- "15":  $[0] \rightarrow [1] \rightarrow [5]$
- ≥Si le nombre choisi est plus grand que le nombre total de chapitres, le dernier chapitre est sélectionné.
- Pour éditer → suivre les étapes ci-dessous.
- ≥Éditer les chapitres dans une liste de lecture ne modifie pas les sources titres ni les sources chapitres.

### [6] **Appuyer sur [SUB MENU].**

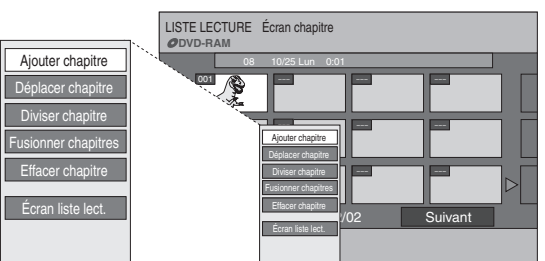

#### -----------------------**►► Ajouter chapitre**

Consulter ["Création des listes de lecture](#page-35-0)", étapes 4 à 7.  $\rightarrow$  [36\)](#page-35-0)

### 11 **Déplacer chapitre**

### [8] **Utiliser [**3**,** 4**,** 2**,** 1**] pour choisir la position où insérer le chapitre, puis appuyer sur [ENTER].**

≥Le chapitre est déplacé et inséré avant le chapitre en surbrillance.

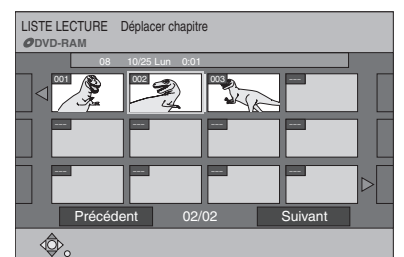

### ▶▶ Diviser chapitre

[8] **Appuyer sur [ENTER] à la position désirée de la division.**  (→ [35](#page-34-0), "Pour éditer [plus rapidement](#page-34-0)") ≥Répéter cette étape pour diviser à une autre position. [9] **Choisir "Sortie"** 

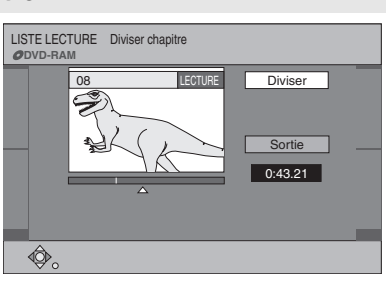

### **à l'aide de [**4**], puis appuyer sur [ENTER].**

**Nota**

≥Une petite portion de l'enregistrement précédant immédiatement la position de la division peut se perdre.

#### **Pour référence**

- ≥Le titres divisés conservent le nom du titre original. Ils conservent également les propriétés du système CPRM  $($   $\rightarrow$  [18](#page-17-1)) de l'original.
- ≥Il n'est pas possible de "Diviser" lorsque les parties résultantes sont extrêmement courtes.

### [7] **Utiliser [**3**,** 4**] pour choisir la rubrique désirée et appuyer sur [ENTER].**

### **Pour afficher d'autres pages**

Appuyer sur [▲, ▼, ◀, ▶] pour choisir "Précédent" ou "Suivant" puis appuyer sur [ENTER].

•Il est également possible d'appuyer sur [ $\blacktriangleleft$ , SKIP] ou sur [ $\blacktriangleright\blacktriangleright$ ], SKIP] pour afficher les autres pages.

#### ∫**Pour faire la lecture d'un chapitre** Appuyer sur [ENTER] après l'étape 5.

∫**Interruption de la lecture d'un chapitre** Appuyer sur [∫, STOP]. (L'écran chapitre s'affiche.)

### ∫**Pour effacer un chapitre durant la lecture**

- **1** Appuyer sur [DVD ERASE]. ≥Un message de confirmation s'affiche.
- **2** Utiliser [<] pour choisir "Effacer" et appuyer sur [ENTER].

### 11 **Fusionner chapitres**

- [8] **Choisir "Fusionner" à l'aide de [**2**], puis appuyer sur [ENTER].**
	- ≥Le chapitre sélectionné et le chapitre suivant sont fusionnés.

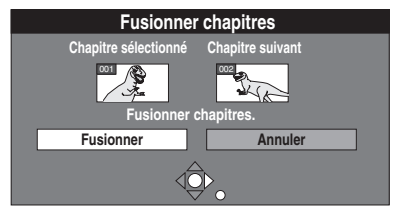

### ▶▶ Effacer chapitre

(Les éditions multiples sont possibles.)

- [8] **Choisir "Effacer" à l'aide de [**2**] , puis appuyer sur [ENTER].**
- ≥Même si le chapitre est effacé, le titre original ne l'est pas.

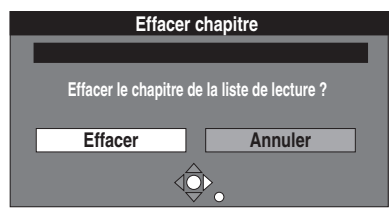

### **►► Écran liste lect.**

Revenir à l'écran de la liste de lecture.

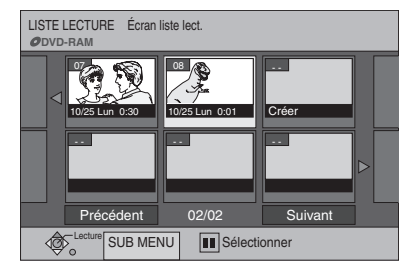

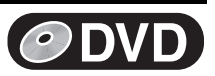

### **Utilisation des menus d'affichage**

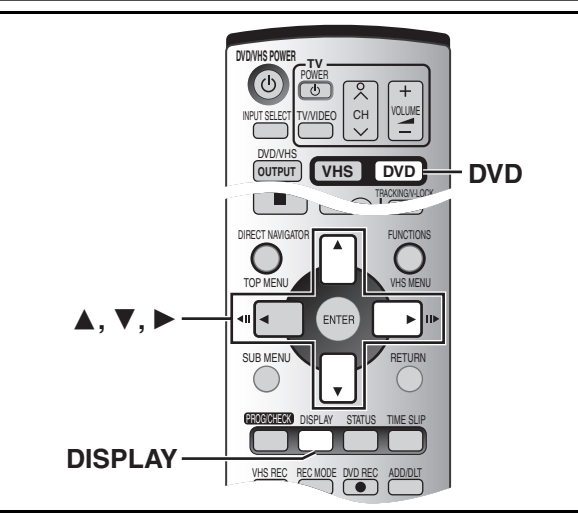

### RAM DVD-R DVD-A DVD-V CD VCD MP3

#### **Télécommande seulement**

Les menus d'affichage contiennent des renseignements sur le disque ou l'appareil. Ils permettent d'effectuer les opérations suivantes :

- ≥Changer les sous-titres et l'angle dans le cas de DVD-Vidéo. ≥Bénéficier de la lecture en reprise.
- ≥Changer les réglages de l'image et du son durant la lecture du DVD.

### 1 **Menu de disque**

#### RAM DVD-R DVD-A DVD-V VCD

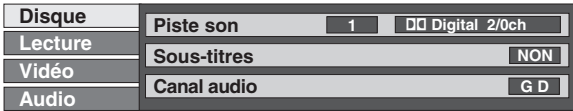

#### **Piste son**

#### Langue de la piste son **DVD-A** DVD-V

(Voir [A] Piste sonore/Langue des sous-titres) Changer le chiffre pour choisir une piste sonore.

### **Type de signal audio** [RAM] [DVD-R] [DVD-A] [DVD-V]

(Voir [B] Type de signal audio)

#### **Mise en circuit/coupure de voix karaoké** ([DVD-V] de karaoké seulement)

 $Solo: OIII \longrightarrow NON$ Duo:  $NON \longleftrightarrow V1+V2 \longleftrightarrow V1 \longleftrightarrow V2 \longleftrightarrow NON...$ 

### <span id="page-39-0"></span>**Sous-titres**

#### **Langue des sous-titres** [DVD-A] [DVD-V]

(Voir [A] Piste sonore/Langue des sous-titres) Changer le chiffre pour choisir la langue des sous-titres.

#### Sous-titres activés/désactivés **RAM** DVD-R DVD-A DVD-V Activer les sous-titres (OUI) ou les désactiver (NON).

#### **Angle DVD-A** DVD-V

Changer le chiffre pour choisir un angle.

#### **Image fixe** [DVD-A]

#### **Page**

### **Numéro d'image fixe**

- ≥ Lorsque "Retour" s'affiche, le sélectionner et appuyer sur [ENTER] pour revenir à la page par défaut.
- ≥ Lorsque "ALÉATOIRE" s'affiche, le sélectionner et appuyer sur [ENTER].
- L'image change au hasard chaque fois que la touche [ENTER] est enfoncée.

### **Diaporama** (Affichage seulement)

#### *Canal audio* **RAM VCD**

Choisir le canal audio.  $(\rightarrow 23)$  $(\rightarrow 23)$  $(\rightarrow 23)$ 

### ∫ **Marches à suivre communes**

### **Préparatifs**

● Appuyer sur [DVD].

### [1] **Appuyer sur [DISPLAY].**

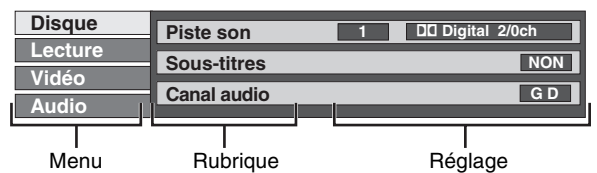

- **2** Choisir le menu à l'aide de [▲, ▼] puis appuyer **sur [**1**].**
- **8** Choisir la rubrique à l'aide de [▲, ▼] puis **appuyer sur [**1**].**
- [4] **Choisir le réglage à l'aide de [**3**,** 4**].**
	- ≥Certaines options nécessitent diverses opérations. Suivre les directives à l'écran et celles qui sont décrites ci-dessous.

#### ∫**Lorsque le réglage est terminé**

Appuyer sur [DISPLAY].

#### **Pour référence**

- ≥Les écrans affichés dépendent du contenu du disque.
- ≥Selon la condition de l'appareil (lecture, arrêt, etc.) et le type de support lu, certaines rubriques ne peuvent pas être sélectionnées ni modifiées.

### **PBC (contrôle de lecture) VCD** ( $\rightarrow$  [63\)](#page-62-0)

Pilotage de la lecture – activé/désactivé Confirme l'activation ou la désactivation du menu de lecture (pilotage de la lecture).

#### **[A] Piste sonore/Langue des sous-titres**

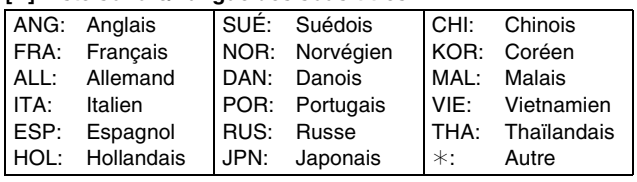

#### **[B] Type de signal audio**

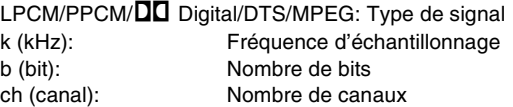

#### **Pour référence**

- ≥Lors de la lecture d'enregistrements d'émissions bilingues, " $1+1$  ch" apparaît.
- ≥Seuls les sous-titres, les pistes sonores ou les angles enregistrés sur le disque peuvent être sélectionnés.
- ≥Certains disques ne permettent pas de changer les pistes sonores, les sous-titres ou les angles que par l'intermédiaire de leurs propres menus.
- ≥Si les sous-titres chevauchent le sous-titrage codé enregistré sur le disque, arrêter l'affichage des sous-titres.

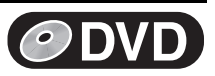

### **Menu de lecture**

### [RAM] [DVD-R] [DVD-A] [DVD-V] [CD] [VCD] [MP3]

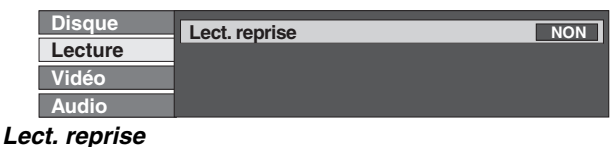

Cette fonction ne peut être utilisée que lorsque la durée de lecture écoulée est affichée.

#### RAM DVD-R DVD-V

Titre⇔Chapitre⇔NON ^-------------------------J

### [CD] [VCD]

Plage⇔Tout⇔NON  $\begin{array}{ccc} \uparrow & & \uparrow \end{array}$ 

#### DVD-A MP3

Plage $\leftrightarrow$ Groupe $\leftrightarrow$ NON  $\sim$   $\sim$ 

### <span id="page-40-2"></span>1 **Menu vidéo**

### RAM DVD-R DVD-A DVD-V VCD

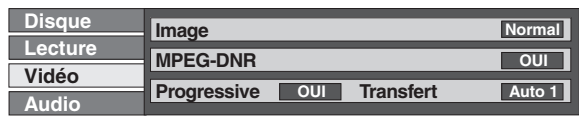

#### **Image**

Pour sélectionner le mode image en cours de lecture

**Normal**: Réglage par défaut

- **Doux**: Image adoucie avec nombre réduit d'artéfacts vidéo **Fin**: Image plus nette
- **Cinéma**: Adoucit l'image des films, rehausse la netteté dans les scènes sombres.

### <span id="page-40-1"></span>**MPEG-DNR**

Réduit le bruit vidéo et la dégradation de l'image.

On peut activer ou désactiver les réglages recommandés pour DNR.

 $OUI \longleftrightarrow NON$ 

### **Menu audio**

### RAM DVD-R DVD-A DVD-V

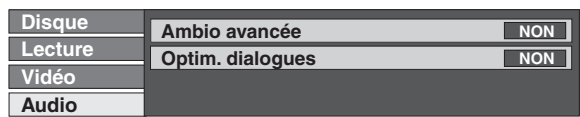

### <span id="page-40-3"></span>**Ambio avancée**

### [RAM] [DVD-R] [DVD-V]

(Seulement en mode Dolby Digital avec 2 canaux ou plus) Pour obtenir un effet ambiophonique avec seulement deux enceintes avant. Si le disque comporte des effets ambiophoniques, ces effets sont amplifiés et le son semble provenir d'enceintes virtuelles de chaque côté. Natur.()Accent.()NON()Natur. ...

**Nota**

- ≥Avec certains disques, le mode ambio avancée ne fonctionne pas ou offre un résultat moindre, même si "Natur." ou "Accent." est sélectionné.
- ≥Désactiver le mode ambio avancée s'il y a de la distorsion.
- ≥Le mode ambio avancée ne fonctionne pas dans le cas des enregistrements SAP (2 voies).

#### En cours de lecture d'une liste de lecture [RAM]

PL (liste de lecture) $\leftrightarrow$ NON  $\uparrow$ 

**Nota**

- ≥La lecture en reprise peut ne pas fonctionner tel que désiré avec certains disques.
- ≥La fonction de lecture en reprise ne peut pas être utilisée pour reprendre la lecture complète d'un disque DVD-Audio, DVD-Vidéo, MP3 ou toutes les listes de lecture sur un DVD-RAM.
- ≥Il est possible de régler la lecture en reprise durant la lecture. En mode arrêt, la lecture en reprise est annulée.
- ≥[DUBBING] et [DVD ERASE] ne fonctionnent pas en mode de lecture en reprise.
- <span id="page-40-0"></span><sup>\*</sup>**Progressive** (→ [63\)](#page-62-1)

Choisir "OUI" pour permettre la sortie progressive.

- ≥Choisir "NON" si l'image est étirée horizontalement.
- ≥Les sous-titres pour malentendants ne peuvent pas être affichés lorsque la sortie progressive est sélectionnée.
- $OUI \longleftrightarrow NON$

°**Transfert (quand le mode "Progressive" est réglé à "OUI")**

Sélectionner la méthode de conversion du signal à balayage progressif approprié au type de matériel visionné (+ 63, Film et [vidéo\)](#page-62-2).

#### **Auto1 (normal)** :

Détecte les films à 24 images/seconde et les convertit correctement.

- **Auto2** : Compatible avec le film à 30 images/seconde en plus du film à 24 images/seconde.
- **Vidéo** : À choisir avec Auto1 et Auto2 lorsque le contenu vidéo est déformé.
- Seulement lorsque l'option "480P" a été sélectionnée à la rubrique "Type télé"  $($  [17\)](#page-16-0).

### **Optim. dialogues**

### DVD-A DVD-V

(Dolby Digital, 3 canaux ou plus seulement, y compris un canal central)

Le niveau sonore est accru dans l'enceinte centrale pour faciliter l'audition des dialogues.

 $OUI \longleftrightarrow NON$ 

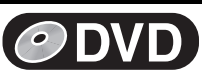

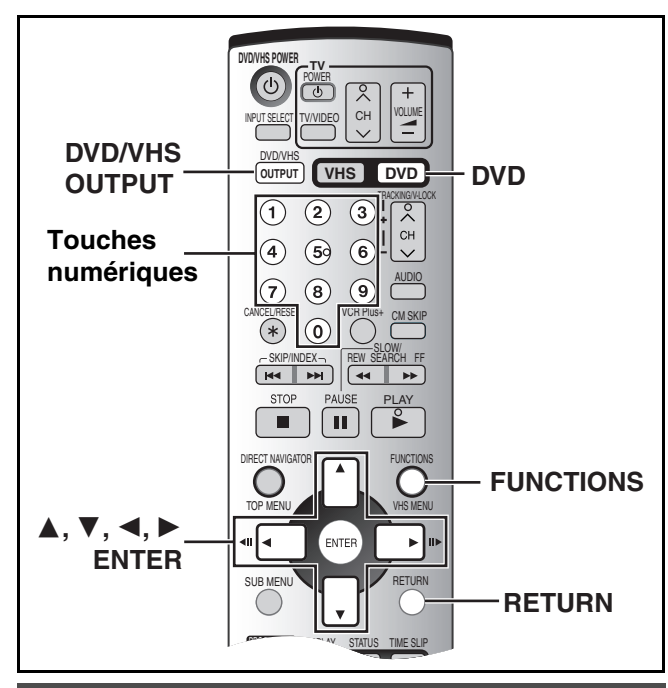

### **Modification des réglages**

### **Préparatifs**

≥Appuyer sur [DVD].

### <span id="page-41-0"></span>∫ **Marches à suivre communes**

Utiliser la procédure suivante pour changer, au besoin, les réglages.

- [1] **En mode arrêt**
- **Appuyer sur [FUNCTIONS]. (+[47\)](#page-46-0)**
- **2** Choisir "SETUP" à l'aide de [▲, ▼, ◀, ▶] puis **appuyer sur [ENTER].**

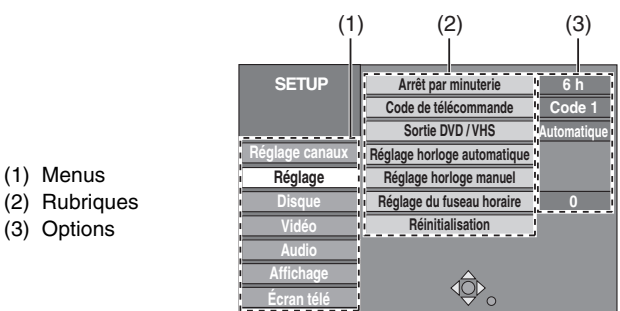

- [3] **Utiliser [**3**,** 4**] pour choisir l'onglet du menu et appuyer sur** [◀, ▶].
- [4] **Utiliser [**3**,** 4**] pour choisir la rubrique à changer et appuyer sur [ENTER].**
- [5] **Utiliser [**3**,** 4**] pour choisir une option et appuyer sur [ENTER].**
	- ≥Certaines options nécessitent diverses opérations. Suivre les directives qui s'affichent.

### ∫**Retour au menu précédent**

Appuyer sur [RETURN]. Même si une option a été modifiée, le changement n'est pas effectué avant d'avoir appuyé sur la touche [ENTER].

### ∫**Sortie du menu**

Appuyer sur [RETURN] plusieurs fois.

#### **Pour référence**

≥Les réglages sont conservés en vigueur même si l'appareil est mis en attente.

### <span id="page-41-1"></span>**Inscription d'un mot de passe (Restrictions)**

Il est possible de restreindre la lecture des DVD qui ne conviennent pas à certains publics, les enfants par exemple. La lecture et les changements aux réglages ne sont possibles qu'après avoir inscrit un mot de passe.  $(443)$ 

### **Préparatifs**

≥Appuyer sur [DVD].

#### **Pour régler les restrictions**

L'écran de mot de passe apparaît lorsque les niveaux 0 à 7 sont sélectionnés.

- **[1]** Entrer un mot de passe à quatre chiffres au moyen des touches numériques.
	- Si un chiffre erroné est entré, appuyer sur [<] pour l'effacer avant d'appuyer sur [ENTER].
	- ≥**Ne pas oublier le mot de passe.**
- **2** Appuyer sur [ENTER].
- **3** Appuyer sur [ENTER].

Le mot de passe est entré et l'appareil est verrouillé.

Si la classification du DVD-Vidéo chargé est supérieure au niveau fixé, un message s'affiche à l'écran du téléviseur. Suivre les directives à l'écran.

#### **Pour changer les restrictions**

L'écran du mot de passe s'affiche lorsque l'option "Restrictions" est sélectionnée.

**[1]** Entrer un mot de passe à quatre chiffres au moyen des touches numériques et appuyer sur [ENTER].

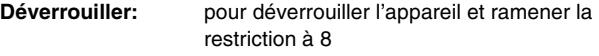

**Changer code:** pour changer le mot de passe

**Modifier niveau de restriction:**

pour changer la classe de restriction

#### **Déverrouillage temporaire:**

pour déverrouiller temporairement l'appareil (l'appareil se verrouille de nouveau s'il est remis en mode d'attente ou si le plateau du disque est ouvert.)

2 Choisir la rubrique à l'aide de  $[4, 4]$  puis appuyer sur [ENTER]. Les écrans dépendent de l'opération en cours. Suivre les directives à l'écran.

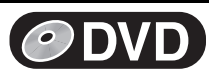

### **Sommaire des réglages**

### **Les descriptions ci-dessous décrivent les réglages de**

l'appareil. Pour plus de détails sur la gestion des menus, (+ [42](#page-41-0)). ≥Les rubriques soulignées représentent les réglages d'usine.

### ∫**Réglage canaux**

**Antenne**  $(\rightarrow 14)$  $(\rightarrow 14)$ 

[TV] [CATV]

**Programmation automatique**  $(\rightarrow 14)$  $(\rightarrow 14)$  $(\rightarrow 14)$ 

**Identification prédéfinie (+ [16](#page-15-0))** 

**Identification manuelle**  $(4 16)$  $(4 16)$  $(4 16)$ 

**Programmation VCR Plus+ (+ [15](#page-14-0))** 

### <span id="page-42-1"></span>∫**Réglage**

### **Arrêt par minuterie**

Régler la durée pendant laquelle l'appareil reste allumé lorsqu'il n'est pas utilisé.

 $[2 h]$   $[6 h]$   $[Non]$ 

#### Code de télécommande (+ [17\)](#page-16-1) [Code 1] [Code 2] [Code 3]

### <span id="page-42-0"></span>**Sortie DVD / VHS (** $\rightarrow$  **[12\)](#page-11-0)**

Choisir la façon de commuter la sortie DVD/VHS COMMON à l'arrière de l'appareil.

[Automatique] [Manuellement]

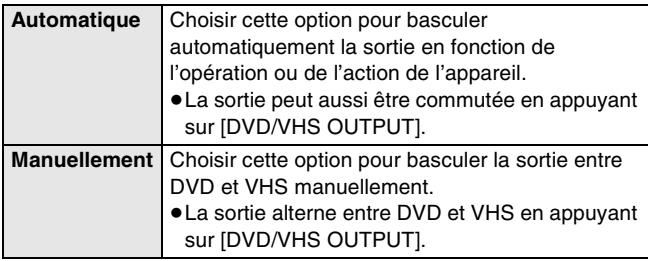

### **Réglage horloge automatique (+ [46\)](#page-45-0)**

### **Réglage horloge manuel (+[46\)](#page-45-1)**

### **Réglage du fuseau horaire (+ [46](#page-45-2))**

L'heure du réglage automatique de l'horloge est corrigée. Ce statut ne s'affiche pas au menu de réglage lorsque l'option réglage horloge automatique n'est pas sélectionnée.

 $[-1]$   $[0]$   $[+1]$ 

### **Réinitialisation**

Cette rubrique rétablit à leurs valeurs d'origine toutes les valeurs des menus SETUP, sauf l'horloge, le réglage des canaux, les restrictions par classe et la langue d'affichage.

[Oui] [Non]

### ∫**Disque**

### **Langues**

Choisir la langue de la piste sonore, des sous-titres et des menus du disque. DVD-V

Appuyer sur [ENTER] pour afficher le menu.

- Certains disques sont conçus pour démarrer dans une certaine langue, quels que soient les changements effectués ici.
- ≥Si une langue qui n'est pas enregistrée est sélectionnée ou si les langues sont déjà réglées dans le disque, c'est la langue déterminée par défaut dans le disque qui sera lue plutôt.

#### **Signal son**

[Anglais] [Français] [Espagnol] [Version originale] [Autre  $\forall x \times y$ ]

## **Langue des sous-titres**

[Automatique] [Anglais] [Français] [Espagnol] [Autre  $\forall x \times y$ ]

### **Langue du menu**

[Anglais] [Français] [Espagnol] [Autre  $\forall x \forall y$ ]

### **Version originale**

La langue originale de chaque disque sera sélectionnée.

### **Autre**  $***$  $*$

Il s'agit du réglage du code de la langue. Entrer un numéro de code à l'aide des touches numériques  $\leftrightarrow$  [45,](#page-44-0) "[Liste des codes de langue"](#page-44-0)).

### **Automatique**

Si la langue choisie comme "Signal son" n'est pas disponible, les sous-titres apparaissent automatiquement en cette langue s'ils existent sur le disque.

---------------

#### <span id="page-42-2"></span>--------**Restrictions (** $\rightarrow$  **[42](#page-41-1))**

### Choisir la classe de restriction de lecture des DVD-Vidéo.

### **Classe de restriction (lorsque le niveau 8 est sélectionné)** [8 Autoriser tous les disques] :

tous les DVD-Vidéo peuvent être lus.

[1] à [7] : interdisent la lecture des disques DVD-Vidéo sur lesquels sont enregistrées les restrictions correspondantes.

[0 Interdire tous les disques] :

interdit la lecture de tous les disques DVD-Vidéo.

### **Changement des restrictions (lorsqu'un niveau 0 à 7 est**

#### **sélectionné)**

[Déverrouiller] [Changer code]

[Modifier niveau de restriction] [Déverrouillage temporaire]

### <span id="page-42-3"></span>**Durée d'enregistrement mode EP**

Choisir le nombre maximum d'heures d'enregistrement en mode EP (→ [27,](#page-26-0) "[Modes et durées approximatives d'enregistrement](#page-26-0)").

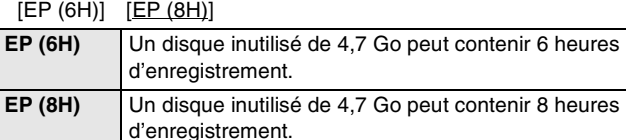

### **Lecture DVD-Audio (mode vidéo)**

Sélectionner "Vidéo (Oui)" pour lire le contenu DVD-Vidéo de certains disques DVD-Audio.

[Vidéo (Oui)] [Audio (Non)]

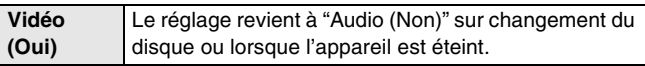

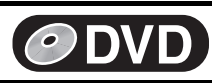

Les rubriques soulignées représentent les réglages en usine.

#### ∫**Vidéo**

#### <span id="page-43-2"></span>**Séparation 3D Y/C**

[Oui] [Non]

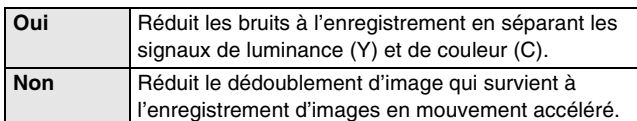

### **Résolution VBR hybride (+[63,](#page-62-3) "VBR") RAM**

[Automatique] [Fixe]

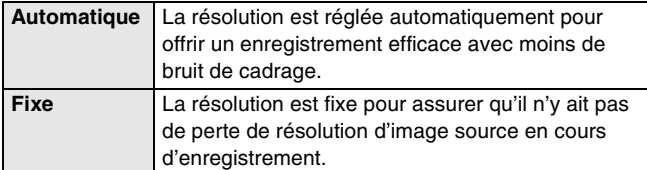

### **Arrêt sur image**

Choisir le type d'image affiché lors d'un arrêt sur image.

 $(\rightarrow 63,$  $(\rightarrow 63,$  $(\rightarrow 63,$  ["Image et champ"](#page-62-4))

[Automatique] [Champ] [Image]

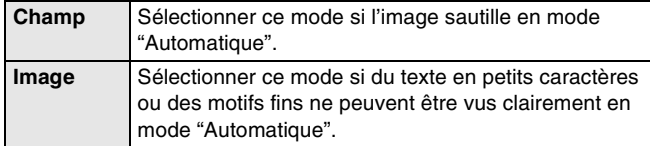

### **Entrée ligne réd. bruit**

Réduit le bruit vidéo de la bande magnétique lors du transfert (repiquage).

≥Lorsque la réduction du bruit est activée, la fonction "[Séparation 3D](#page-43-2)  [Y/C"](#page-43-2) (→ ci-dessus) ne fonctionne pas, quel que soit le réglage.

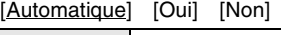

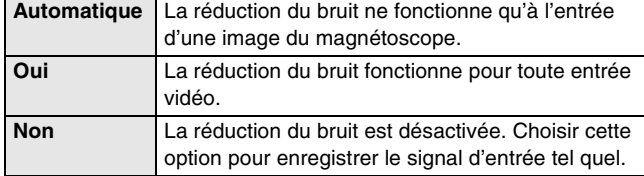

### **Commande de niveau du noir**

Pour une amélioration de l'image, régler, selon les préférences, le niveau du noir à normal, plus clair ou plus foncé.

#### **Niveau d'entrée**

Ajuste le niveau du noir du signal d'entrée.

### [Plus clair] [Plus foncé]

**Niv. sortie composite/S-Vidéo**

Ajuste le niveau du noir du signal de sortie des prises VIDEO OUT et S-VIDEO OUT.

### [Plus clair] [Plus foncé]

### **Niveau sortie vidéo composant**

Ajuste le niveau du noir du signal de sortie des prises

COMPONENT VIDEO OUT (Y/PB/PR).

[Plus clair] [Normal] [Plus foncé]

### <span id="page-43-7"></span><span id="page-43-5"></span>∫**Audio**

### **Recherche avec son/LECTURE**  $\times$ **1.3**

 $RAM$  DVD-R DVD-A DVD-V VCD  $(\rightarrow 21)$  $(\rightarrow 21)$ 

Choisir d'actionner ou non la lecture rapide (lecture x 1.3) et

d'entendre ou non le son durant la recherche. [Oui] [Non]

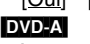

≥Avec certains disques, le signal sonore peut être reproduit quel que soit le réglage.

### **Compression dynamique**

**DVD-V** (Seulement en mode Dolby Digital)

Modifier la dynamique pour une écoute discrète la nuit. [Oui] [Non]

### <span id="page-43-3"></span>**Sélection MTS**

Choisir d'enregistrer le signal audio primaire ou secondaire (2 voies) à l'enregistrement ou au transfert (repiquage) sur DVD-R. (Le signal audio secondaire ne peut être modifié durant un enregistrement sur DVD-R à partir d'une source externe.)

≥Lors de l'enregistrement/transfert (repiquage) sur DVD-R [Principal] [SAP (seconde piste son)]

### <span id="page-43-4"></span>**Sortie audio numérique**

Modifier ces réglages si de l'équipement a été raccordé à cet appareil au moyen de la borne DIGITAL AUDIO OUT (+ [12\)](#page-11-1). Appuyer sur [ENTER] pour afficher le menu.

### **Conv.-abaissement PCM**

Choisir comment sortir le son avec une fréquence d'échantillonnage de 96 kHz ou de 88,2 kHz.

≥Les signaux sont convertis à 48 kHz ou à 44,1 kHz malgré les réglages ci-dessus si les signaux ont une fréquence d'échantillonnage dépassant 96 kHz ou 88,2 kHz ou si le disque est protégé contre la copie.  $[O<sub>III</sub>]$   $[N<sub>O</sub>]$ 

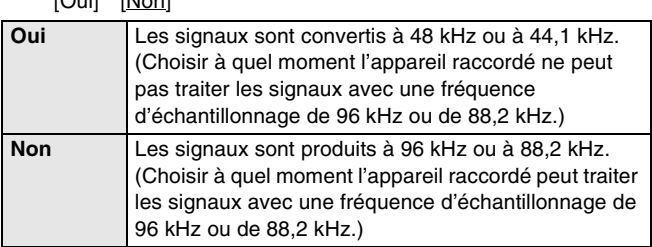

#### <span id="page-43-6"></span>**Dolby Digital**

Choisir de produire des signaux en "Bitstream" (train de bits) Dolby Digital destinés à être décodés par d'autres appareils ou de les convertir en signaux PCM pour sortie sur 2 canaux.

[Bitstream] [PCM]

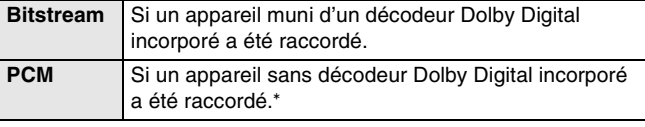

### <span id="page-43-0"></span>**DTS**

Choisir de produire ou non des signaux en "Bitstream" (train de bits) DTS destinés à être décodés par d'autres appareils. [Bitstream] [PCM]

<span id="page-43-1"></span>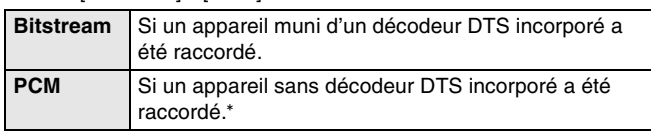

Régler "Dolby Digital" à "PCM" et "[DTS"](#page-43-0) à "[PCM](#page-43-1)" si l'autre appareil n'est pas muni de décodeurs. Des réglages incorrects peuvent produire des bruits qui risquent d'endommager votre ouïe et vos haut-parleurs. Ce son ne sera pas enregistré correctement par les appareils d'enregistrement numériques.

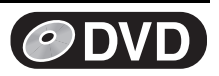

Les rubriques soulignées représentent les réglages en usine.

### <span id="page-44-1"></span>**Affichage**

### **Messages à l'écran**

Choisir d'afficher automatiquement ou non les messages à l'écran. [Automatique] [Non]

### **Langue de l'affichage**

Choisir la langue des menus et des messages à l'écran. [English] [Español] [Français]

### <span id="page-44-3"></span>**Arrière-plan bleu**

Choisir de montrer l'arrière-plan bleu qui s'affiche normalement lorsque la réception télé est mauvaise. [Oui] [Non]

<span id="page-44-2"></span>**Affichage fluorescent** Change la luminosité de l'affichage.

[Clair] [Assombri] [Auto]

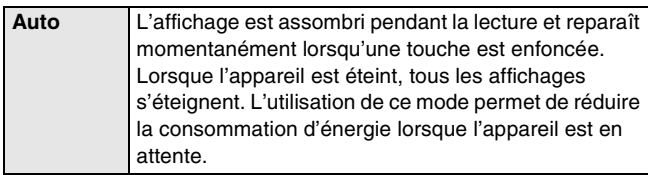

### <span id="page-44-6"></span>∫**Écran télé**

### **Type télé**  $(\rightarrow 17)$  $(\rightarrow 17)$  $(\rightarrow 17)$

Choisir le réglage qui convient au téléviseur et aux préférences personnelles.

[Format 4:3 et 480I] [Format 4:3 et 480P] [Format 16:9 et 480I] [Format 16:9 et 480P]

#### <span id="page-44-4"></span>**Mode télé des disques DVD-Vidéo**

Le mode d'affichage des images 16:9 (DVD-Vidéo) sur un téléviseur de format 4:3 conventionnel peut être modifié. o & Balayag

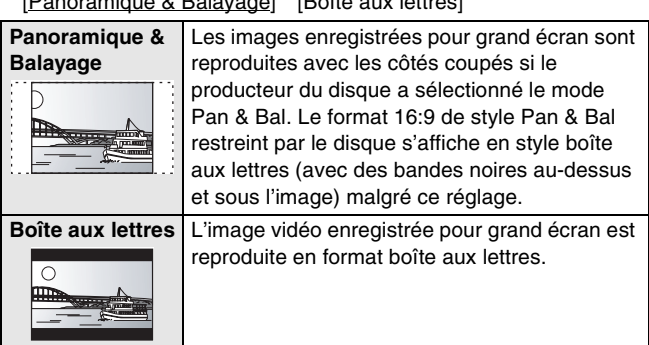

#### <span id="page-44-5"></span>**Mode télé des disques DVD-RAM**

Le mode d'affichage des images 16:9 (DVD-RAM) sur un téléviseur de format 4:3 conventionnel peut être modifié.

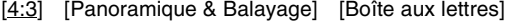

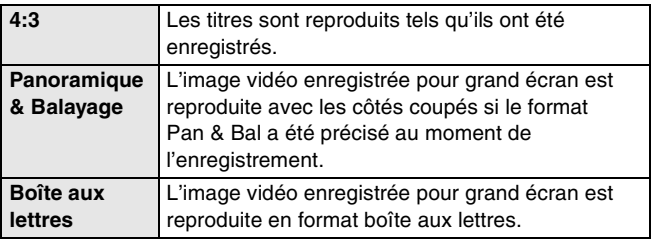

<span id="page-44-0"></span>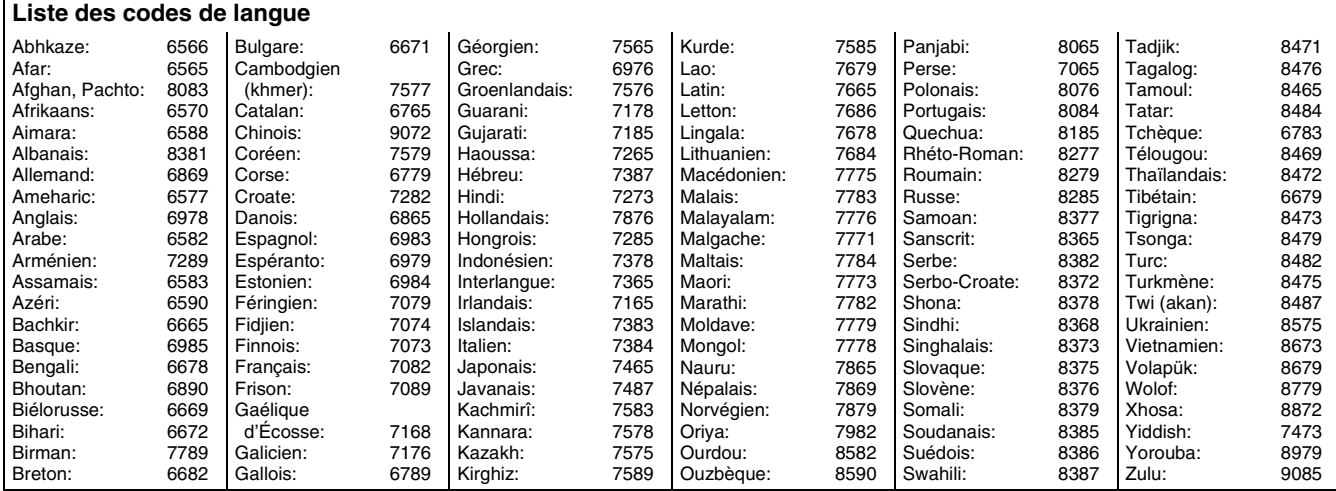

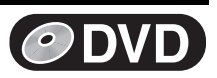

### <span id="page-45-3"></span>**Réglages de l'horloge**

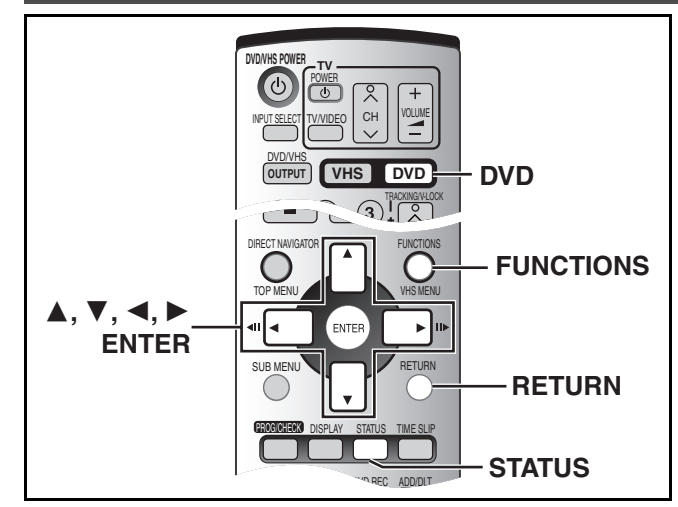

### <span id="page-45-0"></span>**1 Réglage horloge automatique**

### [4] **Choisir "Réglage horloge automatique" à l'aide de [**3**,** 4**] puis appuyer sur [ENTER].** [5] **Appuyer sur [ENTER].**

Le réglage automatique de l'horloge débute. Ce réglage peut prendre beaucoup de temps, même plusieurs heures dans certains cas. Lorsque le réglage est complété, l'écran suivant apparaît.

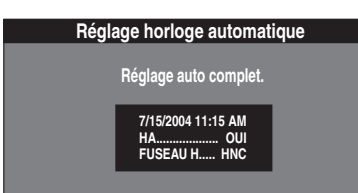

- ≥Lorsque l'horloge n'a pas été réglée correctement, faire le réglage manuellement ou utiliser la fonction de sélection du fuseau horaire.
- ≥L'indication HA, heure avancée, confirme que l'heure d'été a été réglée.
- ≥L'indication FUSEAU H indique la différence par rapport au temps universel (T.U.).

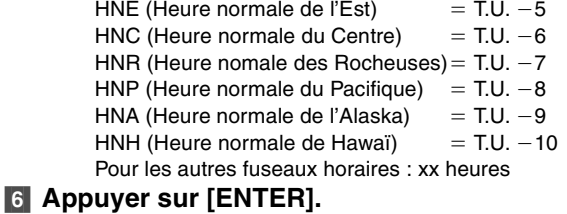

∫**Pour annuler en cours de route** Appuyer sur [RETURN].

### **Préparatifs**

- Appuyer sur [DVD].
- [1] **En mode arrêt**
	- **Appuyer sur [FUNCTIONS]. (** $\rightarrow$  **[47\)](#page-46-0)**
- **2** Choisir "SETUP" à l'aide de [▲, ▼, ◀, ▶] puis **appuyer sur [ENTER].**
- [3] **Choisir "Réglage" à l'aide de [▲, ▼] et appuyer sur**   $[4, 1]$ .

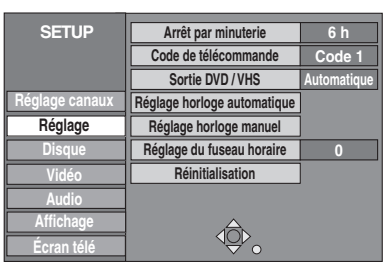

### <span id="page-45-2"></span>1 **Réglage du fuseau horaire**

Régler le fuseau horaire  $(-1 \text{ ou } +1)$  s'il n'a pas été réglé correctement lors du réglage horloge automatique. Il est impossible de modifier ce réglage si l'horloge a été réglée manuellement.

### [4] **Sélectionner "Réglage du fuseau horaire" à**  l'aide de [▲, ▼] et appuyer sur [ENTER].

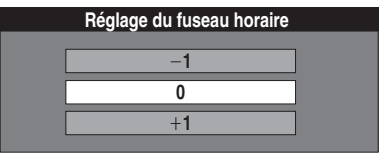

[5] **Choisir "**j**1" ou "**i**1" à l'aide de [**3**,** 4**], puis appuyer sur [ENTER].**

### <span id="page-45-4"></span><span id="page-45-1"></span>1 **Réglage horloge manuel**

 $\vert 4 \vert$ 

 $\overline{5}$ 

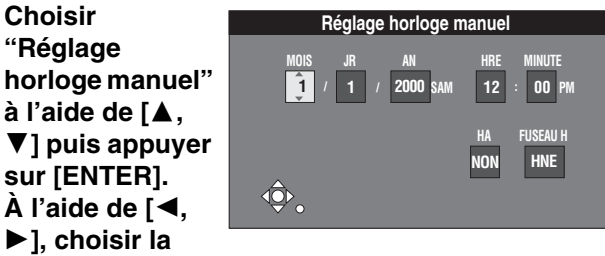

### rubrique à changer puis appuyer sur [▲, ▼] **pour changer le réglage.**

- ≥HA (heure avancée): OUI ou NON
- Si "OUI" est sélectionnée, l'horloge est avancée d'une heure à 2 heures du matin le premier dimanche d'avril et est reculée d'une heure à 2 heures du matin le dernier dimanche d'octobre.
- FUSEAU HORAIRE (→ ci-dessus)

### [6] **Appuyer sur [ENTER].**

- ≥L'horloge démarre.
- ≥Lorsque le fuseau horaire est modifié, les heures
- d'enregistrement programmées avant la modification du fuseau horaire changent également pour correspondre au nouveau fuseau horaire.

∫**Retour au menu précédent** Appuyer sur [RETURN].

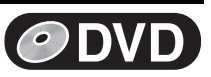

ENREG LECTURE DVD-RAM

G D

 $(3)$ 

### <span id="page-46-0"></span>**Fenêtre des fonctions**

La fenêtre des fonctions permet d'accéder plus rapidement et facilement aux fonctions principales.

### **Préparatifs**

- ≥Appuyer sur [DVD].
- [1] **En mode arret**

### **Appuyer sur [FUNCTIONS].**

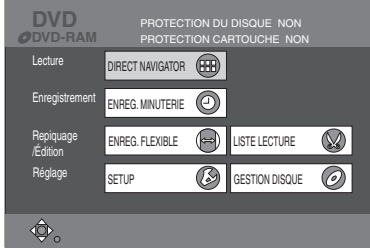

≥Les fonctions affichées dépendent du type de disque utilisé.

### [2] **Appuyer sur [**3**,** 4**,** 2**,** 1**] pour sélectionner une rubrique, puis appuyer sur [ENTER].**

∫**Fermeture de la fenêtre des fonctions** Appuyer sur [FUNCTIONS].

### <span id="page-46-1"></span>**Affichages de l'état**

### **Préparatifs**

≥Appuyer sur [DVD].

### ■ Changement de l'information affichée

Des messages s'affichent au téléviseur durant l'utilisation de l'appareil pour indiquer l'opération qui vient de s'effectuer et le statut actuel de l'appareil.

### **Appuyer sur [STATUS] pour changer l'information affichée.**

Chaque fois que la touche est enfoncée, l'information affichée change.

Par exemple, DVD-RAM

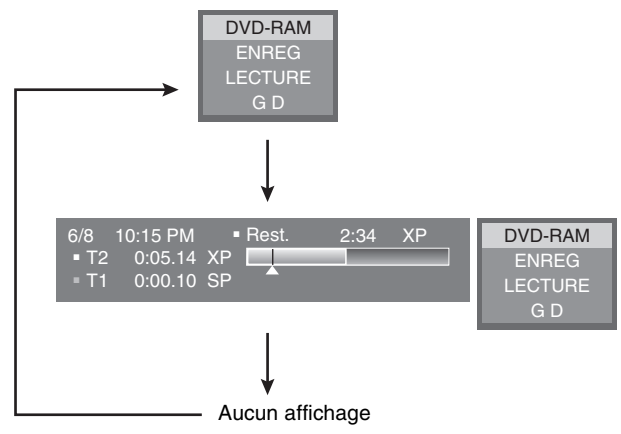

### ∫ **Exemples d'affichages**

- **(1) Support actuel**
- **(2) Statut actuel de l'enregistrement ou de la lecture, canal d'entrée** (1) (2)
	- ≥Affichage de l'état actuel de l'appareil et
	- du canal d'entrée.<br>**ENREG** :
	- Enregistrement **PAUSE :** Pause à l'enregistrement
	- **LECTURE :** Lecture
	- **LECTURE**  $\times$ **1.3** : Lecture rapide (lecture  $\times$ 1.3)
	- ; **:** Pause à la lecture
	- **EXECUTE:** Marche avant rapide (5 vitesses)<br>
	Marche arrière rapide (5 vitesses
	- 6 **:** Marche arrière rapide (5 vitesses)
	- F **:** Ralenti (5 vitesses)
	- G **:** Ralenti arrière (5 vitesses)

**OUVERTURE/FERMETURE :** 

### Indique le statut du plateau

**(3) Type de signal audio**  $($  $\rightarrow$  **[23](#page-22-0), [27](#page-26-1)** $)$ 

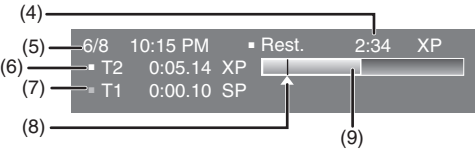

**(4) Durée d'enregistrement disponible et mode d'enregistrement** (Exemple : "2:34 XP" indique 2 heures et 34 minutes en mode

XP)

**(5) Date et heure actuelles**

**(6) Durée de l'enregistrement** ≥Donne la durée et le mode d'enregistrement ainsi qu'une indication visuelle de l'espace d'enregistrement sur le disque.

- **(7) Temps de lecture écoulé**
- **(8) Position de la lecture**
- **(9) Quantité utilisée de l'espace d'enregistrement**

≥L'appareil se met en marche automatiquement.

<span id="page-47-1"></span><span id="page-47-0"></span>**Chargement d'une vidéocassette**

● Appuyer sur [▲, EJECT] de l'appareil principal.

∫**Pour éjecter une vidéocassette**

**être tournée vers le haut. Charger la vidéocassette.**

**Sur l'appareil principal**

**Sur la télécommande**

éjectée.

### **Détails sur les vidéocassettes**

**La fenêtre montrant la bande magnétique sur la vidéocassette devrait** 

≥Une vidéocassette peut être éjectée lorsque l'appareil est en mode d'attente. L'appareil se remet en mode d'attente une fois la vidéocassette

### <span id="page-47-3"></span>∫ **Vidéocassettes**

- ≥Briser la languette de protection de la vidéocassette pour empêcher l'effacement accidentel. Pour utiliser de nouveau la vidéocassette aux fins d'enregistrement, couvrir les ouvertures de deux épaisseurs de ruban adhésif.
- ≥On peut utiliser des vidéocassettes VHS et S-VHS, mais cet appareil est incapable d'exploiter correctement toutes les caractéristiques des vidéocassettes S-VHS.

<span id="page-47-2"></span>● Appuyer sur [VHS] puis maintenir la touche [■, STOP] enfoncée pendant 3 secondes ou plus.

#### ∫ **Entretien des vidéocassettes**

- ≥Des vidéocassettes de mauvaise qualité ou endommagées peuvent salir ou endommager les têtes de l'appareil. Ranger les vidéocassettes avec soin et jeter celles qui sont sales ou endommagées.
- ≥Ne jamais utiliser de vidéocassettes qui ont été mouillées ou très endommagées car elles peuvent non seulement salir les têtes, mais également entraîner un mauvais fonctionnement de l'appareil.

### ∫ **Entretien**

#### **Nettoyage des têtes vidéo**

La saleté qui se dépose sur les têtes vidéo peut causer des enregistrements et des lectures de mauvaise qualité.

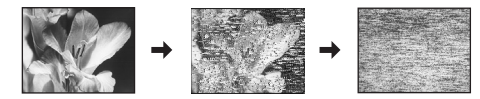

Si la situation ne s'améliore pas, utiliser une cassette de nettoyage offerte en option (numéro de pièce NV-TCL30PT). Si le problème persiste, consulter un technicien qualifié.

#### **Avant d'utiliser l'appareil**

Ne jamais :

- ≥approcher de l'appareil un aimant ou un objet magnétisé.
- déposer un objet lourd sur l'appareil.

Toujours :

≥installer l'appareil à l'horizontale.

#### **De la condensation peut se former dans les cas suivants :**

- ≥L'appareil est amené d'un endroit froid à un endroit chaud.
- ≥L'appareil est soudainement amené d'un endroit froid, tel qu'une salle ou une voiture climatisée, à un endroit chaud et humide.

#### **Nota :**

≥Cet appareil n'étant pas équipé d'un détecteur de condensation, il est nécessaire, dans une telle éventualité, d'attendre au moins une heure avant de l'utiliser.

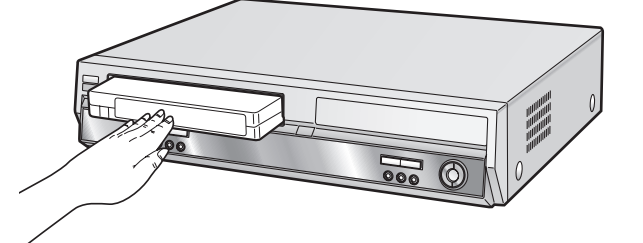

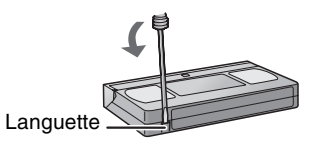

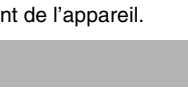

## **VHS**

## **Lecture**

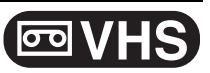

### **Lecture d'une vidéocassette**

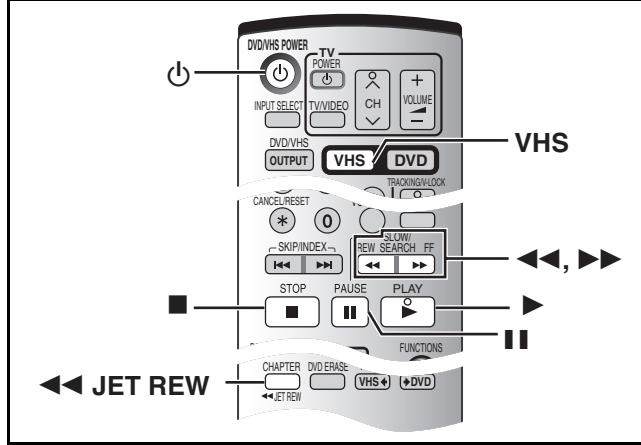

### **Préparatifs**

- ≥Sélectionner le canal d'affichage de l'appareil (ou de l'entrée audio/ vidéo) sur le téléviseur.
- Appuyer sur [VHS].

### [1] **Appuyer sur [**Í**, DVD/VHS POWER] pour allumer l'appareil.**

### **2** Charger une vidéocassette enregistrée.  $(4.48)$  $(4.48)$

[3] **Appuyer sur [**1**, PLAY].**

### **Préparatifs**

● Appuyer sur [VHS].

### **Avance accélérée/rebobinage**

### **En mode arrêt**

**Appuyer sur [**6**] (arrière)/[**5**] (avant).**

### **Repérage/révision**

### **Pendant la lecture**

### **Appuyer sur ou maintenir enfoncée [**6**] (arrière)/ [**5**] (avant).**

≥Si ces touches sont enfoncées à répétition, la lecture se poursuivra lorsque les touches seront relâchées.

● Appuyer sur [▶, PLAY] pour poursuivre la lecture.

### <span id="page-48-0"></span>**Recherche rapide**

## **Pendant la lecture**

### **Appuyer deux fois sur [**6**] (arrière)/[**5**] (avant). La vitesse de repérage/révision peut être augmentée.**

- Appuyer sur [▶, PLAY] pour poursuivre la lecture.
- ≥Choisir la vitesse de défilement rapide de l'image enregistrée.  $\left(\rightarrow 56\right)$
- ≥L'image qui s'affiche en mode EP ou VP à environ 35 fois la vitesse normale peut être déformée. L'image peut défiler verticalement. Il ne s'agit pas d'une défectuosité, mais si cela se produit, changer pour environ 27 fois la vitesse normale.
- ≥L'image peut ne pas s'afficher en couleur ou elle peut subir une distorsion, selon le téléviseur.

### ∫**Arrêt sur image**

Appuyer sur [II, PAUSE]. (Appuyer à nouveau pour poursuivre la lecture.)

### ∫**Interruption de la lecture**

Appuyer sur [■, STOP].

**Nota :**

- ●Lorsque l'appareil est éteint, appuyer sur [▶, PLAY] pour lire la vidéocassette chargée.
- ≥Lorsque la fin de la bande magnétique est atteinte, l'appareil la rebobine automatiquement au début. Cette fonction est inactive lors d'un enregistrement par minuterie, d'une marche avant rapide et d'un enregistrement en mode arrêt spécifié.
- ≥La recherche rapide, le repérage, la lecture en révision ou en ralenti sont annulés automatiquement après 10 minutes et l'arrêt sur image après 5 minutes.
- ≥L'affichage d'une image arrêtée ou ralentie peut être déformée en mode VP.
- ≥Pour la lecture d'une bande magnétique enregistrée par un autre magnétoscope, il peut être nécessaire de régler le pistage (+ [50\)](#page-49-0). Dans certains cas la qualité de l'image peut demeurer inférieure. Ceci est causé par des contraintes de format.

## **Ralenti**

### **Pendant la lecture**

### **Maintenir [**;**, PAUSE] enfoncée durant 2 secondes ou plus.**

● Appuyer sur [▶, PLAY] pour poursuivre la lecture.

### **Rebobinage rapide**

### **Pour atteindre une plus grande vitesse de rebobinage Appuyer sur [JET REW**6**].**

L'indication "J. REW" apparaît à l'écran du téléviseur (sauf lorsque l'indication de bande magnétique restante s'affiche).

- ≥Selon le type de bande magnétique ou les conditions de fonctionnement, la vitesse de rebobinage rapide peut varier.
- ≥Le compteur de la bande se replace à "0:00.00" lorsque la bande revient au début.
- Selon le type de bande magnétique, cette fonction peut être désactivée.

<sup>≥</sup>La lecture démarre automatiquement si une vidéocassette sans languette a été insérée dans l'appareil.

## **Lecture**

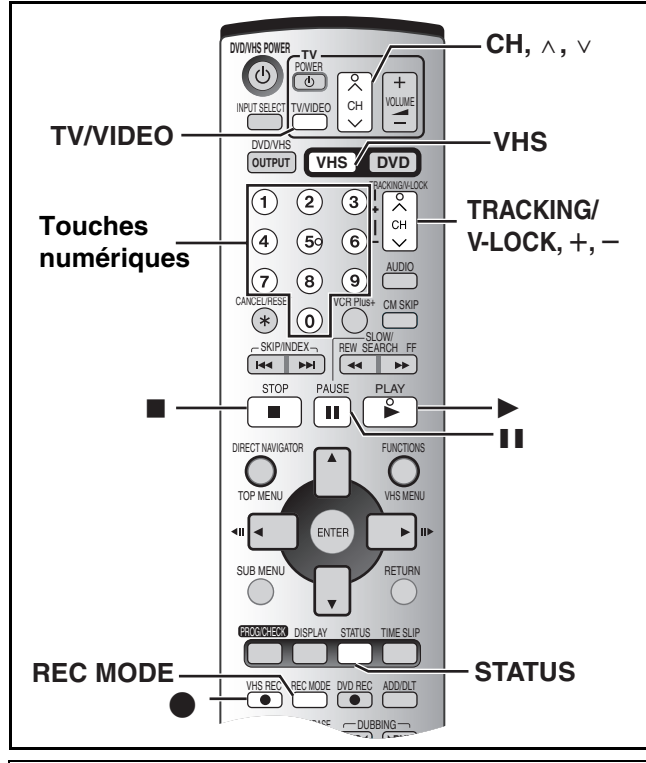

### **Préparatifs**

● Appuyer sur [VHS].

### **Lecture quasi S-VHS (SQPB)**

Il est également possible d'effectuer la lecture de bandes

- magnétiques enregistrées avec le système S-VHS.
- ≥Du bruit vidéo peut se produire, selon le type de bande magnétique utilisée.
- ≥Il n'est pas possible d'obtenir toute la haute résolution dont est capable le système S-VHS.

Il n'est pas possible d'enregistrer selon le système S-VHS avec cet appareil.

### **Répétition de la lecture**

### **Pendant la lecture ou en mode arrêt Maintenir la touche [**1**, PLAY] enfoncée durant 5 secondes ou plus.**

≥L'indication "RP" apparaît à l'affichage.

≥À la fin de l'émission, le ruban recule rapidement

jusqu'au début de l'émission et la lecture reprend (s'il y a au moins 5 secondes sans signal à la fin de l'émission). Le procédé se répète jusqu'à ce qu'il soit interrompu.

### ∫**Annulation**

Appuyer sur [■, STOP].

## <span id="page-49-1"></span>**Réglage de l'image en lecture**

### <span id="page-49-0"></span>∫ **Pistage manuel**

Cet appareil fait habituellement le réglage du pistage, mais il devra être effectué manuellement si du bruit vidéo apparaît sur une bande enregistrée par un autre appareil.

### **Pendant la lecture**

### **Appuyer sur [TRACKING/V-LOCK,** r**] ou sur [TRACKING/V-LOCK, -].**

Répéter jusqu'à ce que le bruit soit disparu.

### ∫ **Réglage du contrôle de défilement**

Régler le défilement vertical pour arrêter le tremblotement en mode pause.

### **En mode pause**

### Appuyer sur [TRACKING/V-LOCK, +] ou sur **[TRACKING/V-LOCK, -1.**

Répéter jusqu'à ce que le tremblotement cesse.

### ∫**Pour revenir au pistage automatique**

Appuyer simultanément sur [TRACKING/V-LOCK, +] et sur  $[TRACKING/V-LOCK, -].$ 

### ∫**Pour faire disparaître le bruit d'une image en pause** Démarrer la lecture ralentie, puis régler le pistage.

#### **Nota :**

- ≥Cette méthode peut ne pas fonctionner avec certains modèles de téléviseurs ou de bandes magnétiques.
- ≥Il est également possible de régler le pistage et le défilement vertical à l'aide de [CH,  $\wedge$ ,  $\vee$ ] sur l'appareil.

# **VHS**

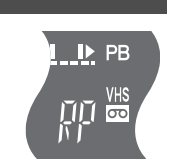

## **Enregistrement**

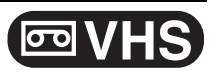

## <span id="page-50-0"></span>**Enregistrement d'émissions de télévision**

### **Préparatifs**

- ≥Sélectionner le canal d'affichage de l'appareil (ou de l'entrée audio/ vidéo) sur le téléviseur.
- ≥S'assurer que l'heure de l'horloge est exacte. Si elle n'est pas réglée, voir à la page [46](#page-45-3).
- Appuyer sur [VHS].
- [1] **Charger une vidéocassette avec une languette de protection contre l'effacement intacte.**  $(448)$  $(448)$ **[2]** Appuyer sur [CH,  $\land$ ,  $\lor$ ] pour choisir le canal.
	- ≥Si ces touches sont maintenues enfoncées, les canaux changent rapidement.
	- ≥Il est également possible d'utiliser les touches numériques pour sélectionner les canaux.

### **Mode télé (Télédiffusion)**

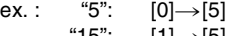

#### "15": [1]→[5] **Mode CATV (Câble)**

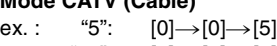

"15": [0]→[1]→[5]<br>"115": [1]→[1]→[5]  $[1] \rightarrow [1] \rightarrow [5]$ 

[3] **Appuyer sur [REC MODE] pour choisir la vitesse de défilement.**

À chaque pression de la touche :  $SP \rightarrow EP \rightarrow VP \rightarrow SP$ 

[4] **Appuyer sur [**¥**, VHS REC] pour commencer l'enregistrement.**

### ∫**Pause à l'enregistrement**

Appuyer sur [II, PAUSE]. (Appuyer de nouveau pour poursuivre l'enregistrement.)

### ∫**Arrêt de l'enregistrement**

Appuyer sur [■, STOP].

### <span id="page-50-1"></span>**Vitesse de défilement**

- SP: la durée d'enregistrement disponible est indiquée sur la boîte de la vidéocassette.
- EP: trois fois la durée du mode SP.
- VP: cinq fois la durée du mode SP.
- ≥Pour obtenir une plus longue durée d'enregistrement, sélectionner "EP" ou "VP".
- ≥Si la qualité de l'image est importante ou si la bande doit être entreposée à long terme, sélectionner "SP".
- ≥Cet appareil peut faire la lecture de bandes enregistrées en mode LP par d'autres appareils ("LP" s'allume à l'affichage).

### **Mode VP :**

- ≥"VP" s'affiche 8 secondes en clignotant au début de l'enregistrement.
- ≥**Une bande enregistrée en mode VP par cet appareil ne peut pas être lue par d'autres magnétoscopes. On recommande de distinguer la bande des autres en indiquant, par exemple, "VP" sur l'étiquette.**
- ≥Il faut plus de temps pour que le pistage automatique intervienne lors de la lecture de bandes enregistrées en mode VP et il peut être impossible avec certains types de bandes. Si c'est le cas, effectuer le pistage manuellement  $(4, 50)$  $(4, 50)$  $(4, 50)$ .

### **Nota :**

- ≥**Même si la vidéocassette utilisée porte l'étiquette "S-VHS", cet appareil ne peut enregistrer en mode S-VHS. Il n'enregistre qu'en mode VHS normal.**
- ≥**Les enregistrements VP ne peuvent pas être lus par d'autres appareils.**
- ≥On ne peut pas changer de canal en cours d'enregistrement. On peut changer de canal en mode pause.
- ≥Lorsque l'enregistrement reste en mode pause durant plus de 5 minutes, l'appareil revient automatiquement en mode arrêt.

### ∫**Pour afficher la durée approximative restante de la bande**

[1] Sélectionner "SELECTIONNER LA BANDE" à l'affichage à l'écran et choisir la durée correspondant à celle de la bande.  $\left(\rightarrow 56\right)$  $\left(\rightarrow 56\right)$  $\left(\rightarrow 56\right)$ 

### 2 Appuyer sur [STATUS].

Chaque fois que la touche [STATUS] est enfoncée, l'affichage change comme suit :

- Horloge → Compteur → Durée de bande restante → Horloge
- ≥La durée de bande restante peut ne pas s'afficher correctement, selon le type de ruban utilisé.

### ∫**Pour préciser l'heure de fin de l'enregistrement En cours d'enregistrement**

### **Appuyer sur [**¥**, VHS REC] pour sélectionner la durée d'enregistrement.**

● Sur l'appareil principal, appuyer sur [<sup>●</sup>, REC].

### **Affichage de l'appareil**

À chaque pression de la touche : Compteur (annuler)  $\rightarrow$  0:30  $\rightarrow$  1:00  $\rightarrow$  1:30  $-4:00 \leftarrow 3:00 \leftarrow 2:00 \leftarrow$ 

### **Pour référence**

- ≥Ceci ne fonctionne pas en cours d'enregistrement par minuterie.
- ≥L'enregistrement s'arrête et la durée réglée s'efface si la touche [∫, STOP] est enfoncée.
- ≥La durée réglée est effacée lorsque le mode d'enregistrement ou le canal est modifié lors d'une pause à l'enregistrement.

### <span id="page-50-2"></span>**Enregistrement tout en regardant la télévision**

- [1] **Appuyer sur [TV/VIDEO] pour changer l'entrée du signal à "TV".**
- **2** Appuyer sur [CH,  $\land$ ,  $\lor$ ] dans la section TV de la **télécommande pour choisir les canaux de télévision désirés.**

. . . . . . . . . . . . . . . . . . . .

## **Pour référence**

- ≥On peut aussi procéder de cette façon en cours d'enregistrement par minuterie.
- ≥L'enregistrement n'en est pas affecté.

### **Lecture/enregistrement de DVD durant un enregistrement**

Il est possible de faire la lecture ou l'enregistrement de disques en cours d'enregistrement. L'enregistrement n'en sera pas affecté.  $\bullet$  Lecture de DVD ( $\rightarrow$  [21\)](#page-20-1)

- Enregistrement de DVD (→ [26\)](#page-25-0)
- Lorsqu'un canal de télévision est enregistré sur VHS, on ne peut enregistrer que le même canal sur DVD.

## **Enregistrement par minuterie**

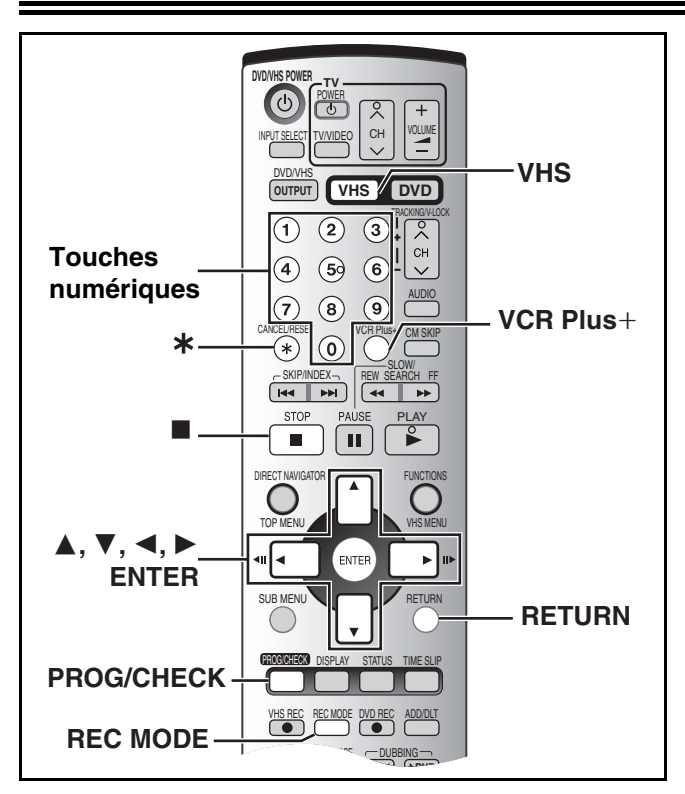

### ∫**Détails sur l'enregistrement par minuterie**

L'enregistrement par minuterie commence automatiquement à l'heure programmée.

≥L'enregistrement par minuterie peut commencer, que l'appareil soit en marche ou éteint. Lorsque l'appareil est éteint, le son et l'image ne sont pas reproduits par le téléviseur.

Il est possible de programmer d'avance jusqu'à 16 programmes sur une période d'un mois.

### **Préparatifs**

- ≥Sélectionner le canal d'affichage de l'appareil (ou de l'entrée audio/ vidéo) sur le téléviseur.
- ≥S'assurer que l'heure de l'horloge est exacte. Si elle n'est pas réglée, voir la page [46.](#page-45-3)
- ≥Charger une vidéocassette avec une languette de protection contre l'effacement intacte.  $(\rightarrow 48)$  $(\rightarrow 48)$  $(\rightarrow 48)$
- Appuver sur [VHS].

## <span id="page-51-0"></span>**Utilisation du système VCR Plus+**

Les numéros PlusCode facilitent l'enregistrement par minuterie. On trouve ces codes dans les horaires de télé des journaux et des magazines.

≥Si un câblosélecteur ou un récepteur de télévision par satellite est raccordé à l'appareil, le système VCR Plus+ ne fonctionne pas. Programmer manuellement l'enregistrement par minuterie  $( \rightarrow$  droite).

### **11** Appuyer sur [VCR Plus+].

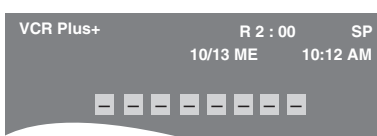

### [2] **Appuyer sur les touches numériques pour entrer le numéro PlusCode.**

● Appuyer sur [◀] pour reculer et corriger un chiffre.

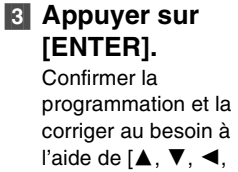

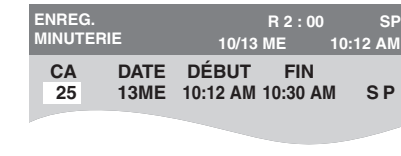

 $\blacktriangleright$ ]. ( $\rightarrow$  à droite, étape 3).

≥Le message "ENTRÉE ERRONÉE" s'affiche lors de la saisie d'un mauvais numéro PlusCode. Entrer de nouveau le numéro PlusCode.

- [4] **Si le programme est correct**
	- **Appuyer sur [ENTER].**
		- $•$ " ( $\cap$ " s'allume à l'affichage de l'appareil.
- [5] **Appuyer sur [RETURN].**

### <span id="page-51-2"></span>**Programmation manuelle**

≥Si un câblosélecteur ou un récepteur de télévision par satellite est raccordé à l'appareil, choisir le canal sur le câblosélecteur ou sur le récepteur de télévision par satellite avant le début de l'enregistrement par minuterie.

### **[1] Appuyer sur [PROG/CHECK].**

≥S'assurer que "NOUV. PROG. MIN." est sélectionné.

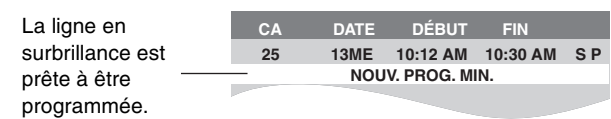

### [2] **Appuyer sur [ENTER].**

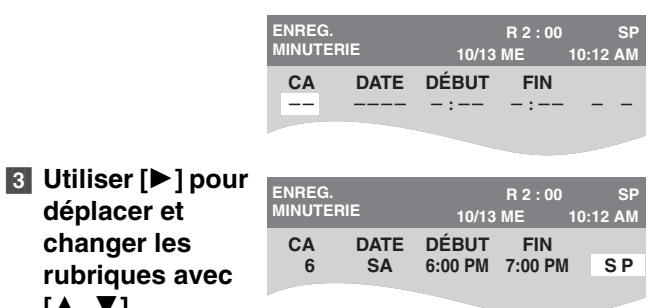

**VHS**

### **[**3**,** 4**].**

**déplacer et changer les** 

≥On peut utiliser les touches numériques pour entrer "CA".

- ≥**CA** (Position du programme/Nom de la station de télé)
- ≥**DATE**

On peut aussi inscrire un programme quotidien ou hebdomadaire.

### ≥**DÉBUT/FIN**

La durée augmente ou diminue par tranches de 30 minutes en maintenant la touche enfoncée.

- Vitesse de défilement
- Il est également possible d'appuyer sur [REC MODE] pour changer le mode d'enregistrement.
- $SP \leftrightarrow \overline{EP} \leftrightarrow VP \leftrightarrow A^* \leftrightarrow SP...$  ( $\rightarrow 51$ )
- $*$  Mode SP/EP automatique ( $\rightarrow$  [53](#page-52-0))
- [4] **Appuyer sur [ENTER] lorsque les changements sont terminés.**
	- " $\bigcirc$ " s'allume à l'affichage.
	- ≥Pour poursuivre la programmation :
- Sélectionner "NOUV. PROG. MIN." et répéter les étapes 2 à 4. [5] **Appuyer sur [RETURN].**

### <u>. . . . . . . . . . . . . . . . . .</u>

**Nota**

- $•$ "  $\bigcirc$ " et " $\bullet$  " clignotent lorsque l'appareil ne peut pas passer en mode d'enregistrement par minuterie (exemple : vidéocassette sans languette de protection ou pas de vidéocassette dans le logement de cassette).
- ≥La durée enregistrée peut être plus longue que le programme luimême lorsque l'enregistrement d'une émission télévisée est programmé avec VCR Plus+.
- ≥Si l'heure avancée "HA" est réglée à "OUI" lors du réglage manuel de l'horloge (→ [46\)](#page-45-4), l'enregistrement par minuterie ne pourra pas fonctionner lors du changement de l'heure normale à l'heure avancée, et vice versa.

### <span id="page-51-1"></span>∫**Pour interrompre l'enregistrement en cours d'enregistrement par minuterie Appuyer sur [**∫**, STOP], puis sur [ENTER] en moins de 5**

**secondes.**  ● On peut aussi maintenir la touche [■] de l'appareil principal enfoncée pendant plus de 3 secondes pour arrêter l'enregistrement par minuterie.

## **Enregistrement par minuterie**

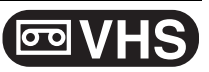

### <span id="page-52-0"></span>**Mode SP/EP automatique**

Si au début d'un enregistrement par minuterie, il ne reste pas assez de bande pour effectuer l'enregistrement au complet, la fonction SP/ EP fera automatiquement défiler la bande à la vitesse EP. Ceci vise à assurer que l'émission sera enregistrée en entier. Si le mode EP ne suffit pas à étirer suffisamment la durée restante de bande, il sera impossible d'enregistrer toute l'émission télé.

Programmation par minuterie

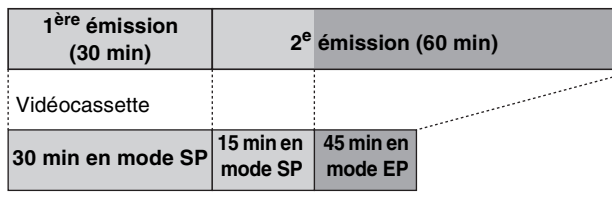

≥Le mode VP ne peut pas être sélectionné automatiquement.

- La durée de la bande doit être réglée correctement. (→ [56](#page-55-0))
- ≥Certaines bandes peuvent ne pas fonctionner correctement.
- ≥Si la vitesse de défilement change de SP à EP en cours d'enregistrement, une brève déformation de l'image s'enregistre à cet endroit.

### <span id="page-52-1"></span>**Vérification, changement ou effacement d'émissions**

≥Il est possible, sur pression de [PROG/CHECK], de vérifier la liste d'enregistrements par minuterie même si l'appareil est éteint.

#### **Préparatifs**

● Appuyer sur [VHS].

### **[1] Appuyer sur [PROG/CHECK].**

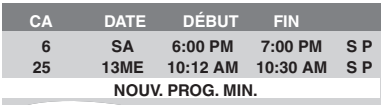

. . . . . . . . . . . . . . . . . .

- [2] **Appuyer sur [**3**,** 4**] pour sélectionner le programme.**
- [3] **Appuyer sur [CANCEL/RESET,** ¢**] pour effacer.** Il est impossible d'effacer les programmes en cours

### d'enregistrement. **Ou appuyer sur [ENTER] pour modifier.**

L'écran de réglage de l'enregistrement par minuterie s'affiche.

- [4] **Si la touche [ENTER] a été enfoncée à l'étape 3, Utiliser [**3**,** 4**,** 2**,** 1**] pour changer, puis**
- **appuyer sur [ENTER].**

### [5] **Appuyer sur [RETURN].**

### **Pour référence**

≥Les programmes dont l'enregistrement a échoué ne sont pas supprimés immédiatement (indiqués en gris), mais ils seront automatiquement supprimés de la liste à 4 h deux jours plus tard.

### **Précautions pour l'enregistrement par minuterie de DVD et de VHS**

L'enregistrement par minuterie d'émissions de télé ne peut pas s'effectuer simultanément en DVD et en VHS.

S'assurer que les heures de début des enregistrements par minuterie ne se chevauchent pas à l'écran de programmation de la minuterie DVD ( $\rightarrow$  [29\)](#page-28-0) ou VHS ( $\rightarrow$  à gauche).

Lorsque les réglages de l'enregistrement par minuterie se chevauchent :

- ≥Si les deux enregistrements par minuterie ont la même heure de début, c'est l'enregistrement sur DVD qui a la priorité.
- ≥Si des canaux syntonisés sont précisés pour les enregistrements par minuterie sur VHS et sur DVD, un seul enregistrement par minuterie peut débuter.
- ≥Lorsque l'intervalle entre les deux enregistrements par minuterie sur DVD est d'une minute ou moins, tel qu'il est illustré ci-dessous, le deuxième enregistrement par minuterie sur DVD a la priorité sur celui sur VHS, même si l'heure de début est ultérieure à celle de l'enregistrement sur VHS.

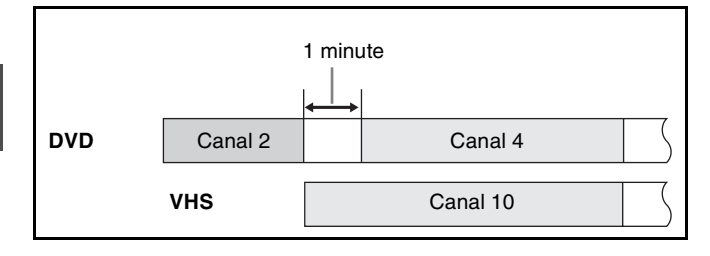

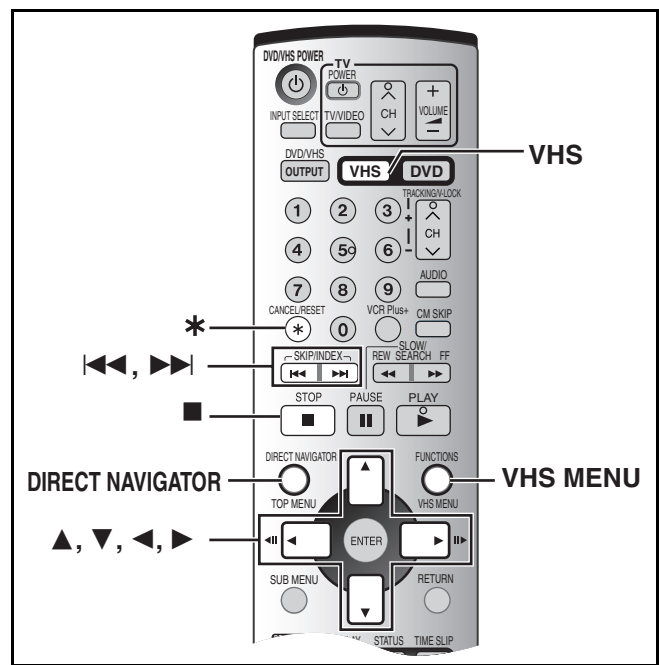

#### **Préparatifs**

- ≥Sélectionner le canal d'affichage de l'appareil (ou de l'entrée audio/ vidéo) sur le téléviseur.
- ≥Appuyer sur [VHS].

### <span id="page-53-0"></span>**Navigateur direct**

L'appareil peut afficher à l'écran du téléviseur une liste des émissions enregistrées sur la bande chargée. L'émission désirée peut alors être sélectionnée et l'appareil se rendra rapidement au début et en commencera la lecture.

### ∫ **Pour garder les données du navigateur direct**

### **Préparatifs**

- ≥La longueur de la bande chargée doit être réglée correctement.  $\left(\rightarrow 56\right)$
- ≥L'appareil ne doit pas être en mode d'enregistrement par minuterie.
- ≥Une émission d'au moins 15 minutes doit déjà être enregistrée sur la bande.
- [1] **Appuyer sur [VHS MENU] pour afficher le menu VHS.**
- [2] **Appuyer sur [**3**,** 4**] pour sélectionner "DIRECT NAVIGATOR", puis sélectionner "OUI" à l'aide de [4**, ▶ ].

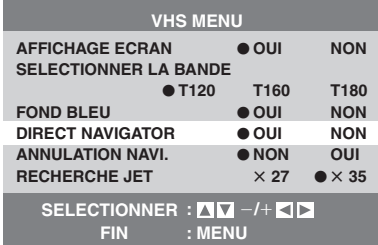

### **8** Enregistrer des émissions ( $\rightarrow$  [51](#page-50-0), [52](#page-51-0)).

L'appareil établit la liste au fur et à mesure des enregistrements.

### ■ Choix des émissions à visionner

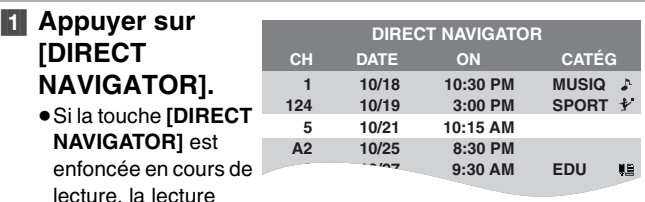

**VHS**

cesse et la liste du navigateur direct s'affiche.

- [2] **Appuyer sur [DIRECT NAVIGATOR] plusieurs fois pour sélectionner le programme.**
	- ≥Chaque fois que la touche [DIRECT NAVIGATOR] est enfoncée, le choix d'émission se déplace vers le haut.
	- ≥Après 3 secondes, l'appareil commence à chercher le début de l'émission choisie dont la lecture débutera automatiquement.

### ∫**Pour annuler la liste du navigateur direct** Appuyer sur **[VHS MENU]**.

∫**Pour effacer les données du navigateur direct d'une seule vidéocassette**

Garder la touche [CANCEL/RESET,  $*$ ] enfoncée pour plus de 5 secondes pendant que la liste du navigateur direct est affichée. "- -" apparaît dans la liste.

∫**Pour effacer toutes les données du navigateur direct**  conservées dans la mémoire de l'appareil (+ [56\)](#page-55-0)

#### ∫**Pour démontrer la fonction du navigateur direct**

Garder la touche [DIRECT NAVIGATOR] enfoncée durant plus de 5 secondes sans charger de vidéocassette.

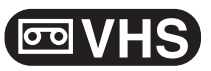

### ∫ **Réglage de la catégorie**

Il est possible de connaître la catégorie des émissions enregistrées grâce aux indications écrites et aux icônes.

### **Préparatifs**

● Appuyer sur [VHS].

**KI** Appuver sur **[DIRECT NAVIGATOR].**

[2] **Appuyer sur** 

≥**AUTRE** ≥**DOCU** m ≥**–––––** CHOIX: **AVAD FIN : MENU**

≥**CINE** ≥**MUSIQ** ≥**DRAME** ≥**EDU**

**RÉGLAGE CATÉGORIE**

益 ♪  $\bullet$ ШĖ

≥**SPORT** ≥**ENFAN** ≥**NOUVE**

**[DIRECT NAVIGATOR] plusieurs fois pour sélectionner le programme, puis appuyer sur [**1**].**

- [3] **Appuyer sur [**3**,** 4**,** 2**,** 1**] pour choisir la catégorie désirée.**
- [4] **Appuyer sur [VHS MENU].**

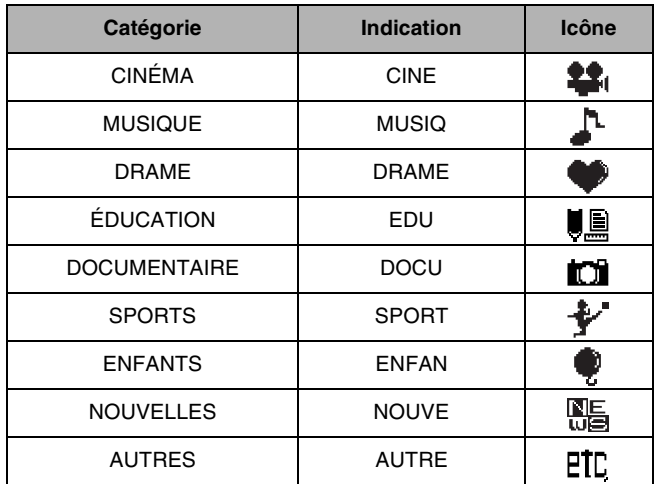

#### **Nota :**

- ≥La liste du navigateur direct est enregistrée sur chaque bande. Jusqu'à 20 cassettes et 50 programmes peuvent être inscrits.
- ≥La liste d'émissions du navigateur direct affiche jusqu'à 14 émissions. Si le ruban contient déjà 14 émissions et qu'une autre est enregistrée, la plus ancienne inscription est remplacée.
- ≥Les signaux du navigateur direct sont vérifiés dans une plage allant environ de 10 secondes avant à 10 secondes après la position actuelle de la bande. En cours de vérification, "VERIFICATION EN COURS INFORMATION DE DIRECT NAVIGATOR." s'affiche à l'écran du téléviseur.
- ≥La vérification ne peut pas s'effectuer correctement s'il n'y a pas de signal, comme dans les portions vierges de la bande. Dans ce cas, appuyer sur [DIRECT NAVIGATOR] dans une portion de la bande où une émission a été enregistrée par cet appareil. Si aucun signal ne peut être détecté, le message "DEFAUT DE VERIFICATION DE DIRECT NAVIGATOR." s'affiche au téléviseur.
- ≥"RESTE "0" PROGRAMME ANNULEZ INFORMATION DE DIRECT NAVIGATOR." s'affiche si l'enregistrement de plus de 50 programmes est tenté. La nouvelle inscription s'ajoute et la plus ancienne s'efface.
- ≥"RESTE "0" CASSETTE ANNULEZ INFORMATION DE DIRECT NAVIGATOR." s'affiche si une tentative d'enregistrement des renseignements sur plus de 20 vidéocassettes est effectuée. Les émissions enregistrées sans effacer de données tel qu'il est indiqué ne sont pas inscrites dans la liste.
- ≥La liste ne s'affiche pas à la lecture de vidéocassettes enregistrées avec un autre appareil.
- ≥Lors d'un enregistrement sur une portion déjà enregistrée d'une bande, le navigateur direct peut ne pas fonctionner correctement.

### **Pour vérifier les données sur l'enregistrement de l'émission (Fonction d'horodatage)**

Lorsque la lecture commence après une recherche à l'aide du navigateur direct ou de la fonction de recherche par index, les données sur l'enregistrement de l'émission (appelées horodatage) s'affichent à l'écran du téléviseur durant environ 5 secondes.

### **Préparatifs**

- ≥Afficher l'image de l'appareil à l'écran du téléviseur.
- Appuyer sur [VHS].
- ≥S'assurer de régler "AFFICHAGE ECRAN" du "VHS MENU" à "OUI".  $(\rightarrow 56)$  $(\rightarrow 56)$  $(\rightarrow 56)$

Affichage à l'écran

**CH 2 10/26. TH ON 8:02PM**

. . . . . . . . . . . . . . . . . **Nota :**

≥L'horodatage peut ne pas s'afficher si des données du navigateur direct ne sont pas enregistrées pour 25 minutes avant et 25 minutes après la position actuelle de la bande, même si des signaux d'index sont enregistrés.

### <span id="page-54-0"></span>**Système VHS de recherche par index (VISS)**

Cet appareil enregistre automatiquement des signaux d'index spéciaux sur la bande au début de chaque enregistrement. La fonction de recherche par index utilise ces signaux d'index pour trouver rapidement et facilement le début d'une émission recherchée.

### ∫**Les signaux d'index s'enregistrent dans les cas suivants.**

- Au début d'un enregistrement en appuyant sur [●, VHS REC].
- ≥Lorsqu'un enregistrement par minuterie commence.

#### **Préparatifs**

- ≥Afficher l'image de l'appareil à l'écran du téléviseur.
- ≥Appuyer sur [VHS].
- ≥Charger une vidéocassette enregistrée.

**En mode arrêt ou durant une lecture normale**

## Appuyer sur  $\left[\begin{matrix}1 & 1 \\ 1 & 0\end{matrix}\right]$  ou sur  $\left[\begin{matrix}1 & 1 \\ 1 & 0\end{matrix}\right]$ .

≥Chaque pression augmente le nombre de sauts.

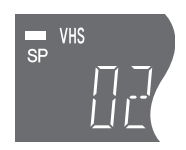

∫**Pour annuler la recherche par index ou pour arrêter la lecture**

### Appuyer sur [■, STOP].

**Nota :**

- ≥Jusqu'à 20 signaux d'index peuvent être recherchés dans les deux sens.
- ≥Si une des touches a été enfoncée trop souvent, le nombre de sauts peut se contrôler à l'aide de la touche opposée.
- ≥Le chiffre affiché diminue de 1 chaque fois qu'un signal d'index est localisé.
- Cette fonction peut ne pas fonctionner correctement si les signaux sont trop rapprochés. Faire des enregistrements d'au moins 5 minutes.

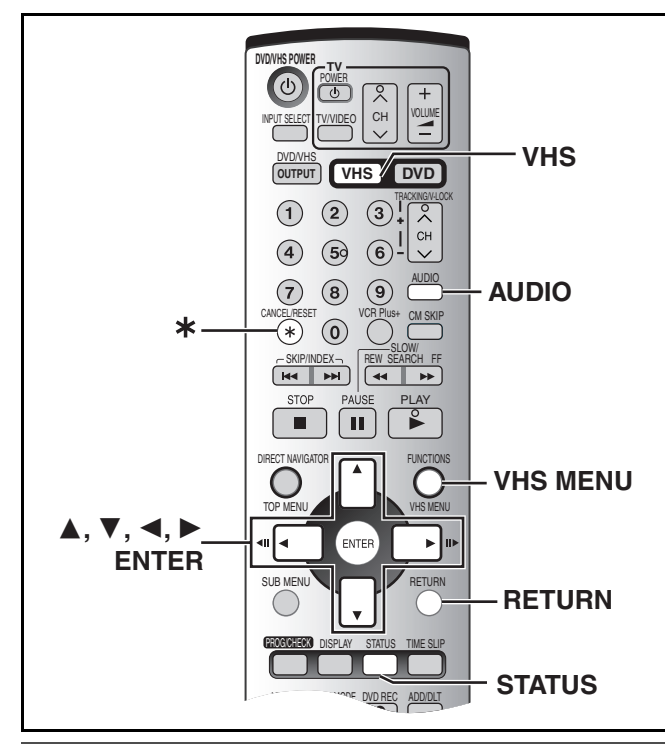

## **Modification des réglages**

### **Préparatifs**

### ≥Appuyer sur [VHS].

### ∫ **Marches à suivre communes**

[1] **En mode arrêt**

**Appuyer sur [VHS MENU].**

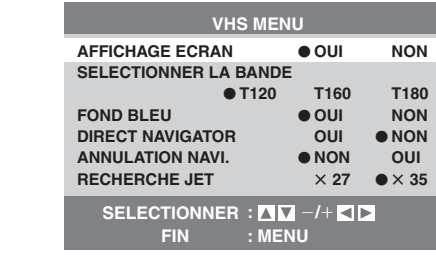

- [2] **Utiliser [**3**,** 4**] pour choisir une rubrique désirée.**
- [3] **Utiliser [**2**,** 1**] pour changer le réglage.**

### ∫**Sortie du menu de réglage**

Appuyer sur [VHS MENU].

### <span id="page-55-0"></span>**Sommaire des réglages**

**Les descriptions ci-dessous décrivent les réglages de l'appareil. Pour plus de détails sur la gestion des menus, (→ à gauche).** 

≥Les rubriques soulignées représentent les réglages d'usine.

### ∫**VHS MENU**

<span id="page-55-3"></span><span id="page-55-2"></span>**AFFICHAGE ECRAN (** $\rightarrow$  **[57](#page-56-0))** 

#### [OUI] [NON]

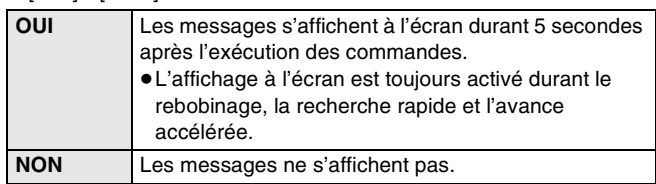

### <span id="page-55-1"></span>**SELECTIONNER LA BANDE**

Régler la durée de la bande utilisée de sorte que l'appareil puisse calculer correctement la durée restante.

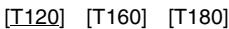

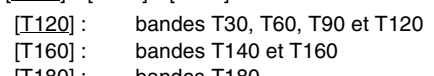

[T180] : bandes T180

### **FOND BLEU**

### [OUI] [NON]

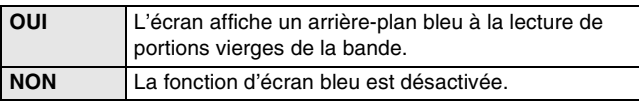

### **DIRECT NAVIGATOR (** $\rightarrow$  **[54](#page-53-0))**

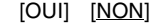

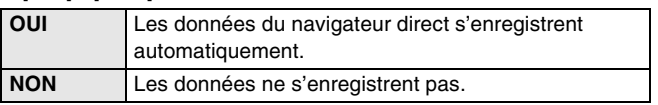

### **ANNULATION NAVI.**

Effacer toutes les données de navigation enregistrées dans l'appareil.

- Pour effacer les données d'une seule bande (→ 54). [NON] [OUI]
	- [OUI] : puis appuyer sur [ENTER] pour effacer toutes les données du navigateur direct.

### **RECHERCHE JET (** $\rightarrow$  **[49](#page-48-0))**

Régler la vitesse de recherche rapide lors de la lecture de bandes EP et VP.

- ≥Les images enregistrées en mode EP ou VP peuvent être visualisées à environ 27 ou 35 fois la vitesse normale.
	- $[X27] [X35]$
	- $[x27]$  : sélectionner  $[x27]$  si la qualité d'image est mauvaise  $\hat{a}$  [ $\times$ 35]

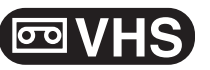

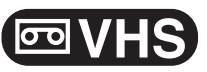

### **Préparatifs**

<span id="page-56-1"></span>● Appuyer sur [VHS].

### <span id="page-56-0"></span>**Diverses indications des affichages à l'écran**

Pour voir ces affichages, régler la rubrique "AFFICHAGE ECRAN" du "VHS MENU" à "OUI" (→ [56](#page-55-2)).

### **Appuyer sur [STATUS].**

Les détails de durée et de fonctionnement s'affichent à l'écran durant 5 secondes environ.

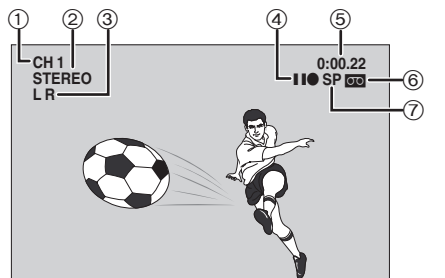

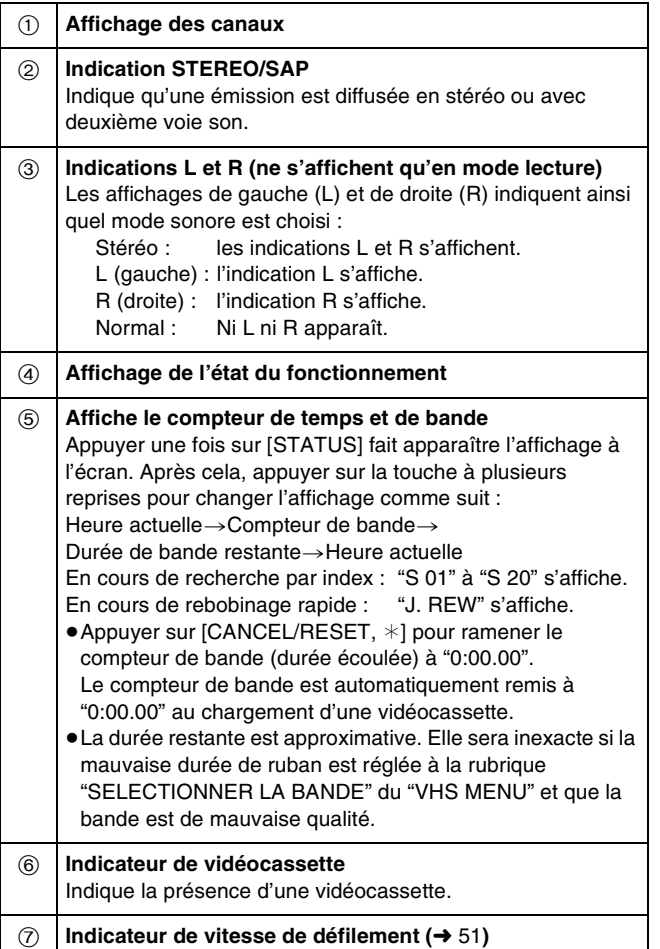

#### **Nota :**

≥Ces indications ne s'affichent pas en mode pause ou lecture ralentie.

≥L'affichage à l'écran peut se déformer selon la bande en lecture ou le signal télévisé.

### <span id="page-56-2"></span>**Modification du signal audio**

Sur réception d'une émission en stéréo ou 2 voies, les indications "STEREO" ou "SAP" s'affichent pour indiquer le type d'émission.

### ∫**Lors de la lecture d'une bande : Pour modifier le signal audio, appuyer sur [AUDIO].**

Le signal audio se modifie comme suit : Stéréo→L→R→Signal audio normal→Stéréo

### ∫**En regardant la télé :**

Aucune modification n'est possible.

### **Fonction de choix bilingue automatique**

Lorsqu'une émission stéréo ou 2 voies est enregistrée puis lue par cet appareil, le son stéréo est automatiquement sélectionné dans le cas d'une émission stéréo et le son SAP (2 voies) est automatiquement sélectionné dans le cas d'une émission à deux pistes sonores (monophonie et SAP ou stéréophonie et SAP).

- ≥Il est possible que le mauvais choix s'effectue si la lecture de l'émission commence après le début. (Dans ce cas, appuyer sur [AUDIO] et choisir le son désiré en lecture seulement.)
- Cette fonction est désactivée si une vidéocassette est enregistrée par un appareil externe.

# $\mathbf{Y}$ न्जि

### **Transfert (repiquage) à partir de VHS**

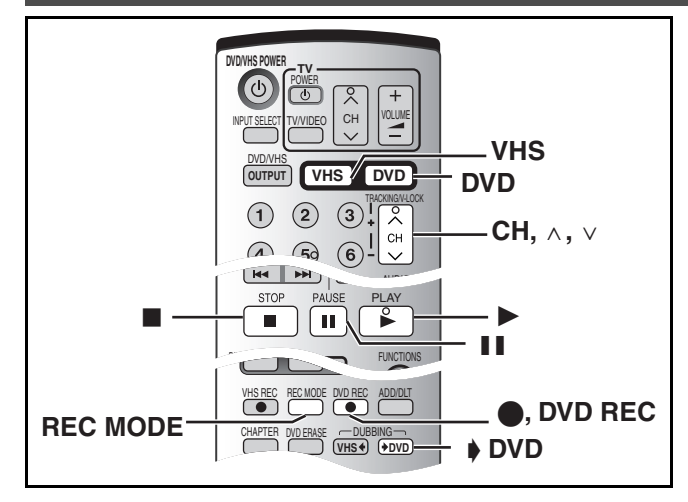

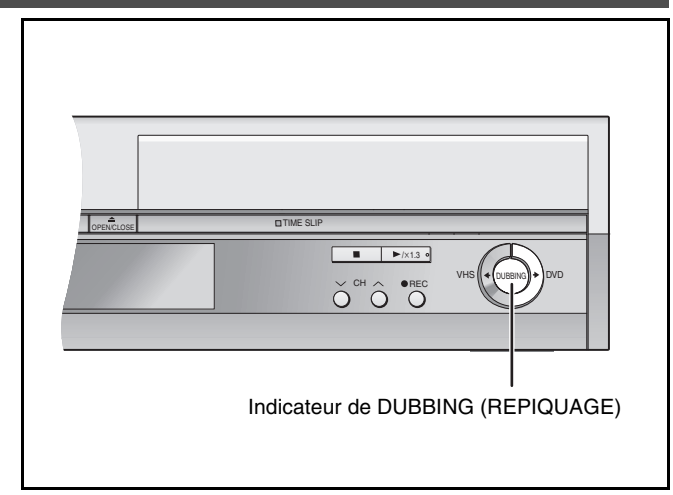

### ■ Transfert express (repiquage) (VHS → DVD)

### RAM DVD-R

Il est possible de transférer (repiquer) sur disque° des émissions enregistrées sur bande sur une seule pression de touche. En repiquage express, les émissions sont automatiquement

repiquées sur le disque à partir de l'endroit de lecture de la bande. Les disques utilisables pour le transfert (repiquage) à partir d'une bande sont des disques DVD-RAM et DVD-R non finalisés.

#### **Préparatifs**

≥Sélectionner le canal d'affichage de l'appareil (ou de l'entrée audio/ vidéo) sur le téléviseur.

#### **DVD**

- $\bullet$  Annuler la protection (disque  $\rightarrow$  [30](#page-29-1), cartouche  $\rightarrow$  [18](#page-17-2)). FAM
- ≥Charger un disque et s'assurer qu'il y reste assez d'espace pour l'enregistrement.  $(\rightarrow 20, 47)$  $(\rightarrow 20, 47)$  $(\rightarrow 20, 47)$  $(\rightarrow 20, 47)$
- ≥Sélectionner le mode d'enregistrement.
- ≥Lorsque des émissions diffusées en SAP (2 voies) sont lues sur VHS, la piste sonore du DVD s'enregistre selon les réglages ["Sélection MTS](#page-43-3)" du réglage initial.  $(\rightarrow 44)$  $(\rightarrow 44)$  $(\rightarrow 44)$  DVD-R

### **VHS**

● Charger la vidéocassette contenant l'émission à copier (→ [48\)](#page-47-1).

### [1] **Alors que DVD/VHS sont en mode arrêt, Maintenir la touche [**" **DVD, DUBBING] enfoncée durant 3 secondes ou plus.**

Sur l'appareil principal, appuyer sur [ $\blacklozenge$  DVD].

- ≥S'assurer que le transfert (repiquage) commence correctement.
- ≥L'indicateur de repiquage "DUBBING" s'allume sur l'appareil principal.
- ≥Le repiquage s'arrête automatiquement lorsque la bande arrive à la fin ou que le disque est plein.

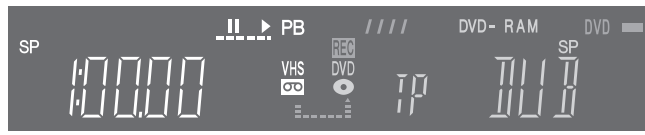

#### ∫**Pour interrompre le transfert (repiquage) en cours** Appuyer sur [■, STOP].

- ≥Lorsque le transfert (repiquage) est terminé, un message indiquant la fin s'affiche à l'écran du téléviseur puis disparaît après quelques secondes.
- ∫**Au départ du transfert (repiquage), les réglages suivants s'effectuent automatiquement**
- $\bullet$  "AFFICHAGE ECRAN" du VHS MENU  $\rightarrow$  "NON" ( $\rightarrow$  [56\)](#page-55-3)
- ≥L'indicateur du canal d'enregistrement du DVD ) "TP"
- Sortie vers le téléviseur → Sortie DVD
- ∫**Seules les opérations suivantes sont admises en cours de transfert (repiquage)**
- Arrêt du transfert (repiquage) en appuyant sur [■, STOP].

### **Nota :**

- ≥Lorsque le transfert express (repiquage) est activé, un enregistrement par minuterie ne peut pas commencer.
- ●Lorsque la "Sortie DVD / VHS" est réglée à "Manuellement" (→ [43](#page-42-0)), ou lorsque la sortie VHS est sélectionnée au départ du transfert (repiquage), la sortie passe automatiquement à DVD au début du transfert (repiquage).
- Lorsque le transfert (repiquage) est déjà commencé, il n'est pas possible de changer manuellement la sortie.
- ≥Lorsque le transfert (repiquage) n'est pas parti ou pas exécuté, l'indicateur de repiquage "DUBBING" clignote durant environ 7 secondes. S'assurer que l'appareil est correctement préparé.
- ≥Lorsqu'une bande protégée contre la copie est chargée, un message s'affiche et l'enregistrement s'arrête immédiatement.
- ≥Si une partie d'une bande enregistrée en mode VP est repiquée sur disque, des bruits peuvent paraître au début du segment repiqué.

### ∫**Division d'un titre à repiquer**

En transfert express (repiquage) de VHS à DVD, le titre est divisé par signaux d'index détectés, puis enregistré. On peut effectuer la recherche par titres grâce à l'écran titre du navigateur direct ( $\rightarrow$  [33](#page-32-0)) après le transfert (repiquage) vers DVD.

- ≥Les titres enregistrés de moins de 15 minutes (25 minutes en mode VP) peuvent ne pas se diviser correctement.
- ≥La durée d'enregistrement peut être plus longue que le titre original selon le nombre de signaux d'index.

### <span id="page-58-0"></span>∫ **Transfert manuel (repiquage)**

### RAM DVD-R

Il est possible de préciser la position de départ sur la bande enregistrée de l'émission pour transfert (repiquage) sur le disque.

- ≥Les disques utilisables pour le transfert (repiquage) à partir d'une bande sont des disques DVD-RAM et DVD-R non finalisés.
- ≥Les vidéocassettes protégées contre la copie ne peuvent pas être repiquées. La plupart des vidéocassettes sont protégées contre la copie pour en empêcher la reproduction illégale et elles ne peuvent pas être enregistrées de la façon suivante.

#### **Préparatifs**

≥Sélectionner le canal d'affichage de l'appareil (ou de l'entrée audio/ vidéo) sur le téléviseur.

#### **DVD**

- Annuler la protection (disque → [30](#page-29-1), cartouche → [18](#page-17-2)). RAM
- ≥Charger un disque et s'assurer qu'il reste assez d'espace pour l'enregistrement.  $(\rightarrow 20, 47)$  $(\rightarrow 20, 47)$  $(\rightarrow 20, 47)$  $(\rightarrow 20, 47)$

#### **VHS**

- Charger la vidéocassette contenant l'émission à copier (→ [48\)](#page-47-1).
- ≥Vérifier le canal. Si le canal "DC" est sélectionné, le transfert (repiquage) ne fonctionnera pas correctement.
	- Lorsque le canal "DC" est sélectionné au VHS, le canal "TP" ne peut être sélectionné.
- [1] **Appuyer sur [VHS] puis appuyer sur [**1**, PLAY].** Commencer la lecture de la vidéocassette et trouver le point de départ de l'enregistrement.
	- ≥Sélectionner à l'avance la piste audio à lire (le son à enregistrer).
- [2] **Appuyer sur [**;**, PAUSE] au point de départ de l'enregistrement.**
- [3] **Appuyer sur [DVD].**
- **4** Sélectionner le canal "TP" à l'aide de [CH,  $\land$ ,  $\lor$ ]. ≥L'image du VHS s'affiche à l'écran.
- [5] **Appuyer sur [REC MODE] pour choisir le mode d'enregistrement.**
- [6] **Appuyer sur [**¥**, DVD REC].**
	- ≥L'enregistrement du disque et la lecture du VHS commencent simultanément.

**Pour faire une pause ou un arrêt d'un transfert manuel (repiquage)**

On ne peut pas faire de pause ou d'arrêt simultané du DVD et du VHS.

∫**Pour faire une pause ou un arrêt d'un enregistrement**

Appuyer sur [DVD] puis sur [II, PAUSE] ou [■, STOP].

∫**Pour faire une pause ou un arrêt d'une lecture** Appuyer sur [VHS] puis sur [II, PAUSE] ou [■, STOP].

### ∫**Au départ du transfert (repiquage), les réglages suivants s'effectuent automatiquement**

- $\bullet$  "AFFICHAGE ECRAN" du VHS MENU  $\rightarrow$  "NON" (→ [56\)](#page-55-3)
- ∫**Seules les opérations suivantes sont admises en cours de transfert (repiquage)**
- ≥Mise en/hors marche de l'appareil
- ≥Arrêt du transfert (repiquage) en appuyant sur [STOP]

### **Nota :**

- ≥Lorsque le transfert (repiquage) est déjà commencé, il est possible de changer manuellement la sortie.
- ≥Lorsqu'une bande protégée contre la copie est chargée, un message s'affiche et l'enregistrement s'arrête immédiatement.
- ≥Si une partie d'une bande enregistrée en mode VP est repiquée sur disque, des bruits peuvent s'insérer au début du segment repiqué.

#### ∫**À propos du canal TP**

- (TP : canal d'entrée du repiquage)
- ≥Le canal TP ne peut être enregistré que lorsque le canal d'entrée DVD est réglé à "TP".
- ≥Lorsqu'on effectue la lecture d'une bande avec le canal réglé à "TP", l'image du VHS s'affiche à l'écran.

### **Transfert (repiquage) à partir de DVD**

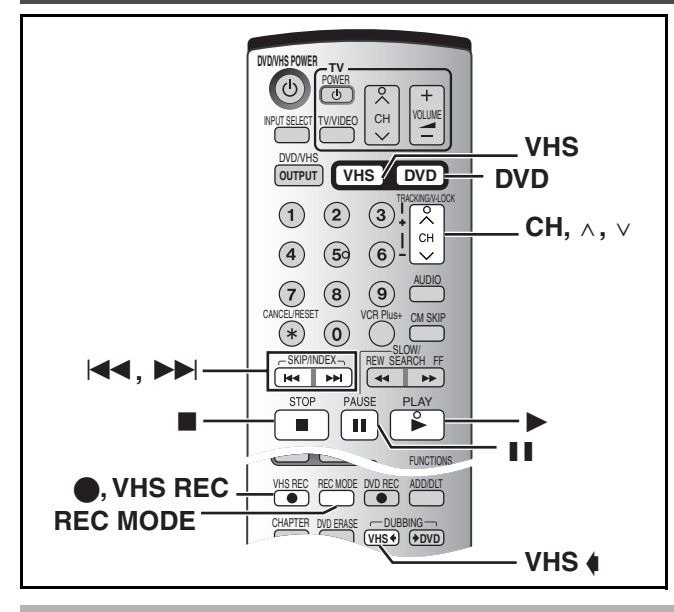

### ■ Transfert express (repiquage) (DVD → VHS)

Il est possible de transférer (repiquer) sur bande° des émissions enregistrées sur disque d'une seule pression de touche. En repiquage express, tout le contenu du disque est automatiquement repiqué sur la bande.

Les disques utilisables pour le transfert (repiquage) sur une bande sont des disques DVD-RAM et DVD-R non finalisés. La plupart des DVD ne peuvent pas être repiqués car ils sont protégés contre la copie.

#### **Préparatifs**

≥Sélectionner le canal d'affichage de l'appareil (ou de l'entrée audio/ vidéo) sur le téléviseur.

### **DVD**

● Charger le disque contenant l'émission à copier (→ [20\)](#page-19-0).

#### **VHS**

- ≥Charger une vidéocassette avec une languette de protection contre l'effacement intacte.  $(448)$  $(448)$  $(448)$
- ≥S'assurer que la bande restante est suffisante pour l'enregistrement.  $(4.57)$  $(4.57)$  $(4.57)$
- ≥Sélectionner le mode d'enregistrement.

### [1] **Alors que DVD/VHS sont en mode arrêt, Maintenir la touche [VHS** —**, DUBBING] enfoncée durant 3 secondes ou plus.**

Sur l'appareil principal, appuyer sur [VHS  $\triangleleft$ ].

- ≥S'assurer que le transfert (repiquage) commence correctement.
- ≥L'indicateur de repiquage [DUBBING] s'allume sur l'appareil principal.
- ≥Le repiquage s'arrête automatiquement à la fin de la lecture du disque ou au bout de la bande magnétique.

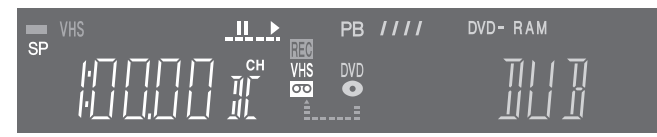

### ∫**Pour interrompre le transfert (repiquage) en cours** Appuyer sur [■, STOP].

≥Lorsque le transfert (repiquage) est terminé, un message indiquant la fin s'affiche à l'écran du téléviseur puis disparaît après quelques secondes.

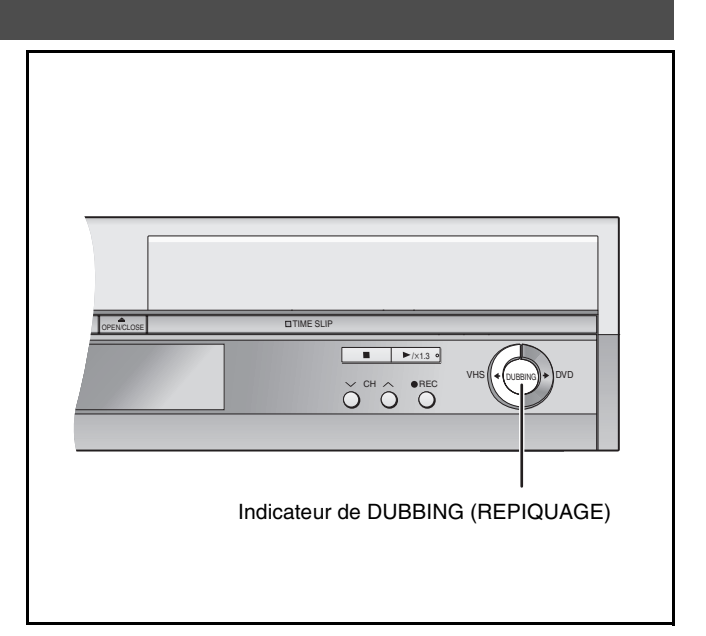

### ∫**Au départ du transfert (repiquage), les réglages suivants s'effectuent automatiquement:**

- "[Messages à l'écran"](#page-44-1) à Affichage  $\rightarrow$  "Non" (→ [45\)](#page-44-1)
- ●Indicateur du canal d'enregistrement du VHS  $\rightarrow$  "DC"
- Sortie vers le téléviseur → Sortie VHS
- Sortie audio lors de la lecture de DVD → Stéréo (G D) **RAM**

#### ∫**Seules les opérations suivantes sont admises en cours de transfert (repiquage) :**

- Arrêt du transfert (repiquage) en appuyant sur [■, STOP]. **Nota :**
- ≥Lorsque le transfert express (repiquage) est activé, un enregistrement par minuterie ne peut pas commencer.
- ≥Lorsque la "Sortie DVD / VHS" est réglée à "Manuellement" (→ [43](#page-42-0)),ou lorsque la sortie DVD est sélectionnée au départ du transfert (repiquage), la sortie passe automatiquement à VHS au début du transfert (repiquage).
- Lorsque le transfert (repiquage) est déjà commencé, la sortie ne peut être changé manuellement.
- ≥Lorsque le transfert (repiquage) n'est pas parti ou pas exécuté, l'indicateur de repiquage "DUBBING" clignote durant environ 7 secondes. S'assurer que l'appareil est correctement préparé.
- ≥Si le transfert est commencé (repiquage) alors que "PB" clignote à l'affichage de l'appareil, le DVD est copié à partir du début du titre qui a été interrompu.

### ∫**Pour l'enregistrement du système VHS de recherche par index (VISS) (** $\rightarrow$  **[55](#page-54-0))**

En repiquage express de DVD à VHS, le signal d'index est enregistré automatiquement pour chaque titre. On peut rechercher les titres désirés à l'aide de [ $|\blacktriangleleft|$ ] ou de [ $|\blacktriangleright|$ ].

## **D I**  $\overline{\mathbf{E}}$

# **DVD VHS**

### <span id="page-60-0"></span>∫ **Transfert manuel (repiquage)**

Il est possible de préciser la position de départ sur le disque enregistré du transfert (repiquage) de l'émission sur la bande magnétique.

≥Les disques protégés contre la copie ne peuvent pas être repiqués. La plupart des disques sont protégés contre la copie pour en empêcher la reproduction illégale et ils ne peuvent pas être enregistrés de la façon suivante.

### **Préparatifs**

≥Sélectionner le canal d'affichage de l'appareil (ou de l'entrée audio/ vidéo) sur le téléviseur.

### **DVD**

- Charger le disque contenant l'émission à copier (→ [20\)](#page-19-0).
- ≥Vérifier le canal. Si le canal "TP" est sélectionné, le transfert (repiquage) ne fonctionne pas correctement.
- Lorsque le canal "TP" est sélectionné au DVD, le canal "DC" ne peut être sélectionné.

### **VHS**

- ≥Charger une vidéocassette avec une languette de protection contre l'effacement intacte.  $(4.48)$  $(4.48)$  $(4.48)$
- ≥S'assurer que la bande restante est suffisante pour l'enregistrement.  $(4.57)$  $(4.57)$  $(4.57)$

### [1] **Appuyer sur [DVD] puis sur [**1**, PLAY].**

Commencer la lecture du disque et trouver le point de départ de l'enregistrement.

- ≥Sélectionner à l'avance la piste audio à lire (le son à enregistrer). RAM
- ≥Lorsque le DVD-R est chargé, la piste audio ne peut être sélectionnée.
- [2] **Appuyer sur [**;**, PAUSE] au point de départ de l'enregistrement.**

### [3] **Appuyer sur [VHS].**

[4] **Sélectionner le canal "DC" à l'aide de [CH,**  $\wedge$ ,  $\vee$ ].

≥L'image du DVD s'affiche à l'écran.

### [5] **Appuyer sur [**1**, PLAY].**

Commencer la lecture de la vidéocassette et trouver le point de départ de l'enregistrement.

- [6] **Appuyer sur [**;**, PAUSE] au point de départ de l'enregistrement, puis appuyer sur [**¥**, VHS REC] pour faire une pause.**
	- Mettre l'appareil en mode d'attente d'enregistrement.

### [7] **Appuyer sur [REC MODE] pour choisir le mode d'enregistrement.**

### [8] **Appuyer sur [**;**, PAUSE].**

≥L'enregistrement du VHS et la lecture du disque commencent simultanément.

### **Pour faire une pause ou un arrêt d'un transfert manuel (repiquage)**

Il n'est pas possible de faire de pause ou d'arrêt simultané du DVD et du VHS.

### ∫**Pour faire une pause ou un arrêt d'un enregistrement**

Appuyer sur [VHS] puis sur [II, PAUSE] ou [■, STOP].

∫**Pour faire une pause ou un arrêt d'une lecture**

Appuyer sur [DVD] puis sur [II, PAUSE] ou [■, STOP].

### ∫**Au départ du transfert (repiquage), les réglages suivants s'effectuent automatiquement :**

 $\bullet$  ["Messages à l'écran](#page-44-1)" à Affichage → "Non" (→ [45](#page-44-1))

- $\bullet$  Sortie audio lors de la lecture de DVD  $\rightarrow$  Stéréo (G D)
- ∫**Seules les opérations suivantes sont admises en cours de transfert (repiquage) :**

### ≥Mise en/hors marche de l'appareil

≥Arrêt du transfert (repiquage) en appuyant sur [STOP]

### **Nota :**

≥Lorsque le transfert (repiquage) est déjà commencé, il est possible de changer manuellement la sortie.

### ∫**À propos du canal DC**

- (DC : canal d'entrée du repiquage)
- ≥Le canal DC ne peut être enregistré que lorsque le canal d'entrée VHS est réglé à "DC".
- ≥Lorsqu'on effectue la lecture d'une bande avec le canal réglé à "DC", l'image du DVD s'affiche à l'écran.

# $\mathbf{Y}$

### <span id="page-61-0"></span>**Enregistrement à partir d'un appareil externe**

### **Pour se raccorder aux prises d'entrée L2 situées sur le devant de l'appareil**

≥On peut également se raccorder aux prises d'entrée L1 situées à l'arrière de l'appareil.

**Avant de raccorder un câble, s'assurer que les deux appareils sont hors tension. Après le raccordement, remettre les deux appareils en marche.**

#### **Nota**

- ≥Lors d'un enregistrement avec les prises d'entrée de cet appareil, seul le son reçu au moment de l'enregistrement sera enregistré. Si le signal audio secondaire enregistré sur le support de l'appareil externe n'est pas lu, il n'est pas enregistré.
- ≥Si la sortie audio de l'équipement de lecture est en mode mono, effectuer la connexion sur la prise L/MONO. (Les canaux gauche et droit sont tous les deux enregistrés lors du raccordement L/ MONO.)
- ≥La prise de sortie S-VIDEO OUT procure une image plus éclatante que la prise de sortie VIDEO OUT.
- 

### **Préparatifs**

### **DVD** [RAM] [DVD-R]

- Annuler la protection (disque → [30](#page-29-1), cartouche → [18](#page-17-2)). RAM
- ≥Appuyer sur [DVD].

### **VHS**

- ≥Confirmer que la languette de protection contre l'effacement de la vidéocassette est intacte.  $(448)$  $(448)$
- ≥Appuyer sur [VHS].
- [1] **Appuyer sur [REC MODE] pour choisir le mode d'enregistrement.** (DVD→ [27](#page-26-2), VHS→ [51\)](#page-50-1) ≥**DVD** [RAM] [DVD-R]
	- Il est également possible d'effectuer un enregistrement flexible  $(FR)$ . ( $\rightarrow$  [27](#page-26-3))
- [2] **En mode arrêt**
	- Appuyer sur [CH,  $\land$ ,  $\lor$ ] ou sur [INPUT SELECT] **pour sélectionner le canal d'entrée.** ≥Sélectionner L1 ou L2.

### 1 **DVD** 1 **VHS**

- [3] **Lancer la lecture sur l'autre appareil.**
- [4] **Appuyer sur [**¥**, DVD REC] à la position désirée du début de l'enregistrement.**

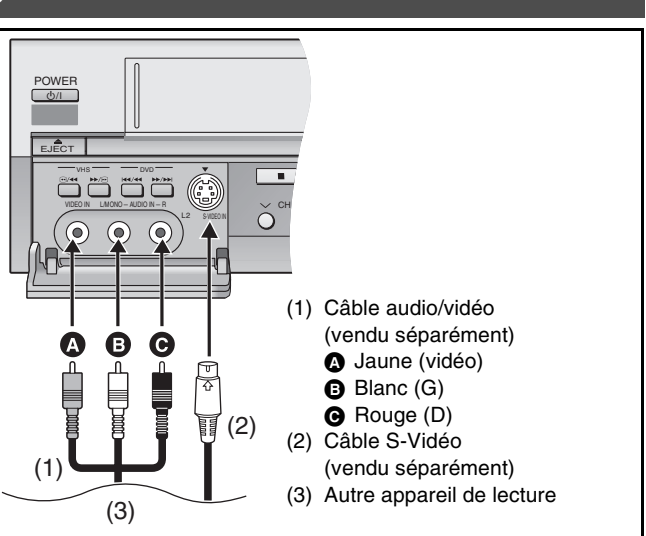

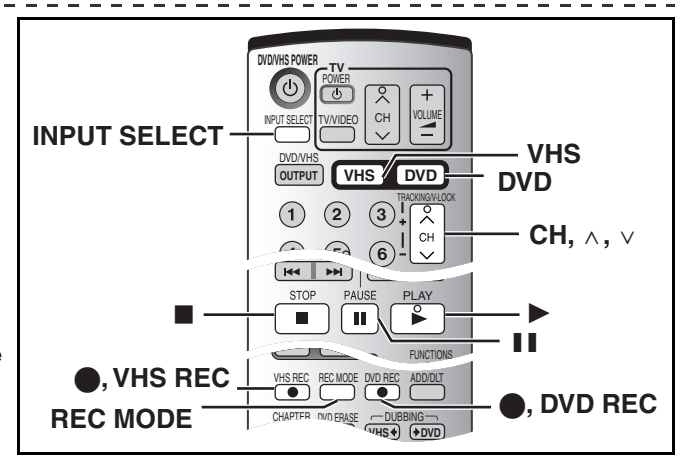

[3] **Appuyer sur [**1**, PLAY].**

Commencer la lecture de la vidéocassette et trouver le point de départ de l'enregistrement.

[4] **Appuyer sur [**;**, PAUSE], puis sur [**¥**, VHS REC].**

Mettre l'appareil en mode d'attente d'enregistrement.

- [5] **Lancer la lecture sur l'autre appareil.**
- [6] **Appuyer sur [**;**, PAUSE] à la position du début de l'enregistrement désirée.**

### ∫**Pour sauter un passage non désiré**

Appuyer sur [II, PAUSE] pour arrêter l'enregistrement. (Appuyer de nouveau pour poursuivre l'enregistrement.)

### ∫**Arrêt de l'enregistrement**

### Appuyer sur [■, STOP].

### **Pour référence**

≥La grande majorité des vidéocassettes et disques DVD vendus dans le commerce ont été traités en vue d'empêcher leur duplication illégale. Ces disques ne peuvent pas être enregistrés.

# <u>(ज</u>

### **Glossaire**

### **Train de bits**

Forme numérique des signaux audio multi-canaux (ex. : 5.1 canaux) avant qu'ils ne soient décodés en divers canaux discrets.

### <span id="page-62-5"></span>**CPRM (Content Protection for Recordable Media :**

**protection du contenu pour les supports enregistrables)** Technologie utilisée pour protéger les émissions pour lesquelles un seul enregistrement n'est permis. De telles émissions ne peuvent être enregistrées qu'au moyen d'enregistreuses et de disques compatibles CPRM.

### **Gamme dynamique**

Différence entre le niveau sonore le plus bas audible, malgré le bruit de l'appareil, et le niveau le plus élevé qui peut être produit sans distorsion. La compression de la gamme dynamique consiste à réduire l'écart entre les sons les plus doux et les plus forts. Elle permet d'écouter les sons à bas niveau tout en entendant clairement les dialogues.

### <span id="page-62-2"></span>**Film et vidéo**

Disques DVD-Vidéo enregistrés en mode film ou vidéo. Cet appareil peut déterminer quel type a été utilisé, puis utilise la méthode la plus appropriée de sortie progressive.

- ≥Le film défile à 24 ou à 30 images par seconde, alors que le cinéma défile habituellement à 24 images par seconde.
- ≥La vidéo défile à 60 champs par seconde (il faut deux champs pour composer une image).

### **Finalisation**

Processus qui rend possible la lecture de CD-R, CD-RW ou DVD-R enregistrés au moyen d'appareils qui peuvent prendre en charge ces supports. Il est possible de procéder à la finalisation d'un DVD-R avec cet appareil.

### **Formatage**

Processus qui rend les supports, tels DVD-RAM, utilisables par les appareils d'enregistrement. Il est possible de procéder au formatage d'un DVD-RAM avec cet appareil. Le formatage efface définitivement tous les enregistrements du disque.

### <span id="page-62-4"></span>**Image et champ**

Les images individuelles composent la vidéo qui s'affiche à l'écran. Chaque image comporte deux champs.

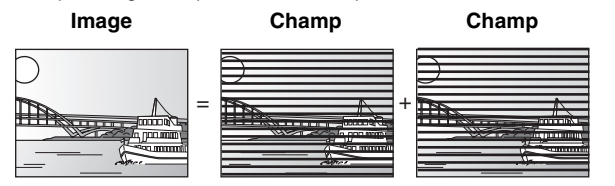

- ≥Un arrêt sur image produit deux champs. Il en résulte une image plus floue mais d'une qualité généralement supérieure.
- ≥Un arrêt sur champ donne une image moins floue mais d'une qualité inférieure.

### **Titre/Chapitre (DVD-Vidéo)**

Les disques DVD-Vidéo sont divisés en grandes sections (titres) et en plus petites sections (chapitres). Les numéros attribués à ces sections s'appellent numéros de titres et numéros de chapitres.

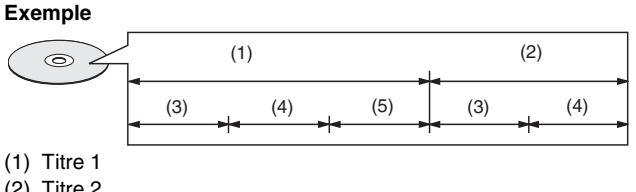

- (2) Titre 2
- (3) Chapitre 1
- (4) Chapitre 2
- (5) Chapitre 3

### **Modulation linéaire par impulsions et codage (LPCM)**

Signaux numériques non compressés. Les CD sont enregistrés à une PCM de 44,1 kHz/16 bits, alors que les DVD utilisent des PCM entre 48 kHz/16 bits et 96 kHz/24 bits, ce qui permet d'obtenir une meilleure qualité sonore. Les signaux LPCM produits par la borne DIGITAL AUDIO OUT OPTICAL sont stéréophoniques (2 canaux). LPCM est disponible lors d'enregistrements en mode XP.

#### **MP3 (MPEG de niveau 3)**

Méthode de compression du son à environ un dixième de sa taille sans perte remarquable de qualité sonore. On peut lire les MP3 enregistrés sur CD-R et CD-RW.

### **Pan & Bal/Boîte aux lettres**

Les DVD-Vidéo sont généralement produits pour être visionnés sur un téléviseur grand écran (format 16:9), si bien que leurs images s'accommodent mal des téléviseurs ordinaires (format 4:3). Deux styles d'images, "Pan & Bal" et "Boîte aux lettres", permettent de résoudre ce problème.

Panoramique & balayage :

les côtés sont coupés de sorte que l'image remplisse l'écran.

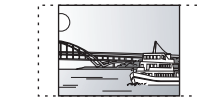

Boîte aux lettres :

une bande noire apparaît en haut et en bas de l'image de sorte que l'image elle-même conserve son format 16:9.

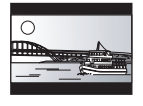

### <span id="page-62-0"></span>**Pilotage de la lecture (PBC)**

Méthode de lecture des CD-Vidéo. Elle permet de sélectionner les scènes et les informations à l'aide des menus.

<span id="page-62-1"></span>(Cet appareil est compatible avec les versions 2.0 et 1.1.)

#### **Progressive/entrelacée**

Le signal vidéo NTSC normalisé en Amérique comporte 480 lignes de balayage entrelacées (I), tandis que le balayage progressif utilise deux fois ce nombre de lignes de balayage. Ce balayage est appelé 480P. Grâce à la sortie progressive, on peut obtenir la vidéo à haute résolution enregistrée sur des supports comme DVD-Vidéo. Le téléviseur doit être compatible pour reproduire la vidéo progressive.

### **Protection**

L'effacement accidentel peut être évité en réglant la protection contre l'écriture ou contre l'effacement.

### **Fréquence d'échantillonnage**

Processus de conversion de la hauteur des échantillons d'ondes sonores pris à intervalles réguliers (signal analogique) en chiffres (encodage numérique). La fréquence d'échantillonnage correspond au nombre d'échantillons prélevés par seconde, si bien qu'un nombre élevé signifie une reproduction plus fidèle du son original.

### <span id="page-62-3"></span>**VBR (débit binaire variable)**

Méthode d'enregistrement vidéo qui ajuste le débit binaire en fonction du signal vidéo.

### **Plage**

Plus petite division d'un CD ou d'un CD-Vidéo.

### **Exemple**

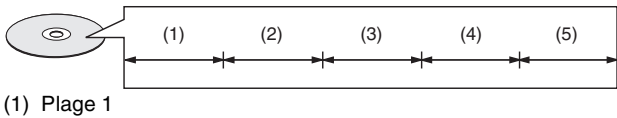

- (2) Plage 2
- (3) Plage 3
- (4) Plage 4
- (5) Plage 5

## **DVD VHS**

### **Foire aux questions**

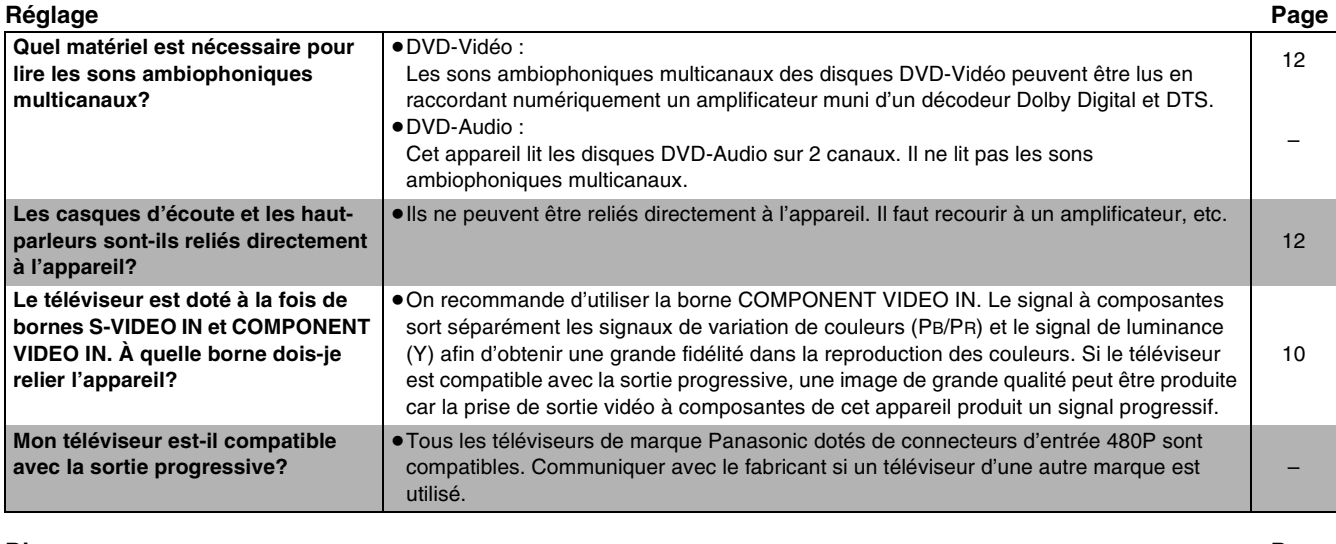

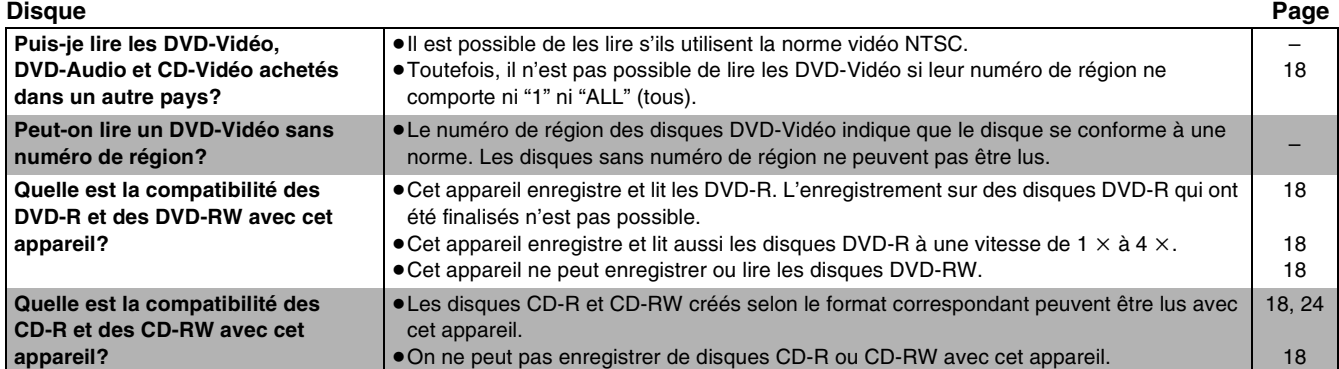

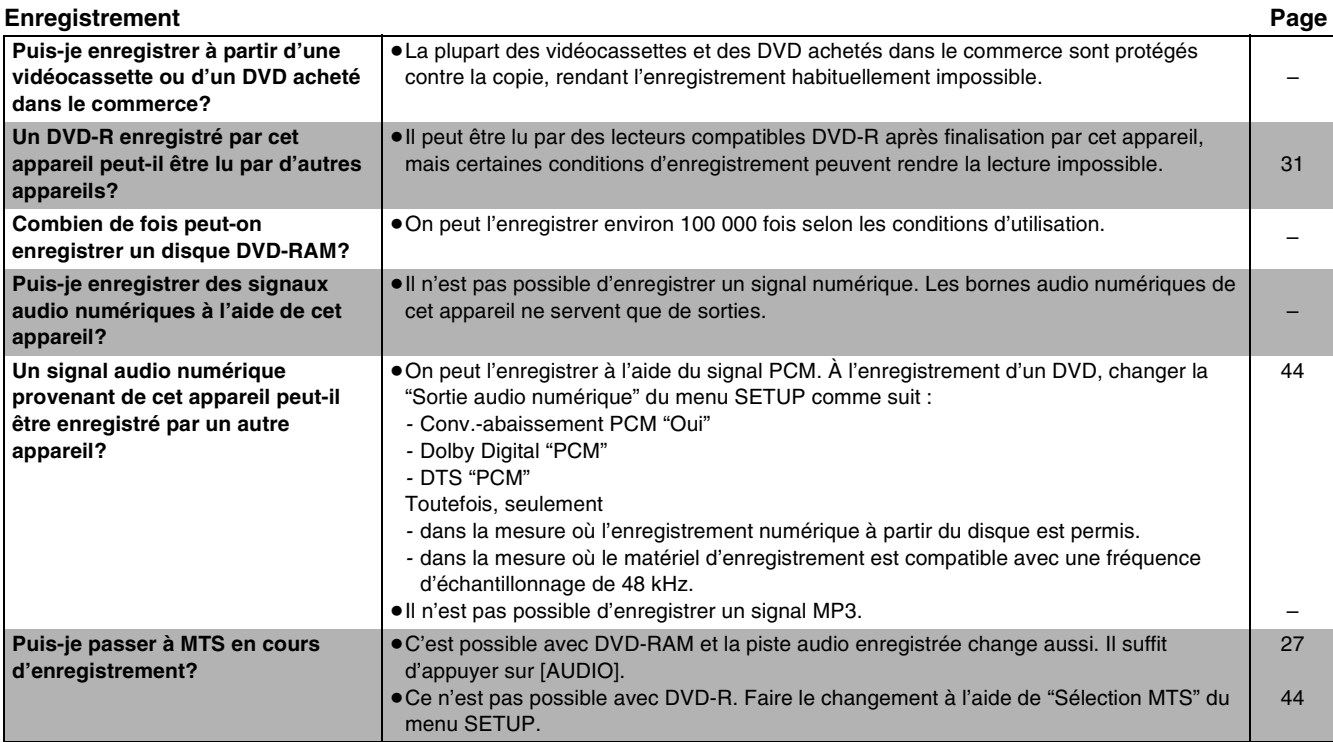

### **Messages d'erreurs**

### ■ Communs DVD/VHS

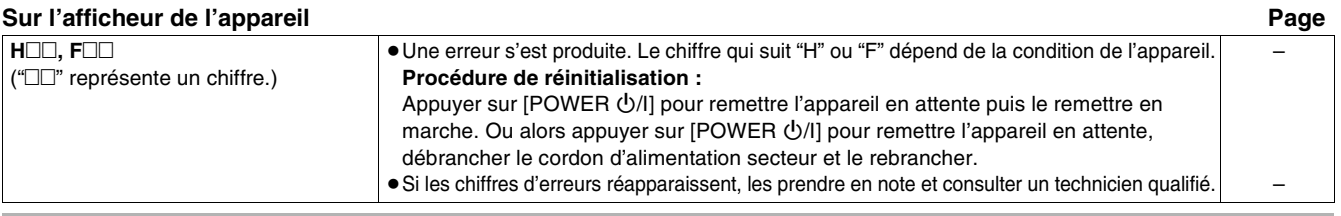

**DVD VHS**

### ∫ **DVD**

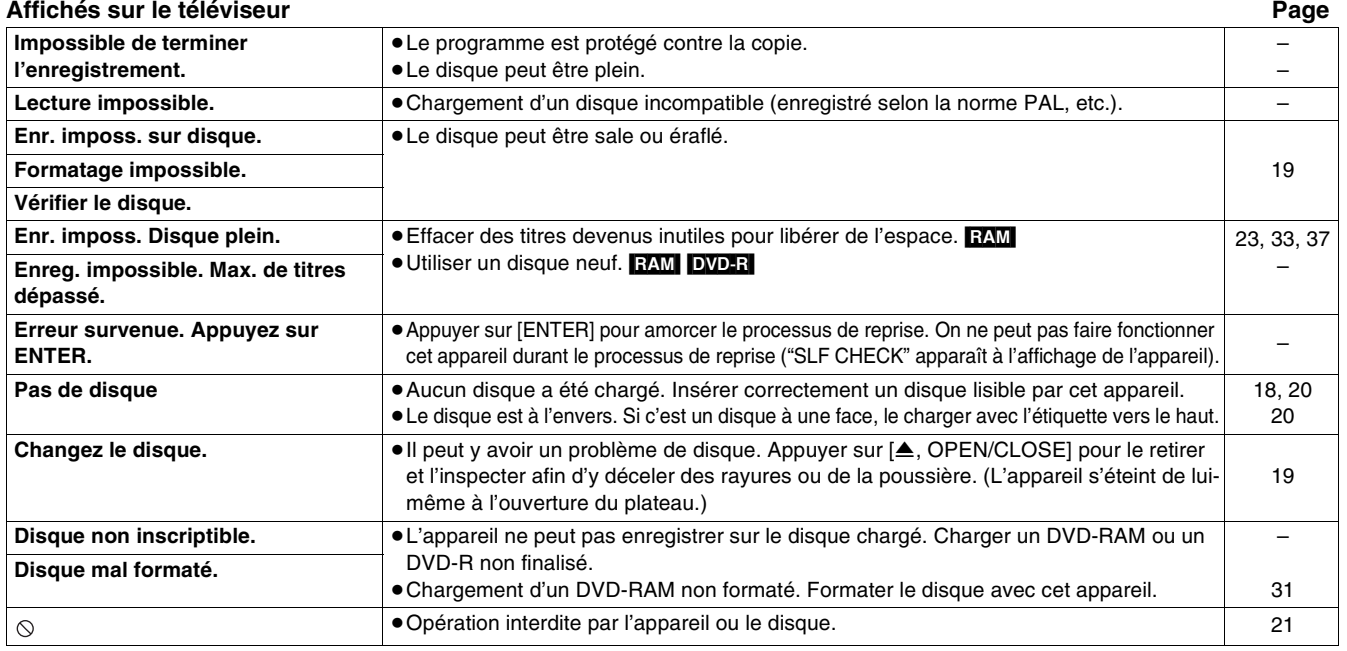

### **Sur l'afficheur de l'appareil Page**

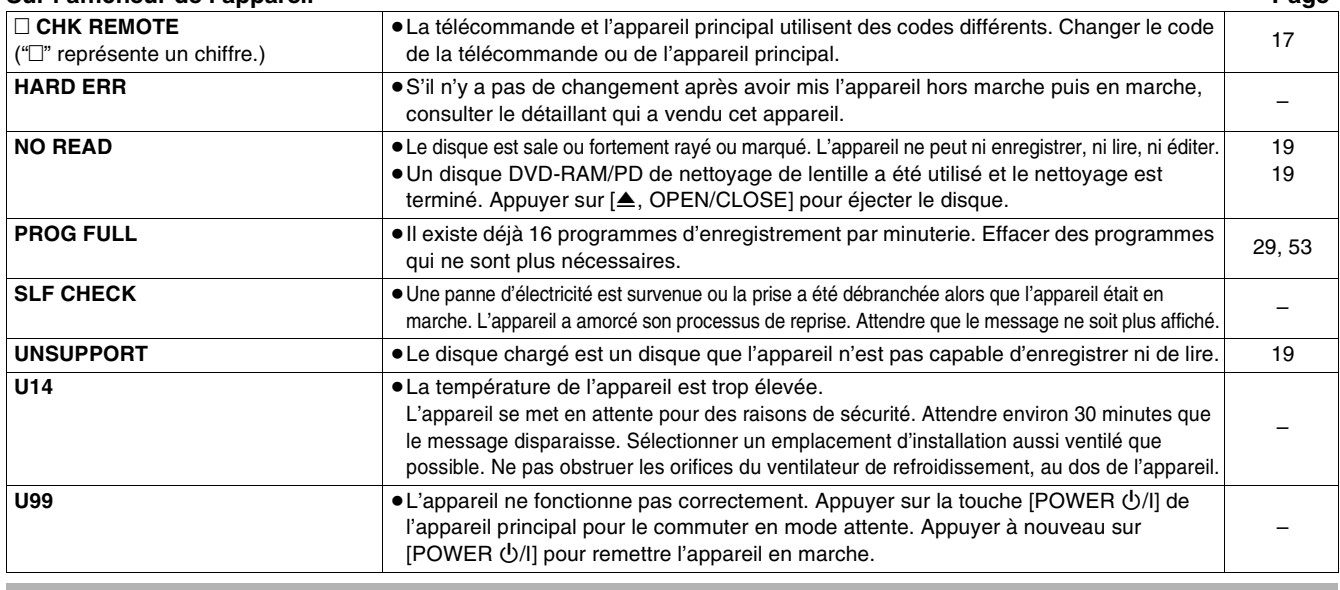

### ∫ **VHS**

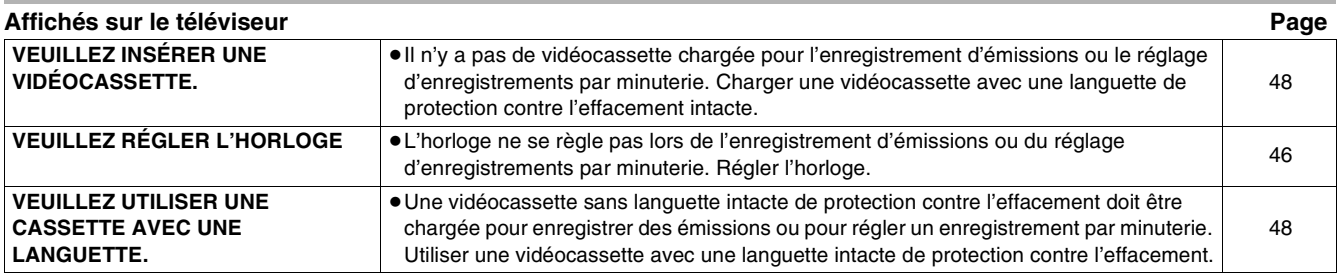

## $O$  DVD **EDVHS**

### **Guide de dépannage**

Avant d'appeler un centre de service, faire les vérifications décrites ci-dessous. En cas de doute sur certains des points de vérification, ou si les solutions proposées dans le tableau ne résolvent pas le problème rencontré, se reporter à la section "[Demande d'informations](#page-69-0)" à la page [70.](#page-69-0)

### **Les indications suivantes n'indiquent pas un problème avec l'appareil :**

- ≥Son normal de la rotation du disque. Le bruit de rotation du disque peut être plus fort que d'ordinaire, surtout lors de la finalisation d'un DVD-R.
- ≥Mauvaise réception en raison des conditions atmosphériques.
- ≥Distorsion de l'image en cours de recherche rapide.
- ≥Interruptions de la réception dues aux défaillances périodiques de transmission des satellites.

### ■ Communs DVD/VHS

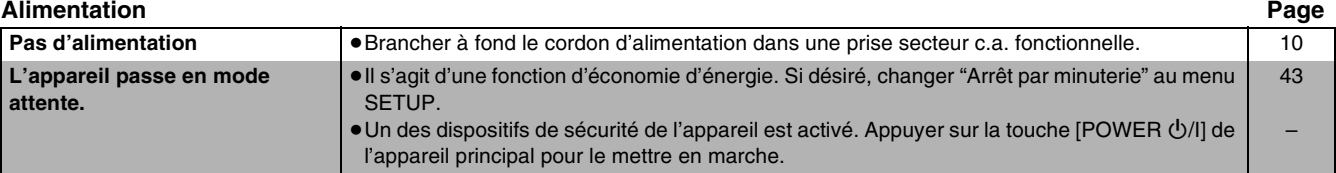

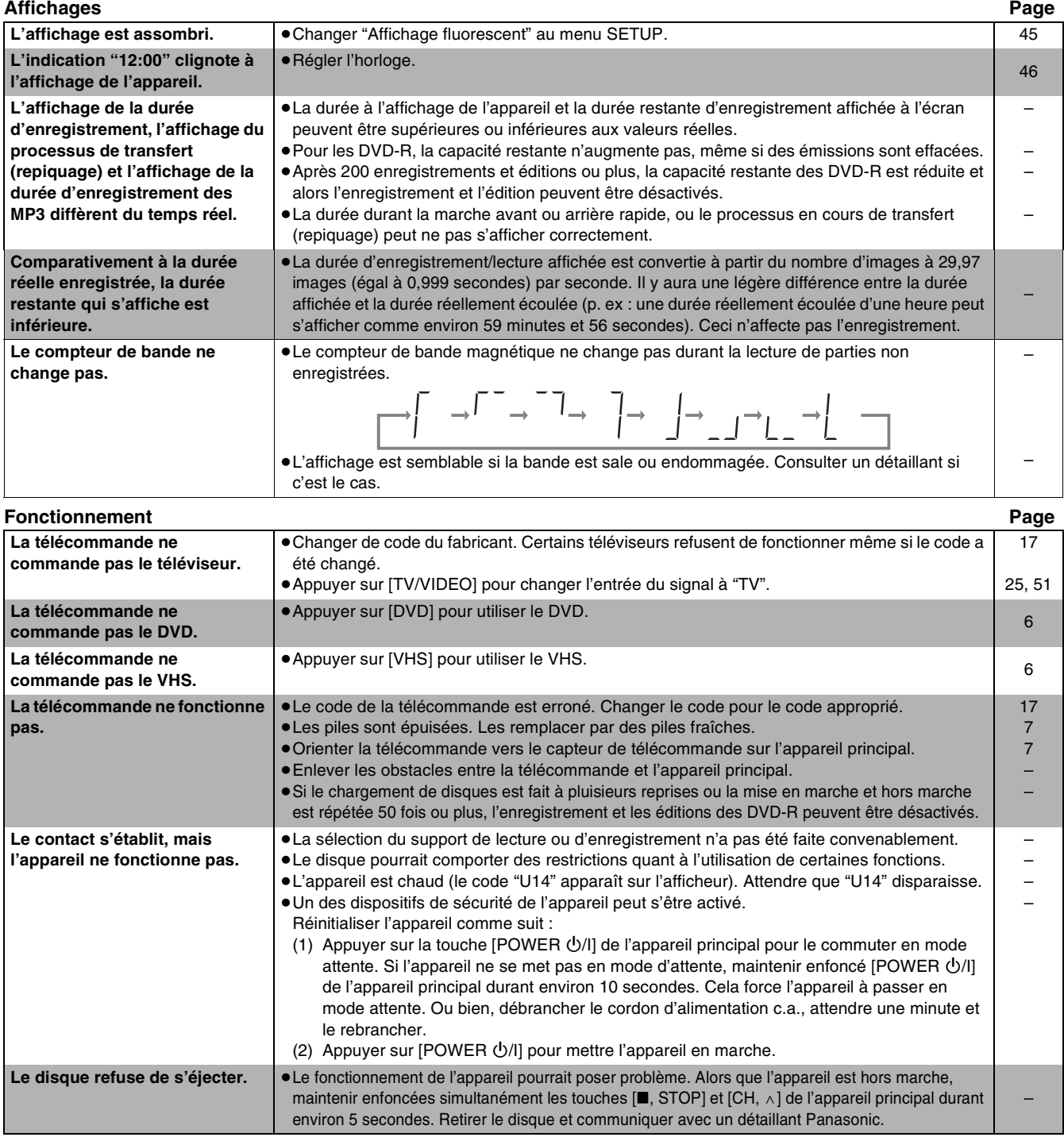

## <u>( नि</u>

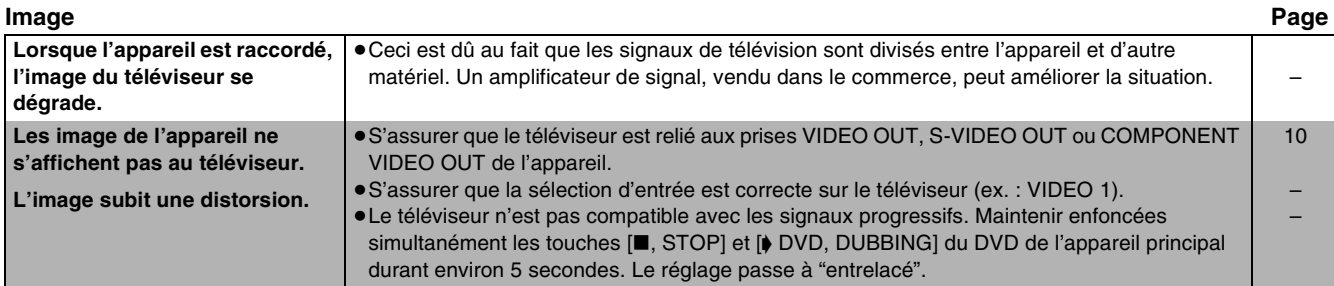

**Enregistrement, enregistrement par minuterie, transfert (repiquage), entrée externe Page L'enregistrement par minuterie ne fonctionne pas correctement.** Le système VCR Plus+ ne **fonctionne pas correctement.** ≥Lors du raccordement d'un câblosélecteur ou un récepteur de télévision par satellite, le système VCR Plus+ ne fonctionne pas. ≥Le programme de la minuterie est inexact ou diverses durées programmées se chevauchent. Corriger le programme. ≥L'horloge n'est pas réglée. Régler l'horloge. ● Corriger les canaux de référence à l'aide de "Programmation VCR Plus+" au menu SETUP. ≥Le même canal de référence est réglé pour 2 positions de canaux ou plus. Régler correctement le canal de référence ou effacer les canaux inutiles. ≥L'enregistrement par minuterie ne sera pas activé durant le formatage, le transfert (repiquage) et d'autres opérations du même ordre qui ne doivent pas être interrompues. – [29,](#page-28-0) [53](#page-52-1) [46](#page-45-3) [15](#page-14-0) [15](#page-14-0) – **L'enregistrement par minuterie ne s'arrête pas lorsqu'une pression est exercée sur [**∫**, STOP].** ● Appuyer sur [■, STOP], puis sur [ENTER] dans les 5 secondes pour éteindre " $\bigcirc$ ". L'enregistrement s'arrête. [29,](#page-28-1) [52](#page-51-1) **Le programme par minuterie ne s'annule pas même après la fin de l'enregistrement.** ≥Le programme d'enregistrement par minuterie est conservé si la fonction "QUOT." ou "HEBDO" a été programmée. [28,](#page-27-0) [52](#page-51-2) **Le repiquage de VHS à disque refuse de s'effectuer.** ≥Le canal "TP" n'est pas sélectionné lors de l'enregistrement du disque à partir d'une bande magnétique. ≥Certaines bandes vidéo dans le marché (comme des vidéos louées) sont protégées contre la copie pour empêcher la reproduction illégale. Les vidéocassettes protégées contre la copie ne peuvent pas être enregistrées correctement. [59](#page-58-0) – **L'image ou le son d'un disque refuse de s'enregistrer.** ≥Le canal "DC" n'est pas sélectionné lors de l'enregistrement d'une bande magnétique à partir d'un disque. ≥La plupart des DVD dans le marché (comme des DVD loués) sont protégés contre la copie pour empêcher la reproduction illégale. Les DVD protégés contre la copie ne peuvent pas être enregistrés correctement. [61](#page-60-0) – **Le niveau sonore après édition n'est pas le même en DVD et en VHS.** ≥Le niveau sonore du DVD et du VHS peut différer selon le disque. Les niveaux sonores doux et forts de la source sonore peuvent s'enregistrer doux ou forts sur la bande magnétique. – **Des bandes de bruit noires s'enregistrent.** ≥Le téléviseur interfère avec l'appareil en lecture car ils sont trop près l'un de l'autre. Éloigner l'appareil du téléviseur. – **L'image ou le son d'un appareil externe refuse de s'enregistrer.** ≥L'appareil externe n'est pas raccordé correctement. ≥Le canal d'entrée externe correct (L1 ou L2) n'est pas sélectionné. [62](#page-61-0) [62](#page-61-0)

## ∫ **DVD**

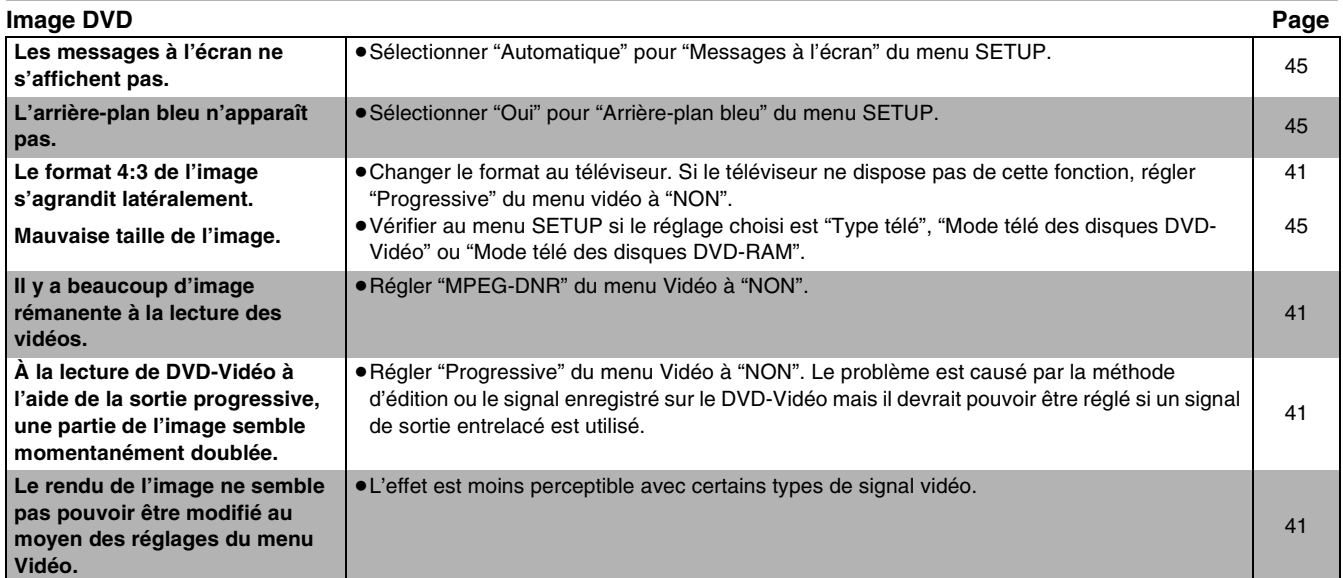

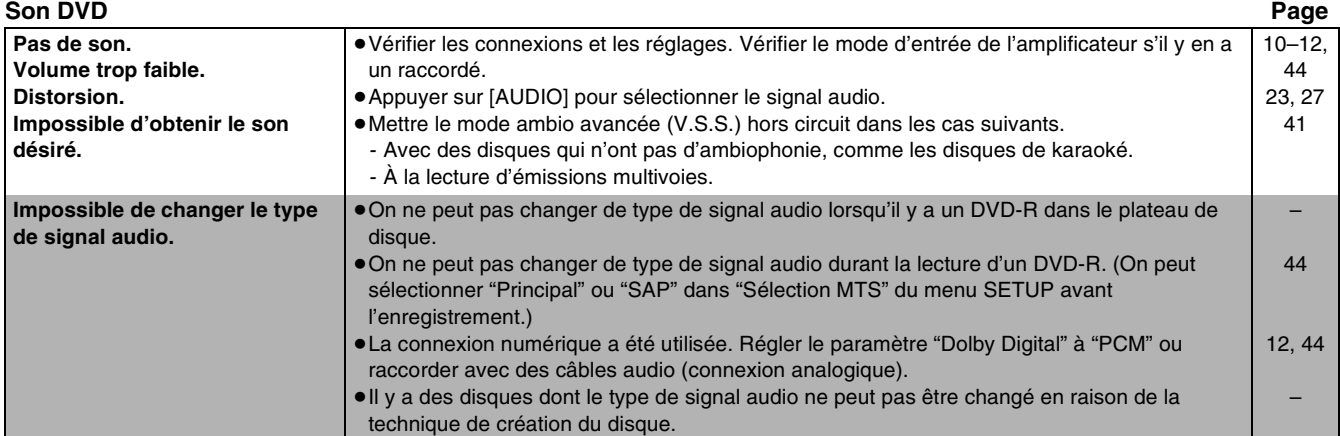

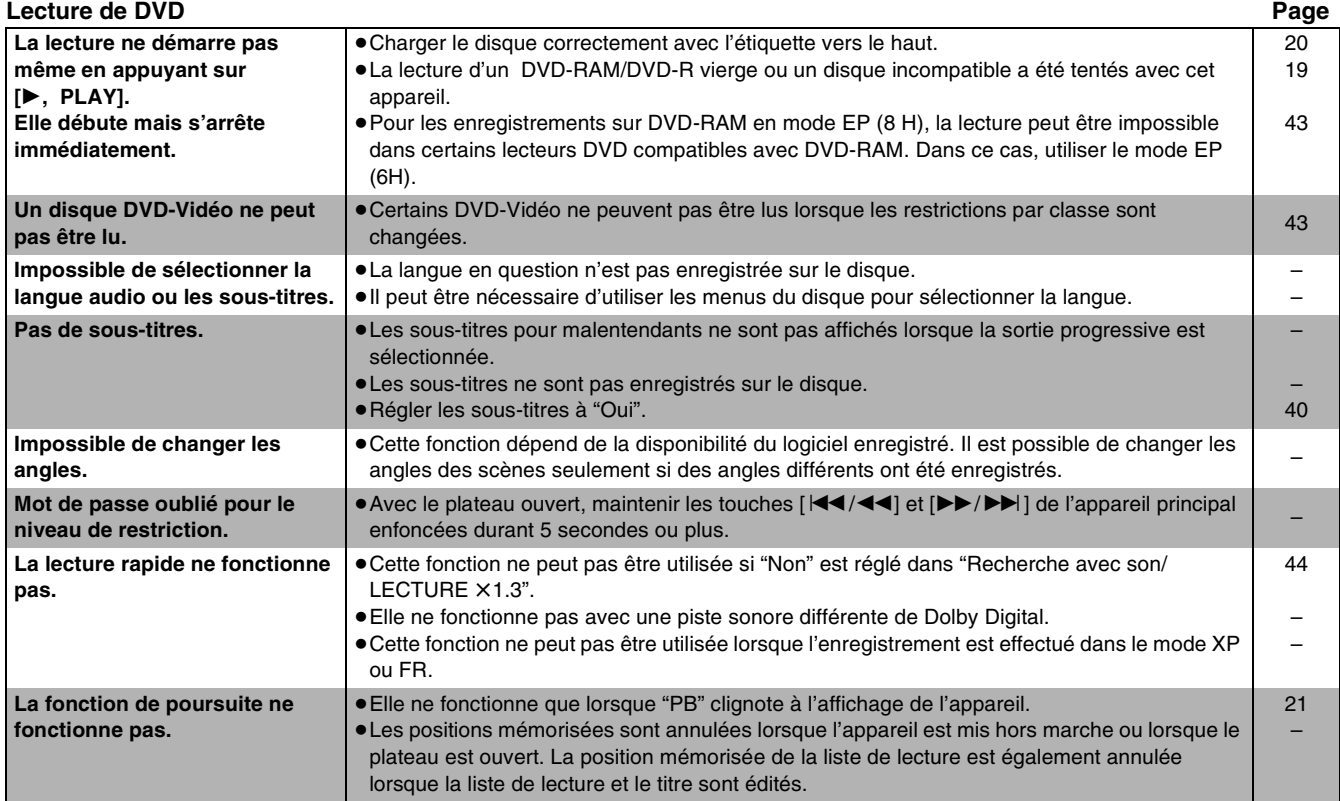

# **DVD VHS**

# **DVD VHS**

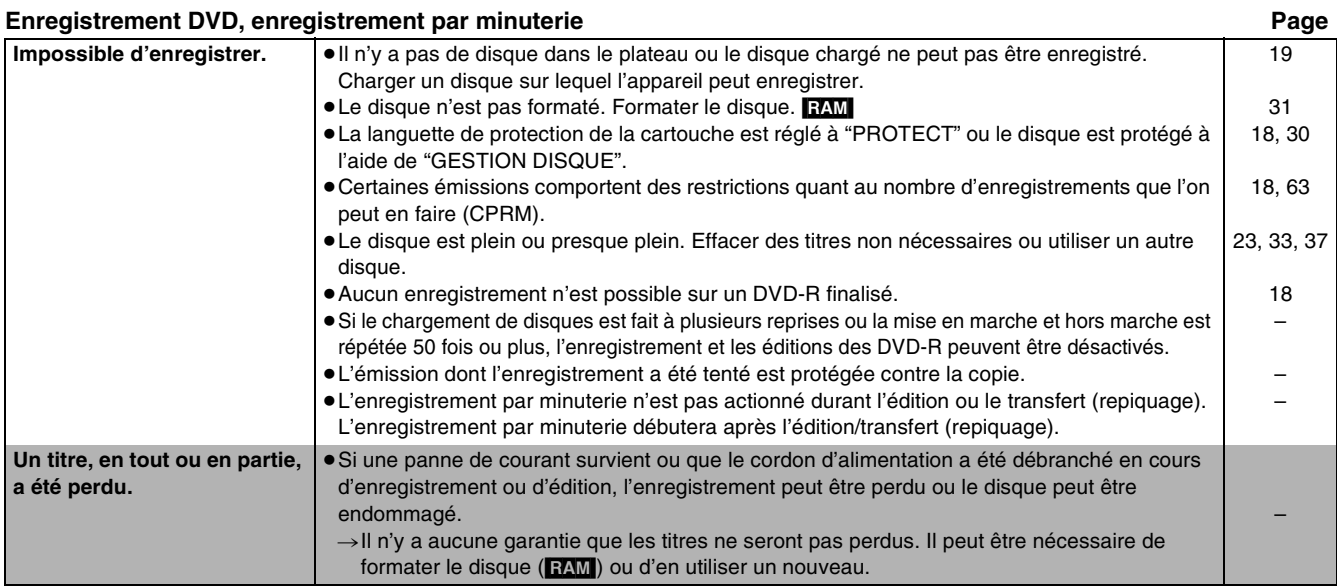

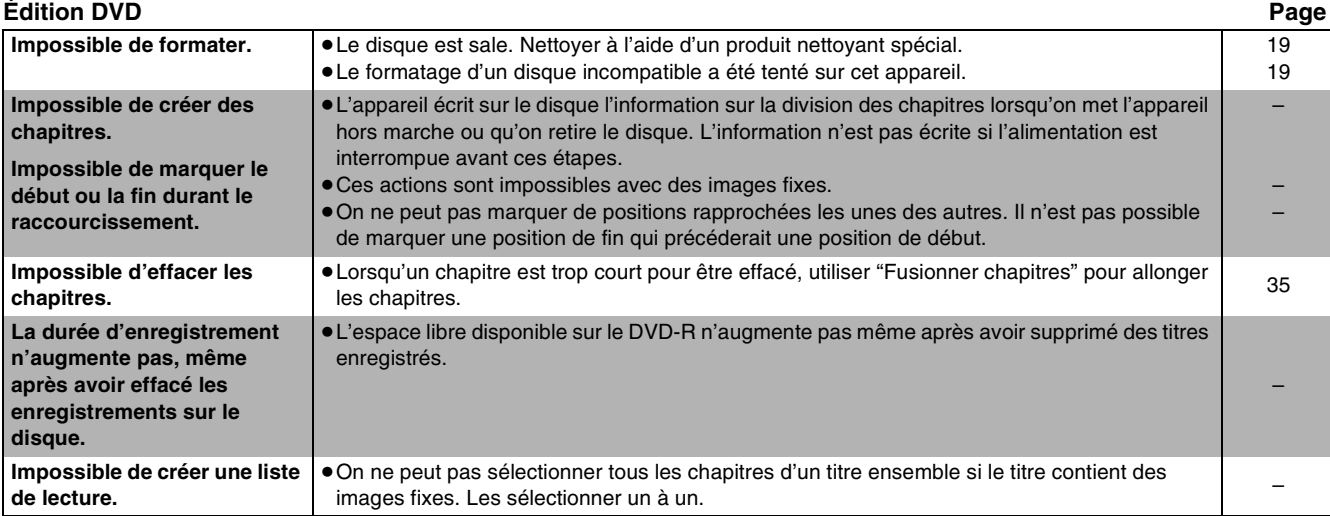

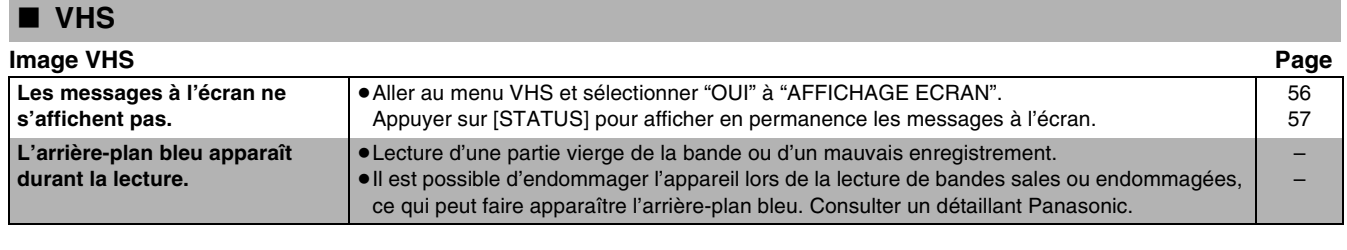

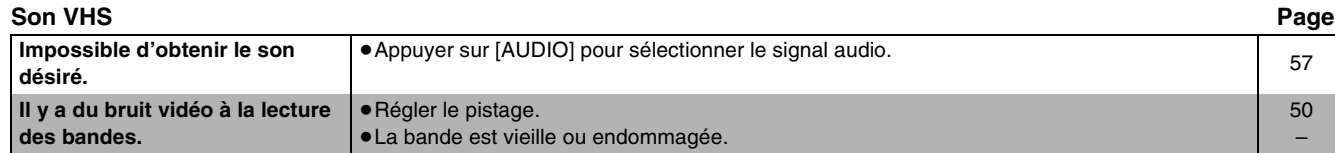

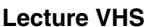

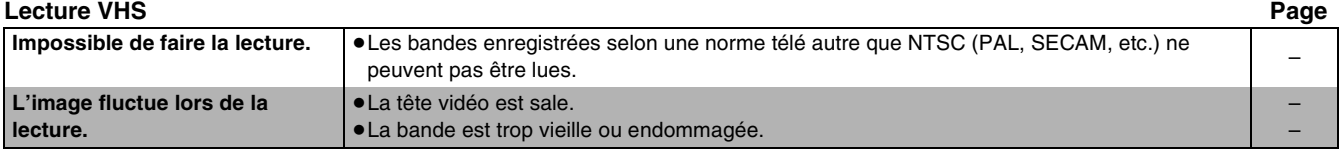

### Enregistrement VHS, enregistrement par minuterie **Page**

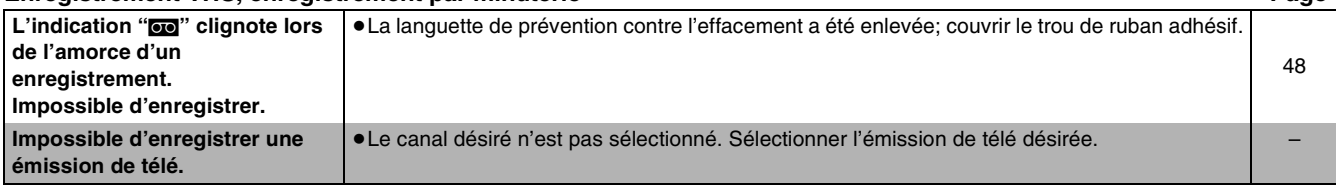

## $DVD$  **W**

### **Service après-vente**

**1. En cas de dommage** — Confier l'appareil à un technicien qualifié dans les cas suivants : (a)lorsque le cordon d'alimentation ou l'adaptateur secteur a été endommagé; (b)lorsqu'un objet est tombé dans l'appareil ou si ce dernier a été mouillé; (c)lorsque l'appareil a été exposé à la pluie; (d)lorsque l'appareil semble ne pas fonctionner normalement ou que son rendement laisse à désirer;

(e)lorsque l'appareil a subi un choc violent ou que son coffret a été endommagé.

- **2. Réparation** Ne faire aucun réglage ni ajustement autres que ceux décrits dans le présent manuel. Confier toute réparation à un centre de service Panasonic agréé.
- **3. Pièces de rechange** S'assurer que le technicien utilise des pièces de rechange recommandées par le fabricant ou dont les caractéristiques sont les mêmes. L'utilisation de pièces de rechange non autorisées peut causer un incendie, des chocs électriques ou d'autres dangers.
- **4. Vérification de sécurité** Demander au technicien qui a réparé l'appareil de soumettre ce dernier à des vértifications pour s'assurer qu'il peut être utilisé en toute sécurité.

### <span id="page-69-0"></span>∫ **Demande d'informations**

Pour toutes réparations, renseignements ou conseils sur le fonctionnement du produit :

Veuilez contacter le service à la clientèle de Panasonic Canada Inc. au 1-800-561-5505, son site web (www.panasonic.ca), ou le centre de service agréé le plus proche.

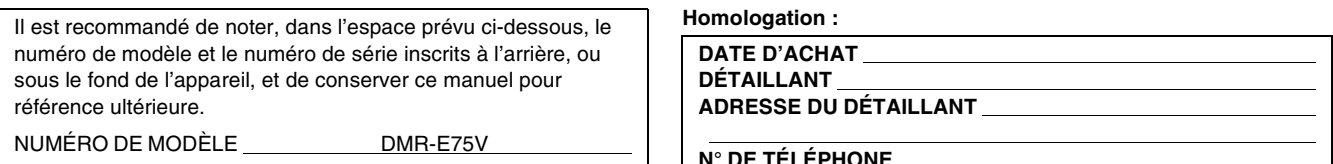

NUMÉRO DE SÉRIE

**N° DE TÉLÉPHONE** 

## **D V**

### **Certificat de garantie limitée**

### **Panasonic Canada Inc.**

5770 Ambler Drive, Mississauga, Ontario L4W 2T3

### **Certificat de garantie limitée Panasonic/Technics**

Panasonic Canada Inc. garantit cet appareil contre tout vice de fabrication et accepte, le cas échéant, de remédier à toute défectuosité pendant la période indiquée ci-dessous et commençant à partir de la date d'achat original.

#### **Enregistreur de DVD Panasonic — Un (1) an, pièces et main-d'œuvre**

### **LIMITATIONS ET EXCLUSIONS**

Cette garantie n'est valide que pour les appareils achetés au Canada et ne couvre pas les dommages résultant d'une installation incorrecte, d'un usage abusif ou impropre ainsi que ceux découlant d'un accident en transit ou de manipulation. De plus, si l'appareil a été altéré ou transformé de façon à modifier l'usage pour lequel il a été conçu ou utilisé à des fins commerciales, cette garantie devient nulle et sans effet. Les piles séches ne sont pas couvertes sous cette garantie.

Cette garantie est octroyée à l'utilisateur original seulement. La facture ou autre preuve de la date d'achat original sera exigée pour toute réparation sous le couvert de cette garantie.

**CETTE GARANTIE LIMITÉE ET EXPRESSE REMPLACE TOUTE AUTRE GARANTIE, EXPRESSE OU IMPLICITE, EXCLUANT LES GARANTIES IMPLICITES DU CARACTÈRE ADÉQUAT POUR LA COMMERCIALISATION OU UN USAGE PARTICULIER. PANASONIC N'AURA D'OBLIGATION EN AUCUNE CIRCONSTANCE POUR TOUT DOMMAGE DIRECT, INDIRECT OU CONSÉCUTIF.** Certaines juridictions ne reconnaissent pas les exclusions ou limitations de dommages indirects ou consécutifs, ou les exclusions de garanties implicites. Dans de tels cas, les limitations stipulées ci-dessus peuvent ne pas être applicables.

### **RÉPARATION SOUS GARANTIE**

Pour de l'aide sur le fonctionnement de l'appareil ou pour toute demande d'information, veuillez contacter votre détaillant ou notre service à la clientèle au:

N° de téléphone: (905) 624-5505 N° de télécopieur: (905) 238-2360 Site Internet: www.panasonic.ca

#### **Pour la réparation des appareils,** veuillez consulter:

- ≥votre détaillant, lequel pourra vous renseigner sur le centre de service agréé le plus près de votre domicile;
- ≥notre service à la clientèle au (905) 624-5505 ou www.panasonic.ca;

≥un de nos centres de service de la liste ci-dessous:

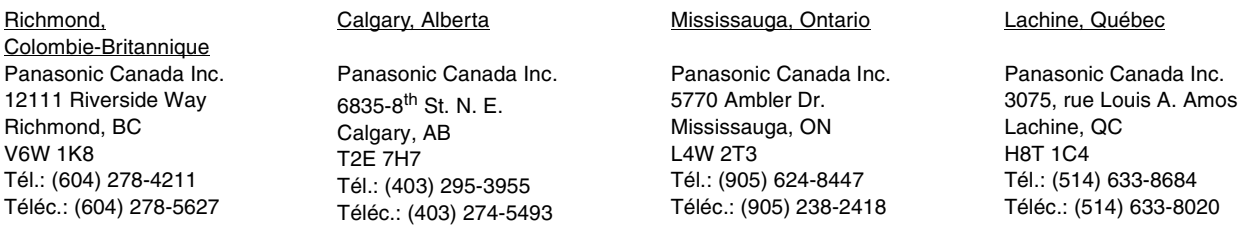

#### **Expédition de l'appareil à un centre de service**

Emballer soigneusement l'appareil, de préférence dans le carton d'origine, et l'expédier port payé et assuré au centre de service. Inclure la description détaillée de la panne et la preuve de la date d'achat original.

### **Spécifications**

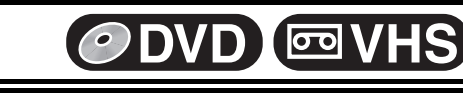

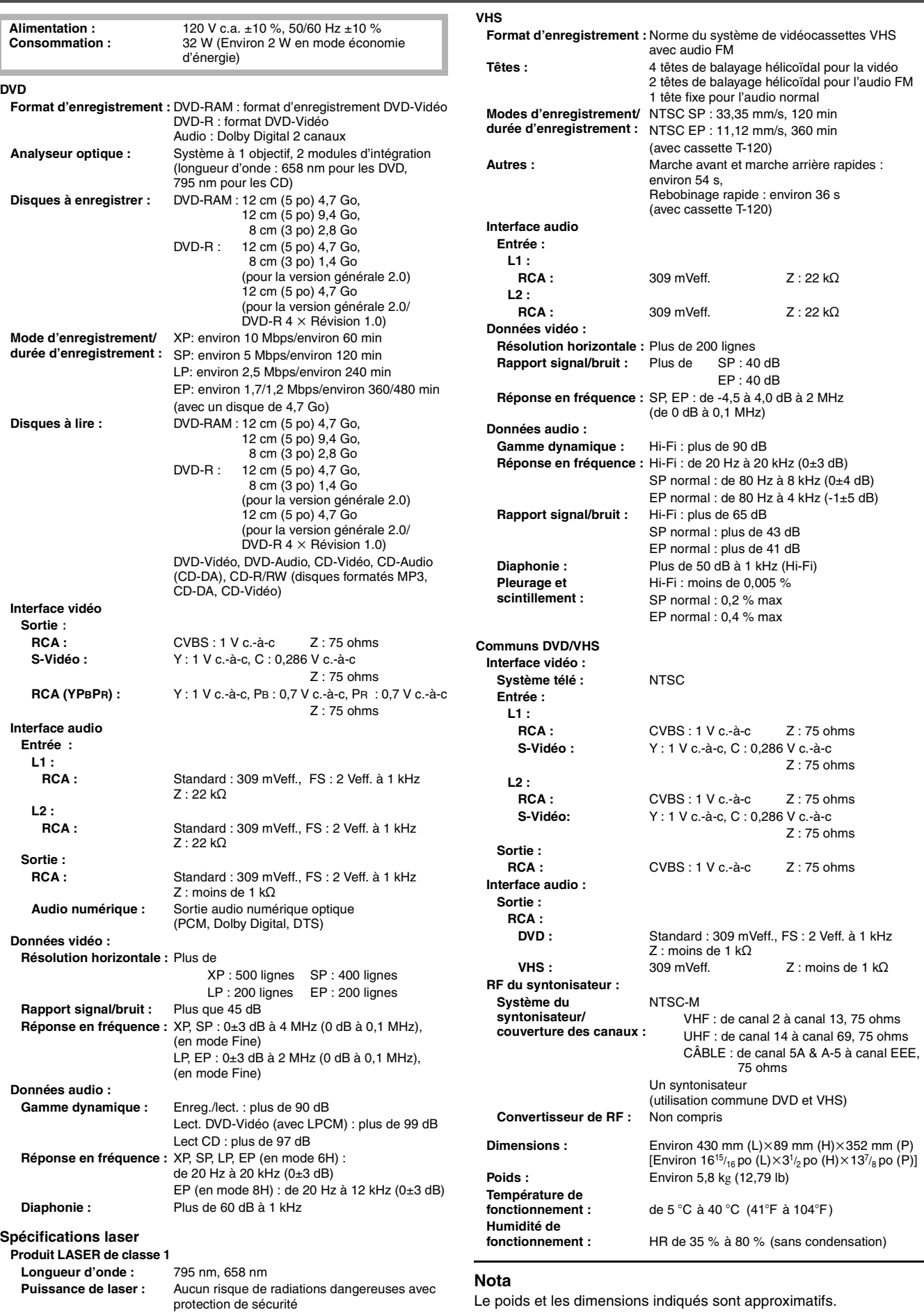

Le poids et les dimensions indiqués sont approximatifs. Sujet à changements sans préavis.
# **Conseils pratiques**

## Index

#### **COMMUN À DVD ET VHS**

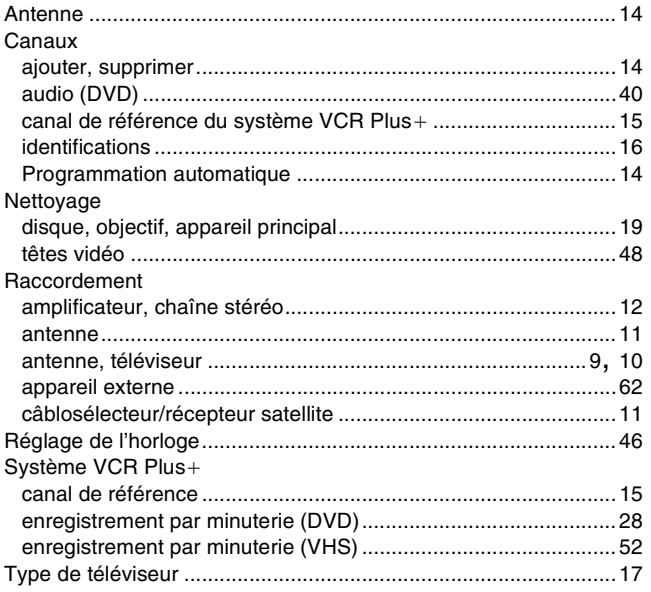

### $DVD$

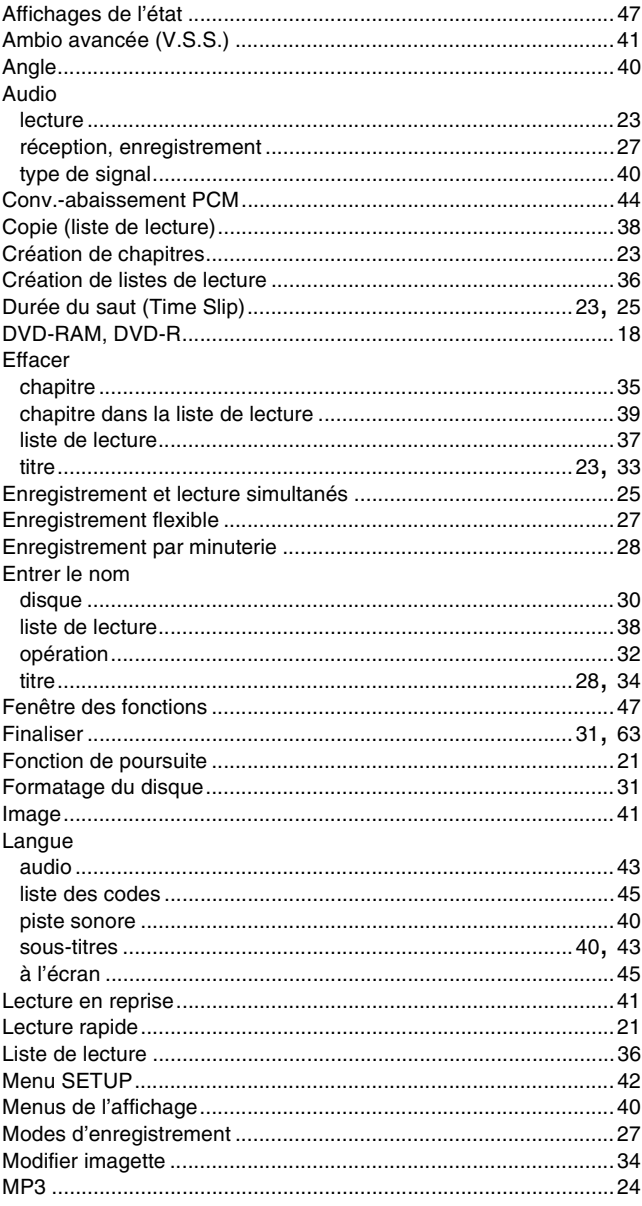

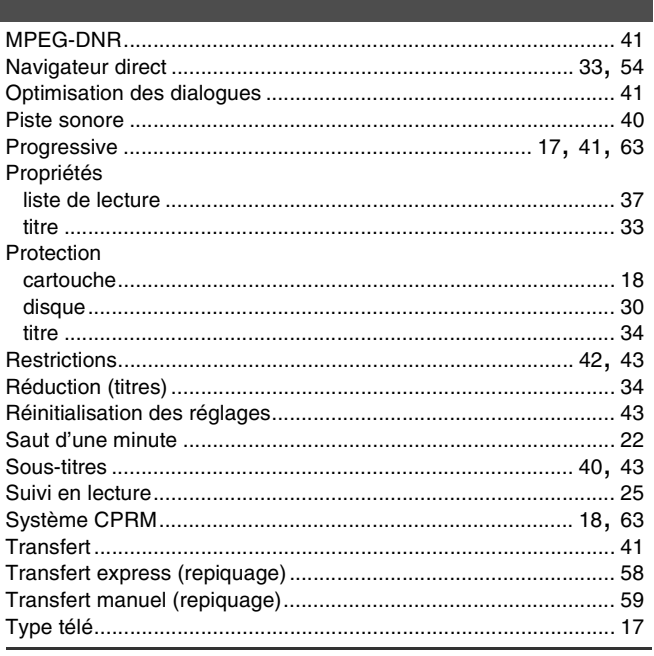

#### $\overline{VHS}$

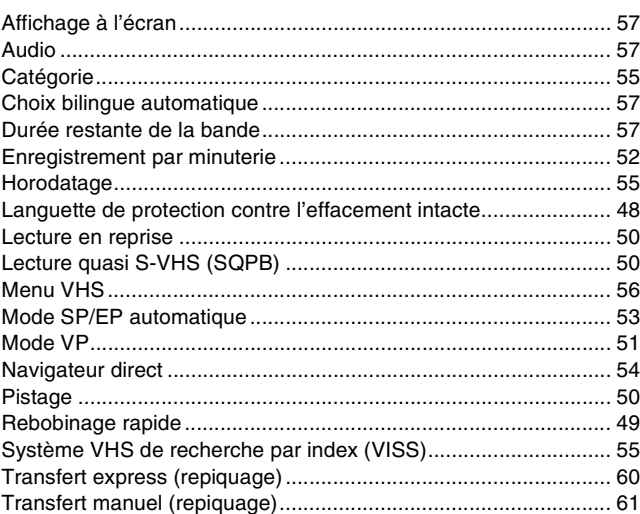

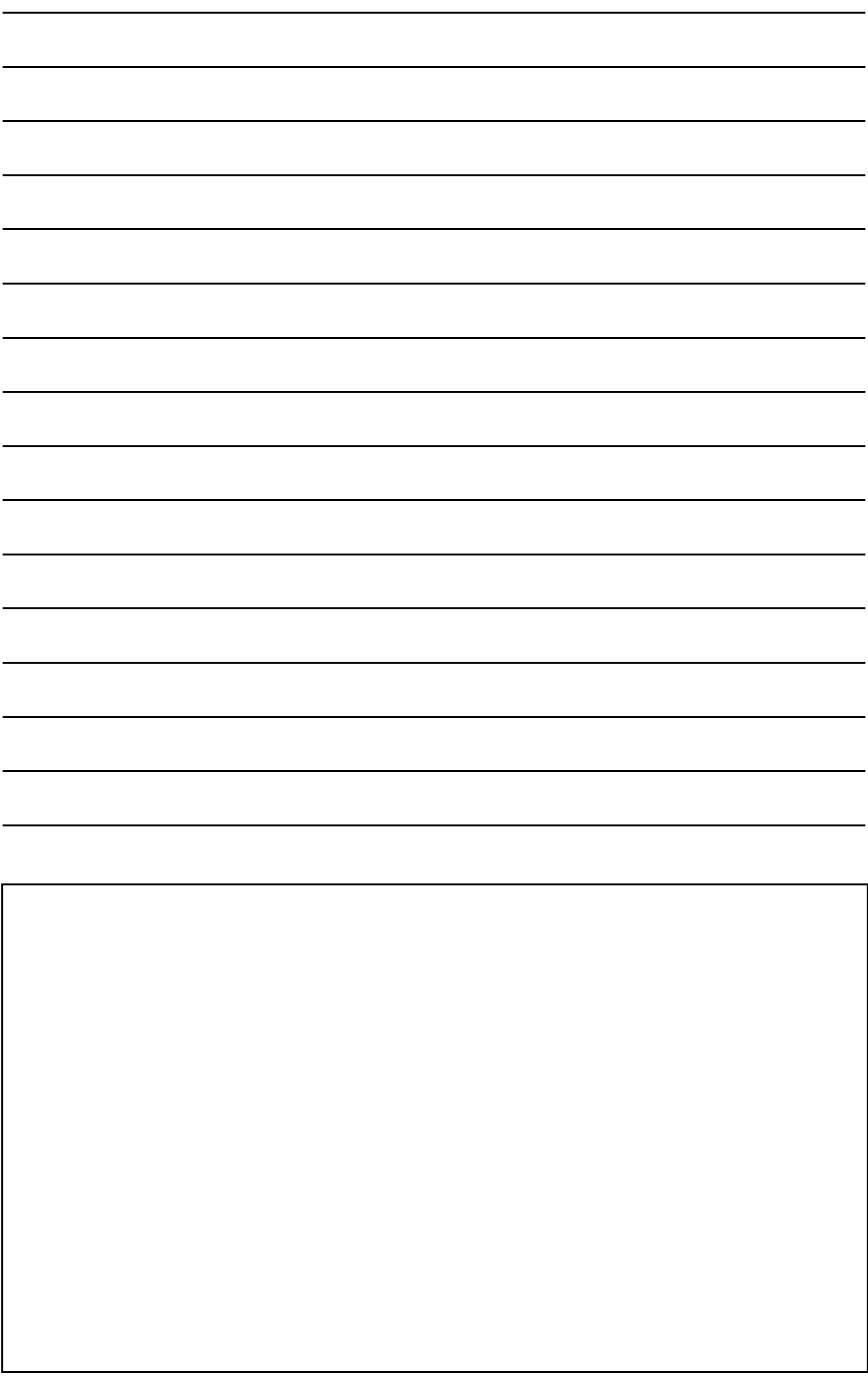

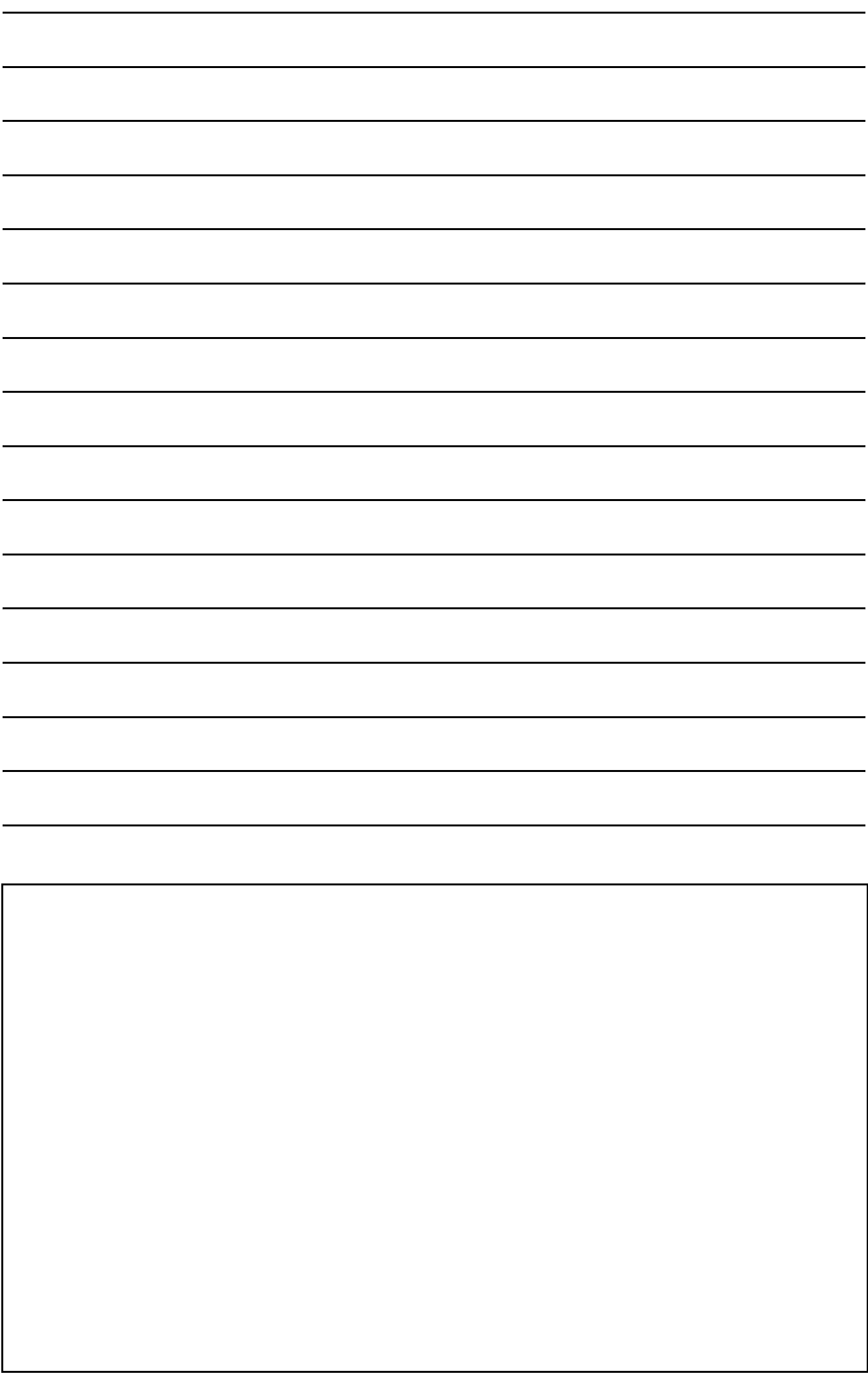

Fabriqué sous licence de Dolby Laboratories. "Dolby" et le symbole double D sont des marques de commerce de Dolby Laboratories.

"DTS" et "DTS 2.0+Digital Out" sont des marques de commerce de Digital Theater Systems, Inc.

Cet appareil incorpore une technologie anti-piratage protégée par des brevets déposés auprès des autorités du gouvemement américain et d'autres droits de propriété intellectuelle détenus par Macrovision Corporation et d'autres détenteurs de droits. L'utilisation de cette technologie de protection des droits d'auteur doit être autorisée par la société Macrovision et doit se limiter à des fins de divertissement privé à moins d'une autorisation préalable et explicite de Macrovision Corporation. Toute rétroingénierie ou tout démontage est interdit.

VCR Plus+ et PlusCode sont des marques déposées de Gemstar Development Corporation. Le système VCR Plus+ est fabriqué sous licence de Gemstar Development Corporation.

Brevets 5,307,173; 5,335,079; 4,908,713; 4,751,578; et 4,706,121

Technologie de décodage audio MPEG Layer-3 sous licence de Fraunhofer IIS et Thomson multimedia.

**Panasonic Canada Inc.** 5770 Ambler Drive, Mississauga, Ontario L4W 2T3 **www.panasonic.ca**